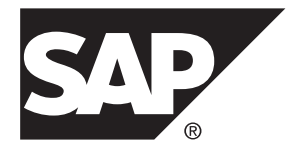

# 迁移 **SAP Sybase IQ 16.0 SP03**

Windows

文档 ID: DC02020-01-1603-01

最后修订日期: 2013 年 12 月

© 2013 SAP 股份公司或其关联公司版权所有,保留所有权利。

未经 SAP 股份公司明确许可,不得以任何形式或为任何目的复制或传播本文的任何内容。本文包含的信息如有 更改,恕不另行事先通知。

由 SAP 股份公司及其分销商营销的部分软件产品包含其它软件供应商的专有软件组件。各国的产品规格可能不 同。

上述资料由 SAP 股份公司及其关联公司(统称"SAP 集团")提供, 仅供参考, 不构成任何形式的陈述或保证, 其中如若存在任何错误或疏漏,SAP 集团概不负责。与 SAP 集团产品和服务相关的保证仅限于该等产品和服务 随附的保证声明(若有)中明确提出之保证。本文中的任何信息均不构成额外保证。

SAP 和本文提及的其它 SAP 产品和服务及其各自标识均为 SAP 股份公司在德国和其它国家的商标或注册商标。 如欲了解更多商标信息和声明,请访问:<http://www.sap.com/corporate-en/legal/copyright/index.epx#trademark>。

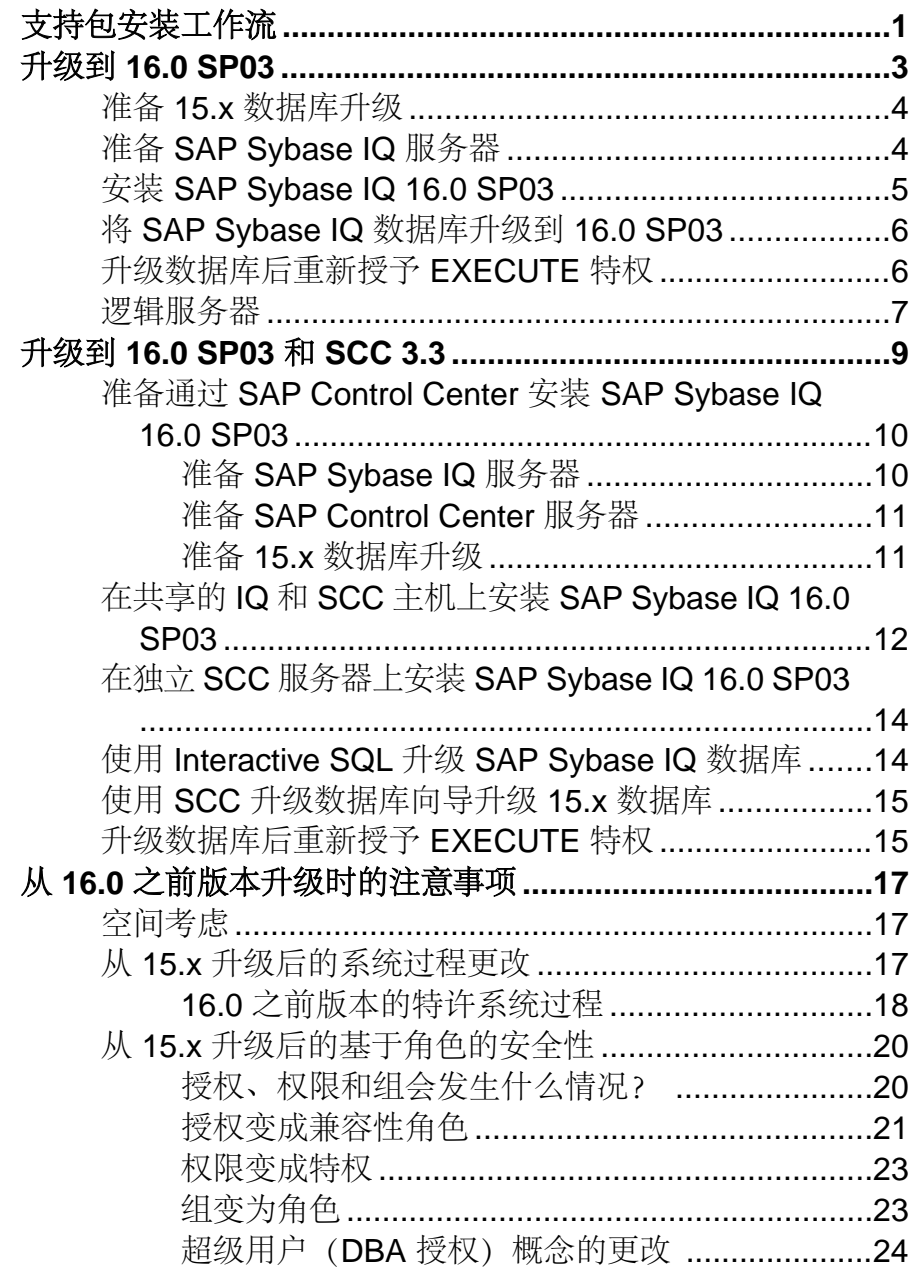

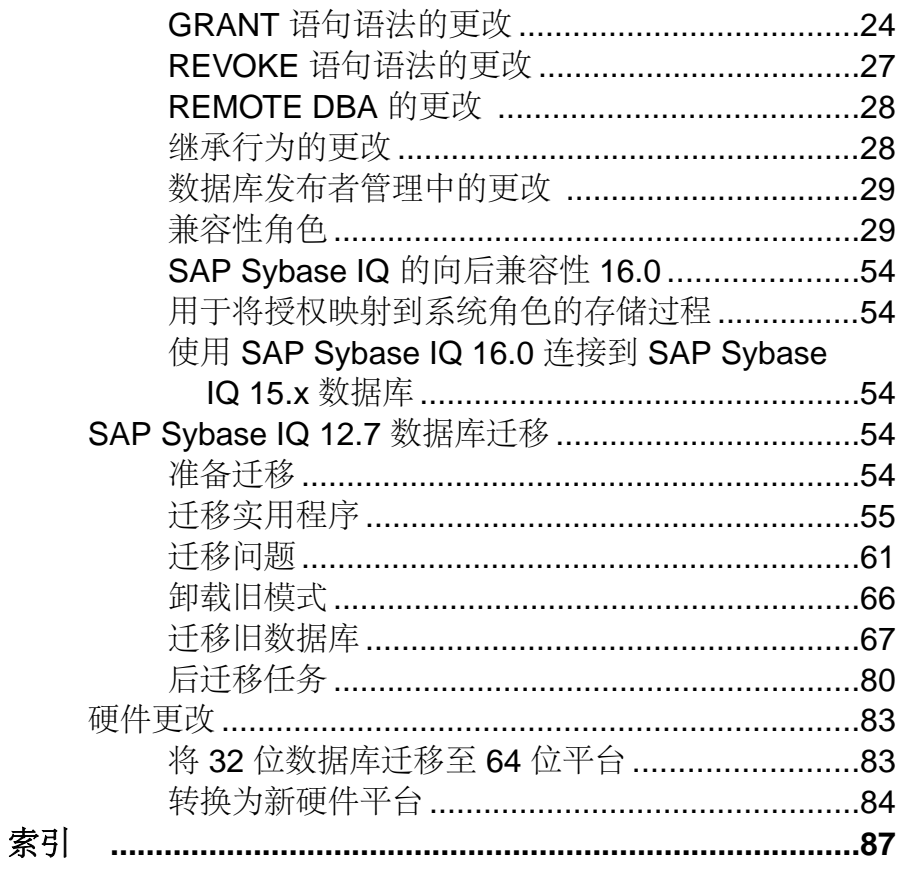

# <span id="page-4-0"></span>支持包安装工作流

应用 SAP® Sybase® IQ 支持包 (SP) 时所采用的工作流取决于是否使用 SAP® Control Center 来管理 SAP Sybase IQ 资源。

如果没有使用 SCC, 则只需停止 IQ 服务器, 然后安装支持包并重启服务器。

但如果有SAPSybase IQ托管的资源,则还需要考虑其它注意事项,例如SAPSybase IQ 和 SAP Control Center 是否共享同一台主机、是否从 15.3 或 15.4 进行迁移, 或者是否 打算使用 SCC 升级数据库向导。这些注意事项要求执行一些附加任务。

下面的工作流突出显示了涉及 IQ 托管资源时的常用任务与不同决策点。

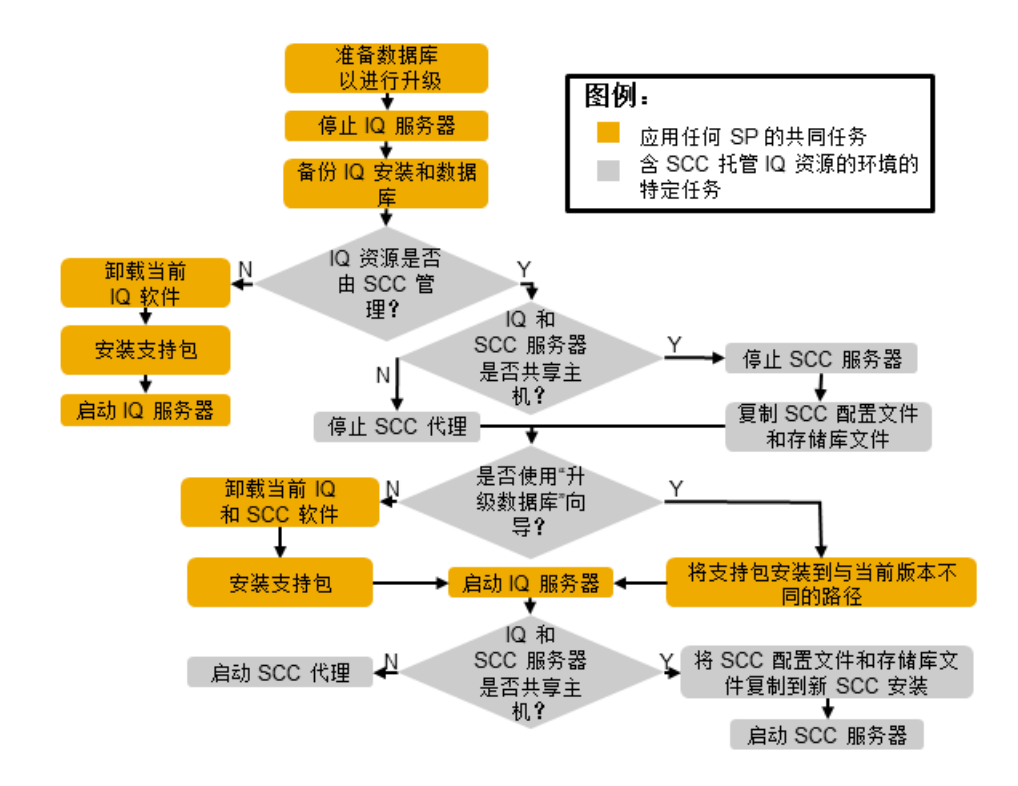

如果没有使用 SAP Control Center 管理 SAP Sybase IQ 资源, 请参见"升级到 16.0 SP03"下的任务。

如果使用 SAP Control Center 管理 SAP Sybase IQ 资源,请参见"升级到 16.0 SP03 和 SCC"下的任务。

支持包安装工作流

### 另请参见

- 升级到 [16.0 SP03](#page-6-0) (第 3 页)
- 升级到 [16.0 SP03](#page-12-0) 和 SCC 3.3 (第 9 页)

# <span id="page-6-0"></span>升级到 **16.0 SP03**

SAP® Sybase® IQ 16.0 SP03 包含对您系统中当前所安装的功能的更新。有关更新列 表,请参见随此版本一同提供的 SAP Sybase IQ 16.0 SP03 随函。

SAP Sybase IQ 16.0 SP03 包括 SAP Control Center 3.3。

不能使用之前版本的 SAP Control Center 来管理 16.0SP03。但可以使用 SCC 3.3 来管理 15.3 以前所有版本的 SAP Sybase IQ。

要通过 SCC 管理 SAP Sybase IO 16.0 SP03 数据库, 必须为 SAP Sybase IO 安装 SCC 3.3 服务器和 SCC 3 3 代理。

SCC 的安装选项取决于您是当前已安装 SCC 3.2 还是首次安装 SCC。有关 SCC 的常 规安装说明和部署策略,请参见《安装和配置指南》中的"SAP Control Center"章 节。有关特定于版本的说明和迁移提示,请参见本文档中的"SAP Control Center 3.3" 章节。

**1.** 准备 15.x [数据库升级](#page-7-0)

SAP Sybase IQ 16.0 SP03 包含对系统表和数据库模式的更改。如果正在迁移 SAP Sybase IQ 15.x 数据库,必须对 SAP Sybase IQ 16.0 不再支持的对象进行删除或修 改。

**2.** 准备 [SAP Sybase IQ](#page-7-0) 服务器

SAP Sybase IQ 16.0 SP03 是一个完整的安装包。SAP Sybase IQ 16.0 的初始版本并 不是此支持包的前提条件。

**3.** 安装 [SAP Sybase IQ 16.0 SP03](#page-8-0)

在安装 SAP Sybase IQ 16.0 SP03 时,针对 Simplex 和针对 Multiplex 服务器的一些 步骤可能会有所不同。有关特定于版本的说明,请参见随函。

**4.** 将 [SAP Sybase IQ](#page-9-0) 数据库升级到 16.0 SP03

在执行数据库读写操作之前,请将数据库升级到 SAP Sybase IQ 16.0 SP03。

**5.** [升级数据库后重新授予](#page-9-0) EXECUTE 特权

数据库升级后,如果升级后的数据库继续使用 SYSTEM PROCEDURE DEFINER 安全模型,则必须为一组特许系统过程重新授予 EXECUTE 特权。

**6.** [逻辑服务器](#page-10-0)

SAP Sybase IQ 16.0 Multiplex 数据库的升级将改变用户访问 Multiplex 服务器的方 式。从 SAP Sybase IQ 15.4 开始, 访问 Multiplex 服务器节点的唯一方式就是通过 逻辑服务器。

#### 另请参见

- 升级到 [16.0 SP03](#page-12-0) 和 SCC 3.3 (第 9 页)
- [支持包安装工作流](#page-4-0) (第 1 页)

# <span id="page-7-0"></span>准备 **15.x** 数据库升级

SAPSybase IQ 16.0SP03包含对系统表和数据库模式的更改。如果正在迁移SAPSybase IQ 15.x 数据库,必须对 SAP Sybase IQ 16.0 不再支持的对象进行删除或修改。

注意: 所有的步骤均特定于从 SAPSybase IQ 15.x 进行升级的客户。从 SAPSybase IQ 16.0 或更高版本进行升级的客户可以跳过这些步骤。

- **1.** 断开所有用户与 15.x 服务器的连接。
- **2.** 从 15.x 数据库中删除所有 JOIN 索引和所有 LD 索引。
- **3.** 更新包含时间部分的 DATE 列。

有一个已知的问题影响着包含时间部分的 DATE 列中所定义的任意分区:

- 使用 **ALTER TABLE MERGE** 将该分区与下一分区相结合。
- 使用 **ALTER TABLE SPLIT** 将所生成的分区拆分成具有相同条件但不具有时间部 分的定义。
- **4.** 删除并重新创建尚未在 15.2 ESD 版本的升级过程中删除并重新创建的所有 SAP Sybase IQ 15.2 TEXT 索引。

SAP Sybase IQ 15.2 中创建的 TEXT 索引与更高版本的 SAP Sybase IQ 不兼容。

**5.** 关闭 SAP Sybase IQ 15.x 服务器或 Multiplex。 如果服务器在关闭过程中停止响应,请不要继续进行下一步。重新启动数据库并 再次将其关闭。只有在净关机之后才能继续执行下一任务。

# 准备 **SAP Sybase IQ** 服务器

SAP Sybase IQ 16.0 SP03 是一个完整的安装包。SAP Sybase IQ 16.0 的初始版本并不 是此支持包的前提条件。

**1.** 下载 SAP Sybase IQ 16.0 SP03 档案。

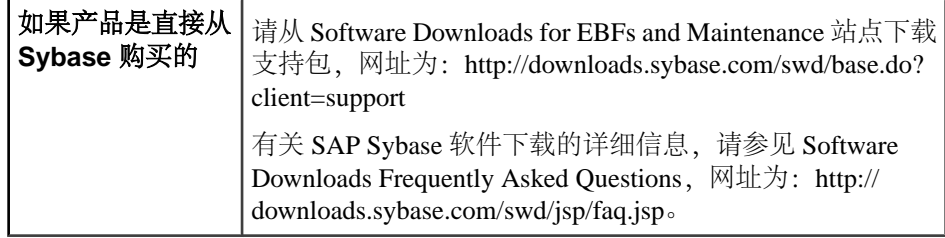

<span id="page-8-0"></span>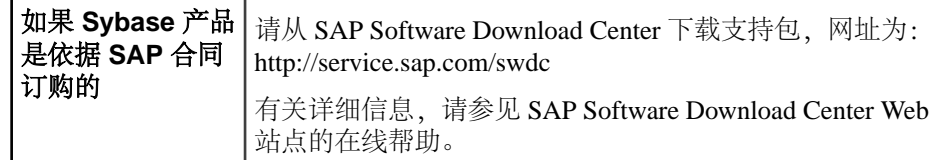

- **2.** 备份当前安装,并保存对缺省登录和登录后脚本所做的任何更改的副本。在继续 操作之前,确保备份是可读的。
- **3.** 与操作系统供应商联系,获取有关最新操作系统修补程序的信息。使用推荐的操 作系统修补程序。所用补丁的版本不得低于针对您的操作系统的建议版本。
- **4.** 在 Interactive SQL 中,在各个数据库上运行 **sp\_iqcheckoptions** 并捕获输出。
	- **sp\_iqcheckoptions** 生成当前数据库值和选项的列表。使用这些值在升级后恢复您 的数据库设置。
- **5.** 针对各个数据库校验许可,以确保您的许可维护支持是合规的(或接近合规)。 如果服务器不具备一年以上的维护合同,则不会运行。验证许可,以确保数据库 在安装 SP 之后能够正确运行。有关验证过程, 请参见"SySAM 文档"。

# 安装 **SAP Sybase IQ 16.0 SP03**

在安装 SAP Sybase IQ 16.0 SP03 时,针对 Simplex 和针对 Multiplex 服务器的一些步 骤可能会有所不同。有关特定于版本的说明,请参见随函。

SAP Sybase IQ 16.0 SP03 安装程序包括 SAP Control Center 3.3。SAP Sybase IQ 16.0 SP03 与以前版本的 SCC 不兼容。要通过 SCC 来管理 SAP Sybase IQ 16.0 SP03 数据 库, 则必须安装 SCC 3.3 服务器和 SCC 3.3 代理。

- **1.** 使用相应的实用程序将 SAP Sybase IQ 16.0 SP03 档案提取到文件系统的目录中。
- **2.** 对于:

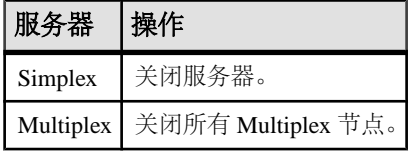

有关服务器关闭说明, 请参见《管理: 数据库》> "运行 SAP Sybase IO 数据库服 务器">"数据库服务器关闭">"停止服务器"。

**3.** 安装 SAP Sybase IQ 16.0 SP03。

在 Multiplex 服务器上,分别更新每个节点上的软件。

- **4.** 从命令行中转到 *%IQDIR16%*\bin64。
- **5.** 检查服务器版本字符串:

#### **start\_iq -v2**

<span id="page-9-0"></span>验证结果是否与随函中的版本字符串相符。

**6.** 重新启动服务器或 Multiplex。

# 将 **SAP Sybase IQ** 数据库升级到 **16.0 SP03**

在执行数据库读写操作之前,请将数据库升级到 SAP Sybase IQ 16.0 SP03。

**1.** 对于:

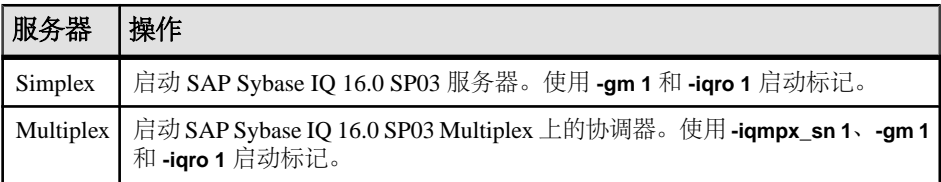

**-gm** 开关控制着并发连接数。

- **2.** 启动 Interactive SQL 并连接到数据库。
- **3.** 升级数据库。

**ALTER DATABASE UPGRADE** 对所有的 SAP Sybase IQ 16.0 SP03 二进制和模式更改 进行实例化。要回退到先前的版本,必须从备份进行恢复。

- **4.** 运行 **sp\_iqcheckdb ( 'allocation database' )** 以检验是否无误。
- **5.** 对于:

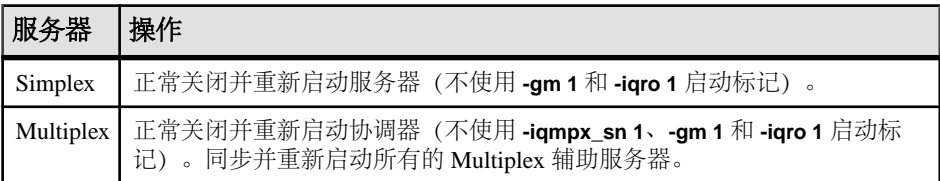

**6.** 备份数据库。

# 升级数据库后重新授予 **EXECUTE** 特权

数据库升级后,如果升级后的数据库继续使用 SYSTEM PROCEDURE DEFINER 安 全模型, 则必须为一组特许系统过程重新授予 EXECUTE 特权。

必须对其重新授予特权的系统过程包括:

- sa\_audit\_string
- sa\_checkpoint\_execute
- sa\_disable\_auditing\_type
- sa\_disk\_free\_space
- <span id="page-10-0"></span>• sa\_enable\_auditing\_type
- sa external library unload
- sa flush cache
- sa\_list\_external\_library
- sa\_server\_option
- sa procedure profile
- sa procedure profile summary
- sa table page usage
- sa\_validate

```
要确定升级后的数据库的安全模型,请执行:
```

```
select IF ((HEXTOINT(substring(db property('Capabilities'),
1, length(db property('Capabilities'))-20)) \& 8) = 8)
THEN 1
ELSE 0
END IF
```
值为 1 表示数据库正在使用 SYSTEM PROCEDURE INVOKER 模型。值为 0 表示数 据库正在使用 SYSTEM PROCEDURE DEFINER 模型。

必须具有 MANAGE ANY OBJECT PRIVILEGE 系统特权才能授予 EXECUTE 对象级 特权。

要授予特权,请执行:

**GRANT EXECUTE**

```
 ON [ owner.] {procedure-name | user-defined-function-name }
 TO userID [,...]
```
#### 另请参见

• 16.0 [之前版本的特许系统过程](#page-21-0) (第 18 页)

## 逻辑服务器

SAP Sybase IQ 16.0 Multiplex 数据库的升级将改变用户访问 Multiplex 服务器的方式。从 SAP Sybase IO 15.4 开始, 访问 Multiplex 服务器节点的唯一方式就是通过逻辑服务 器。

通过升级 Multiplex 数据库,可以为各个特定于服务器的登录策略创建相应的逻辑服 务器。更新后的登录策略使用的逻辑服务器配置所提供的对 Multiplex 服务器的访问 与升级之前相同。

如果登录策略不允许访问任何节点(例如在 LOCKED 的基础设置为 ON 且不存在 Multiplex 服务器级覆盖的情况下),登录策略将被设置为系统定义的逻辑服务器 NONE,而不会创建新的逻辑服务器。NONE 表示登录策略不允许访问任何 Multiplex 服务器。

如果无论是在基础级别还是通过 Multiplex 服务器级别覆盖,登录策略都不具备对 LOCKED 选项的显式设置,则不会为该策略创建任何逻辑服务器。此类登录策略将继 承根登录策略的逻辑服务器分配。

- 逻辑服务器的成员资格配置提供了对与相应的 15.x 登录策略相同的 Multiplex 节 点的访问。如果登录策略允许访问当前的协调器服务器,则该协调器的逻辑成员 资格也会添加到逻辑服务器。
- 逻辑服务器名是从逻辑策略名称派生的。如果逻辑策略名称少于126个字符, 则 逻辑服务器遵循以下命名约定:**LS\_<**登录策略名称**>**。例如,对于名为 **mpx\_grp1** 的 登录策略,将创建逻辑服务器 **LS\_mpx\_grp1** 并将其分配到该登录策略。 如果登录策略名称超过125个字符,则将使用与登录策略相同的名称来创建逻辑 服务器, 即不添加前缀 LS 。
- 在升级期间,将重置或删除一些登录策略选项设置或 Multiplex 服务器级别覆盖。 在根登录策略中,LOCKED和MAX CONNECTIONS覆盖会被重置为缺省值(分别为 'OFF' 和 10)。

将从用户定义的登录策略中删除 LOCKED 和 MAX\_CONNECTIONS 设置。还将从所 有的登录策略中删除 Mutliplex 服务器级别覆盖。

• 要保留现有应用程序的预升级行为, 请将登录策略选项 LOGIN\_REDIRECTION 添 加到根逻辑服务器策略,并将其值设置为 off。

注意: 请参见《管理:Multiplex》>"通过逻辑服务器管理资源"。

# <span id="page-12-0"></span>升级到 **16.0 SP03** 和 **SCC 3.3**

如果当前使用 SAP Control Center 来管理 SAP Sybase IQ 资源,并且正在安装 SAP Sybase IO 16.0 SP03, 则必须在升级托管资源之前升级 SCC 服务器。有关更新列表, 请参见随此版本一同提供的 SAP Sybase IQ 16.0 SP03 随函。

SAPSybase IQ 16.0SP03 包括SAP Control Center 3.3。需要使用 SAP Control Center 3.3 来管理SAPSybase IQ 16.0SP03数据库。SCC 3.3也与所有15.3以前版本的SAPSybase IQ 兼容。

有关常规 SCC 安装说明和新 SAP Control Center 安装的部署策略,请参见《安装和配 置指南》中的 "SAP Control Center" 章节。

- **1.** 准备通过 SAP Control Center 安装 [SAP Sybase IQ 16.0 SP03](#page-13-0) 要在 SAP Control Center 所管理的 SAP Sybase IQ 环境下安装 SAP Sybase IQ 16.0 SP03,必须先执行若干任务。
- **2.** 在共享的 IQ 和 SCC 主机上安装 [SAP Sybase IQ 16.0 SP03](#page-15-0)

在安装 SAP Sybase IQ 16.0 SP03 时, 针对 Simplex 和针对 Multiplex 服务器的一些 步骤可能会有所不同。有关特定于版本的说明,请参见随函。

- **3.** 在独立 SCC 服务器上安装 [SAP Sybase IQ 16.0 SP03](#page-17-0) 将独立的 SAP Control Center 服务器迁移到 3.3。
- **4.** 使用 [Interactive SQL](#page-17-0) 升级 SAP Sybase IQ 数据库 在执行数据库读写操作之前,请将 15.x 或 16.x 数据库升级到 SAP Sybase IQ 16.0 SP03。
- **5.** 使用 SCC [升级数据库向导升级](#page-18-0) 15.x 数据库 可使用 SAP Control Center 升级数据库向导将 SAPSybase IQ 15.3 或 15.4Simplex 或 Multiplex 数据库升级到 SAP Sybase IQ 16.0 SP03。
- **6.** [升级数据库后重新授予](#page-18-0) EXECUTE 特权 数据库升级后,如果升级后的数据库继续使用 SYSTEM PROCEDURE DEFINER 安全模型,则必须为一组特许系统过程重新授予 EXECUTE 特权。

### 另请参见

- 升级到 [16.0 SP03](#page-6-0) (第 3 页)
- [支持包安装工作流](#page-4-0) (第 1 页)

# <span id="page-13-0"></span>准备通过 **SAP Control Center** 安装 **SAP Sybase IQ 16.0 SP03**

要在SAP Control Center 所管理的 SAPSybase IQ 环境下安装 SAPSybase IQ 16.0SP03, 必须先执行若干任务。

**1.** 准备 SAP Sybase IQ 服务器

SAP Sybase IQ 16.0 SP03 是一个完整的安装包。SAP Sybase IQ 16.0 的初始版本并 不是此支持包的前提条件。

**2.** 准备 [SAP Control Center](#page-14-0) 服务器

在安装 SAP Sybase IQ 16.0 SP03 之前,必须在 SAP Control Center 服务器上执行若 干任务。

**3.** 准备 15.x [数据库升级](#page-14-0)

SAP Sybase IQ 16.0 SP03 包含对系统表和数据库模式的更改。如果正在迁移 SAP Sybase IQ 15.x 数据库,必须对 SAP Sybase IQ 16.0 不再支持的对象进行删除或修 改。

#### 另请参见

• 在共享的 IQ 和 SCC 主机上安装 [SAP Sybase IQ 16.0 SP03](#page-15-0) (第 12 页)

### 准备 **SAP Sybase IQ** 服务器

SAP Sybase IQ 16.0 SP03 是一个完整的安装包。SAP Sybase IQ 16.0 的初始版本并不 是此支持包的前提条件。

**1.** 下载 SAP Sybase IQ 16.0 SP03 档案。

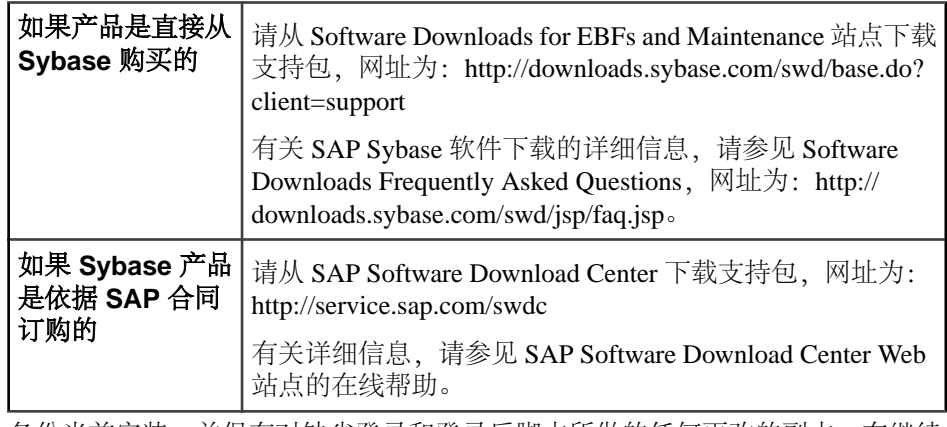

**2.** 备份当前安装,并保存对缺省登录和登录后脚本所做的任何更改的副本。在继续 操作之前,确保备份是可读的。

- <span id="page-14-0"></span>**3.** 与操作系统供应商联系,获取有关最新操作系统修补程序的信息。使用推荐的操 作系统修补程序。所用补丁的版本不得低于针对您的操作系统的建议版本。
- **4.** 在 Interactive SQL 中,在各个数据库上运行 **sp\_iqcheckoptions** 并捕获输出。 **sp\_iqcheckoptions** 生成当前数据库值和选项的列表。使用这些值在升级后恢复您 的数据库设置。
- **5.** 针对各个数据库校验许可,以确保您的许可维护支持是合规的(或接近合规)。 如果服务器不具备一年以上的维护合同,则不会运行。验证许可,以确保数据库 在安装 SP 之后能够正确运行。有关验证过程, 请参见"SySAM 文档"。

# 准备 **SAP Control Center** 服务器

在安装 SAP Sybase IQ 16.0 SP03 之前,必须在 SAP Control Center 服务器上执行若干 任务。

注意: 如果 SAP Control Center 和 SAP Sybase IQ 驻留在同一台主机上,请跳过步骤 1。

- **1.** 备份当前安装。在继续操作之前,确保备份是可读的。
- **2.** 在 %SYBASE%\SCC-3\_2\conf 目录中创建 csi\_config.xml 文件的副本。

注意: 该文件包含 SCC 的登录 ID 和口令,并会在迁移过程中遭到覆盖。

- **3.** 创建这些存储库文件的副本:
	- %SYBASE%/SCC-3\_2\services\Repository\scc\_repository.db
	- %SYBASE%\SCC-3 2\services\Repository\scc\_repository.log
	- %SYBASE%/SCC-3\_2\services\Repository\service-config.xml
- **4.** 创建这些文件的副本:
	- %SYBASE%/SCC-3\_2\services\SccSADataserver\serviceconfig.xml
	- %SYBASE%/SCC-3\_2\services\EmbeddedWebContainer\serviceconfig.xml

警告! 您正在对存储在不同位置的多个 service-config.xml 文件的实例进行 复制。虽然文件名是公用的,但每个实例的内容是唯一的。创建各个副本时,请 记下其原始位置,因为您需要使用此信息来完成迁移过程。将各个副本存储在不 同的位置以避免发生意外覆盖。

**5.** 卸载当前的 SCC 安装。

### 准备 **15.x** 数据库升级

SAPSybase IQ 16.0SP03包含对系统表和数据库模式的更改。如果正在迁移SAPSybase IQ 15.x 数据库,必须对 SAP Sybase IQ 16.0 不再支持的对象进行删除或修改。

注意: 所有的步骤均特定于从 SAPSybase IQ 15.x 进行升级的客户。从 SAPSybase IQ 16.0 或更高版本进行升级的客户可以跳过这些步骤。

- <span id="page-15-0"></span>**1.** 断开所有用户与 15.x 服务器的连接。
- **2.** 从 15.x 数据库中删除所有 JOIN 索引和所有 LD 索引。
- **3.** 更新包含时间部分的 DATE 列。

有一个已知的问题影响着包含时间部分的 DATE 列中所定义的任意分区:

- 使用 **ALTER TABLE MERGE** 将该分区与下一分区相结合。
- 使用 **ALTER TABLE SPLIT** 将所生成的分区拆分成具有相同条件但不具有时间部 分的定义。
- **4.** 删除并重新创建尚未在 15.2 ESD 版本的升级过程中删除并重新创建的所有 SAP Sybase IQ 15.2 TEXT 索引。

SAP Sybase IQ 15.2 中创建的 TEXT 索引与更高版本的 SAP Sybase IQ 不兼容。

**5.** 关闭 SAP Sybase IQ 15.x 服务器或 Multiplex。 如果服务器在关闭过程中停止响应,请不要继续进行下一步。重新启动数据库并 再次将其关闭。只有在净关机之后才能继续执行下一任务。

# 在共享的 **IQ** 和 **SCC** 主机上安装 **SAP Sybase IQ 16.0 SP03**

在安装 SAP Sybase IQ 16.0 SP03 时, 针对 Simplex 和针对 Multiplex 服务器的一些步 骤可能会有所不同。有关特定于版本的说明,请参见随函。

SAP Sybase IQ 16.0 SP03 安装程序包括 SAP Control Center 3.3。SAP Sybase IQ 16.0 SP03 与以前版本的 SCC 不兼容。要通过 SCC 来管理 SAP Sybase IQ 16.0 SP03 数据 库,则必须安装 SCC 3.3 服务器和 SCC 3.3 代理。

可使用 SAP Control Center 升级数据库向导将 SAP Sybase IQ 15.3 或 15.4 Simplex 或 Multiplex 数据库升级到 SAP Sybase IQ 16.0 SP03。升级数据库向导当前不支持将低于 16.0 的版本升级到 16.0 SP03。

要使用升级数据库向导,则必须将 15.x 和 16.0 SP03 版本的 SAP Sybase IQ 服务器软 件同时安装在同一台计算机上。虽然 Windows 平台并不支持此配置,但为了容纳此 向导而破例一次。数据库升级完成后,请卸载先前版本的 SAP Sybase IQ 服务器软 件。

**1.** 使用相应的实用程序将 SAP Sybase IQ 16.0 SP03 档案提取到文件系统的目录中。

**2.** 对于:

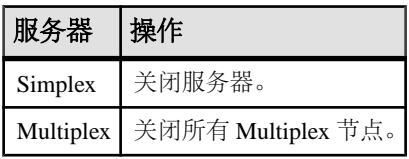

有关服务器关闭说明,请参见《管理:数据库》>"运行数据库服务器">"启动 和停止数据库的方法"。

#### **3.** 对于:

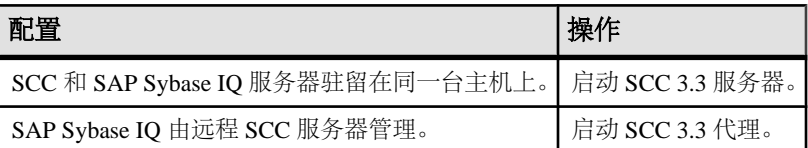

- **4.** 如果您不打算使用升级数据库向导来升级 15.3 或 15.4 数据库,可卸载当前的 SAP Sybase IQ 服务器。
- **5.** 安装 SAP Sybase IQ 16.0 SP03。
	- 如果仍安装有 SAP Sybase IQ 15.x, 请指定一个不同的路径。请勿覆盖现有版 本。
	- 在 Multiplex 服务器上,分别更新每个节点上的软件。
- **6.** 从命令行中转到 *%IQDIR16%*\bin64。
- **7.** 检查服务器版本字符串:

#### **start\_iq -v2**

验证结果是否与随函中的版本字符串相符。

- **8.** 重新启动服务器或 Multiplex。
- **9.** 将保存的 SCC csi\_config.xml 文件复制到 %SYBASE%\SCC-3\_3\conf 目录 中,覆盖现有文件。
- **10.** 将保存的 SCC 存储库文件复制到 %SYBASE%\SCC-3\_3\services \Repository 目录中,覆盖现有文件。
- **11.** 将保存的 service-config.xml 文件从原始的 SccSADataserver 位置复制 到相应的新 %SYBASE%/SCC-3\_3\services\SccSADataserver\ 位置,覆 盖现有副本。
- **12.** 将保存的 service-config.xml 文件从原始的 EmbeddedWebContainer 位 置复制到相应的新 %SYBASE%/SCC-3\_3\services \EmbeddedWebContainer\ 位置,覆盖现有副本。

#### **13.** 对于:

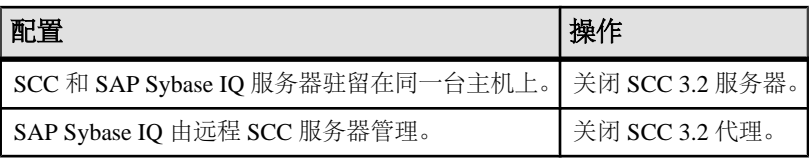

#### 另请参见

• 准备通过 SAP Control Center 安装 [SAP Sybase IQ 16.0 SP03](#page-13-0) (第 10 页)

# <span id="page-17-0"></span>在独立 **SCC** 服务器上安装 **SAP Sybase IQ 16.0 SP03**

将独立的 SAP Control Center 服务器迁移到 3.3。

- **1.** 关闭并卸载 SCC 3.2 服务器。
- **2.** 安装 SAP Control Center 3.3 服务器。

警告! 将安装选项调整为仅安装 SCC 服务器。

- **3.** 将备份的 SCC csi\_config.xml 文件复制到 %SYBASE%\SCC-3\_3\conf 目录 中,覆盖现有文件。
- **4.** 将保存的 SCC 存储库文件复制到 %SYBASE%\SCC-3\_3\services \Repository 目录中,覆盖现有文件。
- **5.** 将保存的 service-config.xml 文件从原始的 SccSADataserver 位置复制 到相应的新 %SYBASE%/SCC-3\_3\services\SccSADataserver\ 位置, 覆 盖现有的副本。
- **6.** 将保存的 service-config.xml 文件从原始的 EmbeddedWebContainer 位 置复制到相应的新 %SYBASE%/SCC-3\_3\services \EmbeddedWebContainer\ 位置,覆盖现有副本。
- **7.** 启动 SAP Control Center 3.3 服务器。

# 使用 **Interactive SQL** 升级 **SAP Sybase IQ** 数据库

在执行数据库读写操作之前,请将 15.x 或 16.x 数据库升级到 SAP Sybase IQ 16.0 SP03。

**1.** 对于:

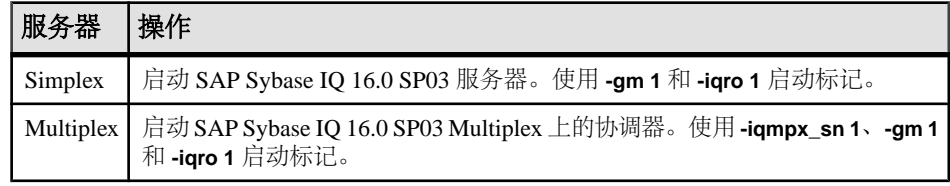

**-gm** 开关控制着并发连接数。

- **2.** 启动 Interactive SQL 并连接到数据库。
- **3.** 升级数据库:

**ALTER DATABASE UPGRADE** 对所有的 SAP Sybase IQ 16.0 SP03 二进制和模式更改 进行实例化。要回退到先前的版本,必须从备份进行恢复。

**4.** 运行 **sp\_iqcheckdb ( 'allocation database' )** 以检验是否无误。

#### <span id="page-18-0"></span>**5.** 对于:

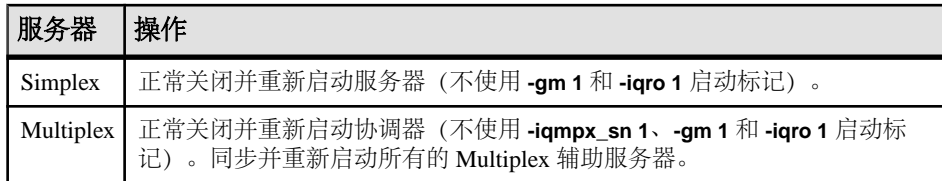

**6.** 备份数据库。

# 使用 **SCC** 升级数据库向导升级 **15.x** 数据库

可使用 SAP Control Center 升级数据库向导将 SAP Sybase IQ 15.3 或 15.4 Simplex 或 Multiplex 数据库升级到 SAP Sybase IQ 16.0 SP03。

有关使用升级数据库向导的详细信息,请参见《SAP Sybase IQ 的 SAP Control Center 文档》中的"升级 Simplex 数据库"和"升级 Multiplex 数据库"。

# 升级数据库后重新授予 **EXECUTE** 特权

数据库升级后,如果升级后的数据库继续使用 SYSTEM PROCEDURE DEFINER 安 全模型,则必须为一组特许系统过程重新授予 EXECUTE 特权。

必须对其重新授予特权的系统过程包括:

- sa audit string
- sa\_checkpoint\_execute
- sa\_disable\_auditing\_type
- sa\_disk\_free\_space
- sa enable auditing type
- sa external library unload
- sa flush cache
- sa\_list\_external\_library
- sa\_server\_option
- sa procedure profile
- sa\_procedure\_profile\_summary
- sa\_table\_page\_usage
- sa validate

要确定升级后的数据库的安全模型,请执行:

```
select IF ((HEXTOINT(substring(db property('Capabilities'),
1, length(db property('Capabilities'))-20)) & 8) = 8)
THEN 1
ELSE 0
END IF
```
值为 1 表示数据库正在使用 SYSTEM PROCEDURE INVOKER 模型。值为 0 表示数 据库正在使用 SYSTEM PROCEDURE DEFINER 模型。

必须具有 MANAGE ANY OBJECT PRIVILEGE 系统特权才能授予 EXECUTE 对象级 特权。

要授予特权,请执行:

#### **GRANT EXECUTE**

```
 ON [ owner.] {procedure-name | user-defined-function-name }
 TO userID [,...]
```
#### 另请参见

• 16.0 [之前版本的特许系统过程](#page-21-0) (第 18 页)

# <span id="page-20-0"></span>从 **16.0** 之前版本升级时的注意事项

从 16.0 之前的版本进行升级会带来额外的影响,其中包括将基于角色的安全模型替 换为特权、权限、对象级权限和组;升级 12.7 数据库时还需要数据库文件迁移任务。

# 空间考虑

由于体系结构的不同,Flat FP 索引在 16.0 版本中比在早期版本中需要更多的存储空 间。请对增加的存储空间要求进行计划。

# 从 **15.x** 升级后的系统过程更改

伴随增强的基于角色的安全,特许系统过程的运行方式已发生改变。

在 16.0 以前版本的 SAP Sybase IQ 中, 特许系统过程是以其所有者的特权(通常为 dbo 系统角色)来运行的;这称为 SYSTEM PROCEDURE DEFINER 模型。在 16.0 版本 中,特许系统过程是以其执行者的特权来运行的;这称为 SYSTEM PROCEDURE INVOKER 模型。

注意: 此行为更改只适用于 SAP Sybase IO 特许系统过程, 不适用于用户定义的存储 过程。

在 SYSTEM PROCEDURE DEFINER 模型中,如果授予用户对某一系统过程的显式 EXECUTE 对象级特权, 则会自动从所有者(该系统过程的定义者)继承运行与该系 统过程相关的任意特许任务时所需的所有特权。

在 SYSTEM PROCEDURE INVOKER 模型中,会为PUBLIC 角色授予各个系统过程的 EXECUTE 对象级特权。由于在缺省情况下,每个用户都是 PUBLIC 角色的成员,每 个用户都将自动继承所需的 EXECUTE 对象级特权。运行系统过程所需的任何其它系 统特权都不会被继承;现在必须直接或间接地为用户授予这些特权。

此行为更改可能会导致自定义存储过程和显式授予系统过程 EXECUTE 对象级特权的 应用程序上的功能丢失。因此,16.0 之前版本的缺省升级过程结合使用这两种模型。 存在于 16.0 以前版本的 IQ 中的特许系统过程继续使用 SYSTEM PROCEDURE DEFINER 模型进行运行,而在 16.0 或更高版本中引入的所有特许系统过程均使用 SYSTEM PROCEDURE INVOKER 模型。

如果不考虑潜在的功能丢失,则可以替换缺省的升级行为,从而使所有版本的所有特 许系统过程仅使用 SYSTEM PROCEDURE INVOKER 模型。如果您对潜在的功能丢 失不确定,则请升级数据库以使用缺省行为,然后进行调查。如果您确定这不会带来 问题并且希望所有系统过程均使用 SYSTEM PROCEDURE INVOKER 模型进行运行, 则可使用 **ALTER DATABASE** 语句来更改缺省安全模型。替换缺省的升级行为时,会

<span id="page-21-0"></span>从 16.0 之前版本升级时的注意事项

撤消所有用户和角色运行特许系统过程的EXECUTE对象级特权,并将其授予PUBLIC 角色。

要指定安全模型,请使用 **CREATE DATABASE** 语句、**ALTER DATABASE UPGRADE** 语 句或 **Initialization** 实用程序 (**iqinit**)。

在数据库升级到SAPSybase IQ 16.0之后,任意后继升级(例如,升级到16.0SP2、SP3 等)的缺省升级行为都将继续使用当前安全模型。

有一小部分 16.0 之前版本的特许系统过程始终以其运行者的特权而不是所有者的特 权进行运行。除了对系统过程的 EXECUTE 对象级特权之外,还必须为用户授予特定 于系统过程的其它系统特权。

当使用 SYSTEM PROCEDURE DEFINER 模型运行特许系统过程,DBO 系统角色通 常是过程所有者。缺省情况下, 为 dbo 系统角色授予 SYS\_AUTH\_DBA\_ROLE 兼容 性角色。这样便可确保为该角色间接授予执行系统过程所需的所有特权。迁移 SYS\_AUTH\_DBA\_ROLE 兼容性角色可导致 dbo 系统角色无法执行特许系统过程。有 关详细信息,请参阅"迁移兼容性角色对系统角色的影响"。

### **16.0** 之前版本的特许系统过程

16.0 之前版本的特许系统过程列表。

使用组合安全模型的特许系统过程

对于这些特许系统过程,如果将数据库配置为使用 SYSTEM PROCEDURE DEFINER, 您只需要该过程的 EXECUTE 对象级特权便可运行它。如果将数据库配置为使用 SYSTEM PROCEDURE INVOKER, 您还需要具有运行每个过程所需的各个系统特 权。有关运行各个系统过程所需的系统特权,请参见《参考:构件块、表和过程》指 南。

### 从 16.0 之前版本升级时的注意事项

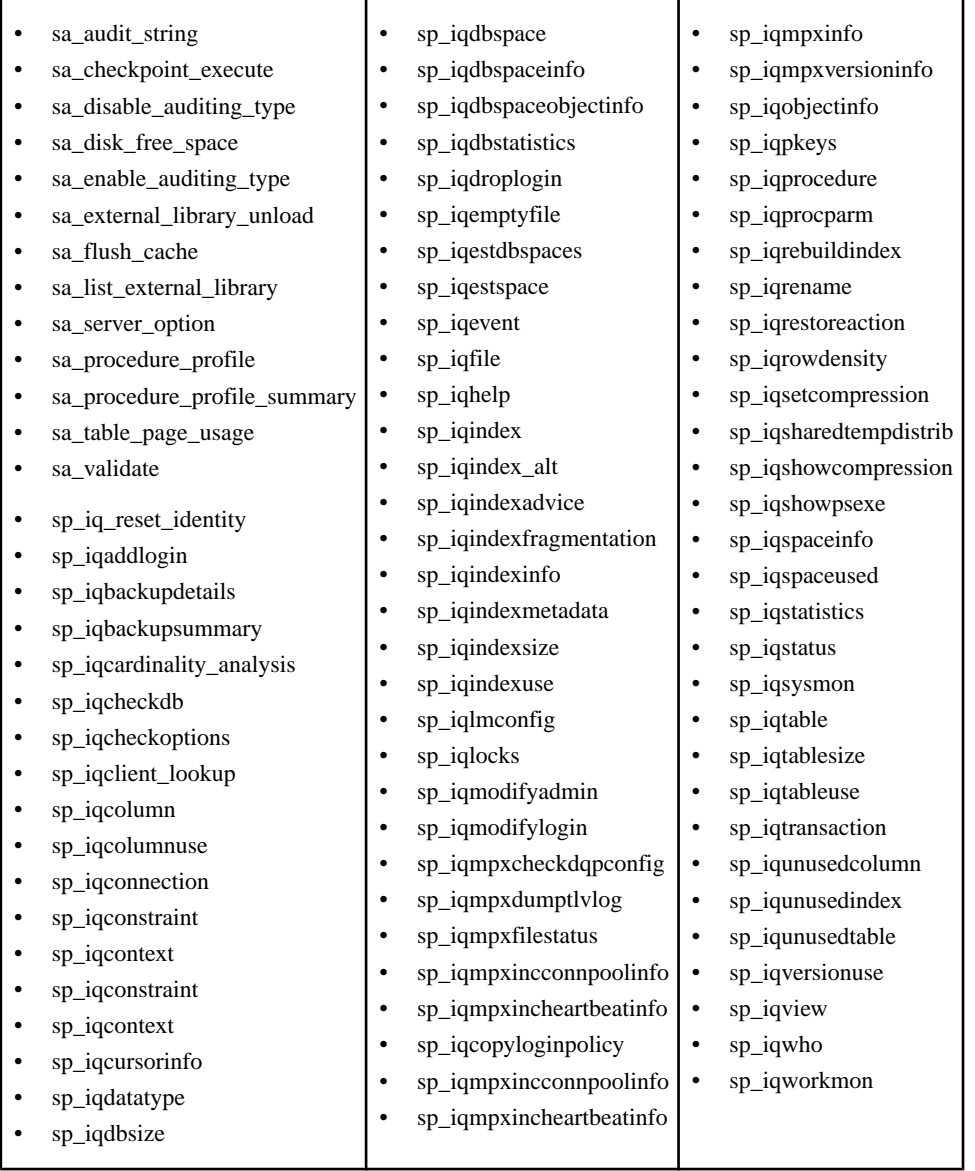

#### 使用调用者特权的特许系统过程

16.0 之前版本的这些特许系统过程以运行该过程的用户(而不是过程的所有者)的特 权来运行,而不考虑安全模型设置如何。因此,除了需要对系统过程的 EXECUTE 对 象级特权(缺省情况下通过 PUBLIC 角色的成员资格授予)之外,还必须为用户授予 系统过程所需的其它系统特权。有关运行各个系统过程所需的系统特权,请参见《参 考:构件块、表和过程》指南。

- <span id="page-23-0"></span>• sa\_describe\_shapefile
- sa\_get\_user\_status
- sa\_locks
- sa performance diagnostics
- sa\_report\_deadlocks
- sa\_text\_index\_stats

# 从 **15.x** 升级后的基于角色的安全性

自 SAP Sybase IQ 16.0 起, 基于角色的安全性模型将替换基于授权的安全性模型。

# 授权、权限和组会发生什么情况?

SAP Sybase IQ 16.0 引入了基于角色的安全模型。早期的版本曾使用授权、权限、对 象级权限和组。基于角色的安全模型则使用角色、系统特权、对象级特权和用户扩展 角色。

注意: 可将 SAP Sybase IO 16.0 或更高版本的服务器与以前版本 (16.0 以前的版本)的 IQ 数据库一起使用。一起使用时,会为 16.0 以前版本的数据库提供完全向后兼容性, 并且数据库的安全模型不变。

在 16.0 以前的版本中, 授权是数据库级权限。例如, 拥有 BACKUP 授权的用户能够 备份数据库。一些授权也与对象级权限捆绑。例如,拥有 PROFILE 授权的用户能够 执行应用程序分析和数据库跟踪任务,而这些任务涉及使用在其它情况下不可用的系 统过程。您不能创建新授权、变更构成授权的权限或删除授权。您能够授予管理权限 (WITH GRANT),但不能将授予范围限制为仅管理员权限。

在 16.0 及更高版本中,角色替代了授权,并增加了以下好处:能够创建新角色、变 更所授予的系统特权以及删除角色。角色和特权可在向用户授予系统特权时提供更精 细的控制。还可以向用户授予仅具有管理权限的角色。用户随后可授予或撤消该角 色,但不能执行其基础特权。

在 16.0 之前的版本,权限允许您创建、修改、查询、使用或删除数据库对象(如表、 视图和用户)。

在 16.0 版本中,系统特权在功能上替代了权限。可以在数据库对象上执行的每个特 许操作现在都具备一个可授予的系统特权。您可以将系统特权单独授予用户或角色。

在 16.0 版本中, 权限的含义已发生改变。在 16.0 之前的版本中, 权限一词是指可授 予的能力。现在, "权限"是指评估结果, 可通过该结果判断能否执行某一操作。例 如,如果您是表的所有者,或您具有 ALTER ANY TABLE 系统特权,那么您有权限 变更表。

在 16.0 之前的版本中, "组"是一个或多个用户的集合, 这些用户的授权和权限在 组级别上确定。将组状态授予一个用户,然后将该组中的成员资格授予其他用户。

<span id="page-24-0"></span>在 16.0 版本中, 组范例使用用户扩展角色来实现。如果某一用户拥有一组特权, 您 想要将这组特权授予其他用户,可以将该用户扩展为用户扩展角色,然后将该角色授 予其他用户。

升级 16.0 以前版本的数据库时会自动将现有授权、权限和组层次转换为等效的角色、 特权和用户扩展角色层次。每个 16.0 之前版本的授权均具有一个兼容性角色。可以 轻松识别这些角色,因为它们的名称均以 SYS AUTH 开头。兼容性角色中包含执行 与之前相应授权相同的操作时所需的系统特权。

要充分利用在基于角色的安全中可用的特权的控制和精细程度,SAP 建议您在迁移 之后检查每个用户的兼容性角色授予,并根据需要调整成员资格和系统特权的授予。

### 授权变成兼容性角色

在升级到 16.0 版本时,早期版本中得到授权的用户将自动被授予一个等效的兼容性 角色。如果用户之前具有管理授权的能力,则该用户将具有在 16.0 版本中管理兼容 性角色的能力。

各个兼容性角色的命名约定中保留了原始授权名称,但在前面加上了 "SYS\_AUTH\_" 并在后面加上"ROLE"。例如,授权 BACKUP 变为角色 SYS\_AUTH\_BACKUP\_ROLE, 授权 RESOURCE 变为角色

SYS AUTH RESOURCES ROLE, 依此类推。

您不能修改兼容性角色。但可先将这些角色迁移到用户定义角色,然后再进行修改。 将兼容性角色迁移到用户定义角色时,已被授予该兼容性角色的所有用户将被授予新 的用户定义角色。将每个基础系统特权至少授予一个其他角色之后,便可删除该兼容 性角色。要恢复兼容性角色,请使用 **CREATE ROLE** 语句。

SQL 语句是后向兼容的,用以支持用于授予或撤消授权的应用程序。但不建议使用 旧的语法, SAP 建议您更改您的应用程序, 使用新的角色的 SOL 语法。

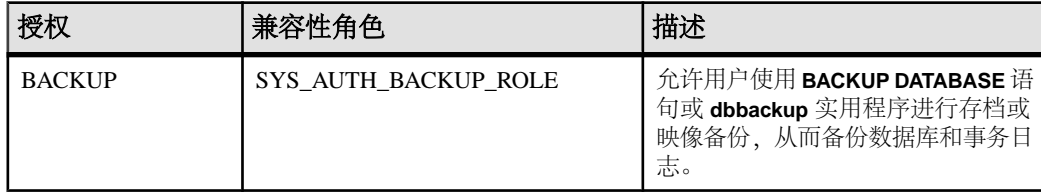

下表显示了各个授权及其等效的兼容性角色。

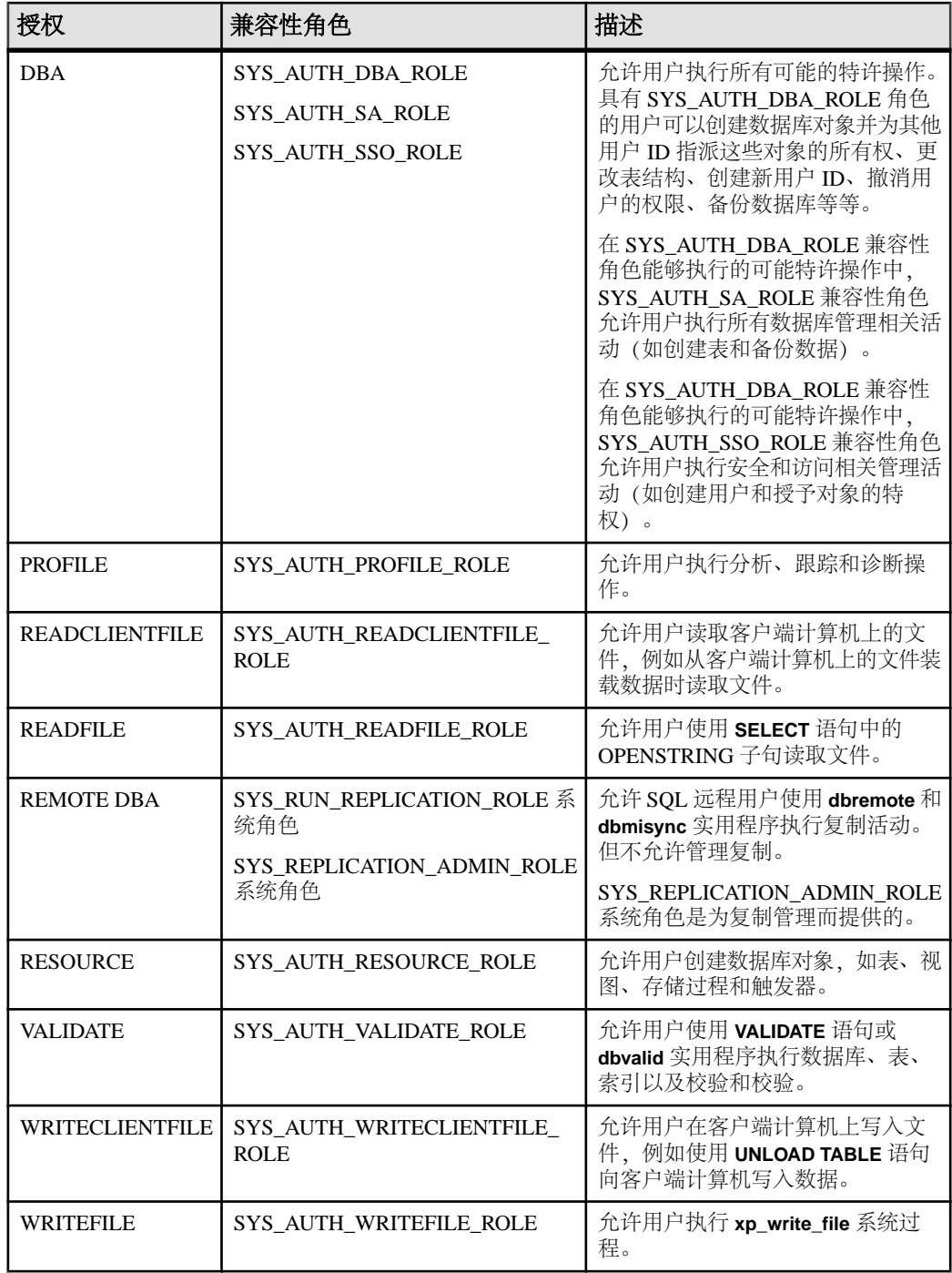

<span id="page-26-0"></span>在基于授权的安全性模型中,如果用户不需要某个授权中所授予的所有权限,也无法 限制授权。这样便会导致用户被授予不必要的权限,从而带来潜在的安全问题。基于 角色的安全模型允许在精细的级别上授予系统特权,因此可以解决这一问题。

迁移过程可确保所有的现有特权在用户和组级别得以保留,因此 SAP 建议您在迁移 后检查授予每个用户的兼容性角色并根据需要调整成员资格。

### 权限变成特权

16.0 以前版本的 SAP Sybase IO 使用了对象级权限, 例如针对表和视图的 ALTER 与 SELECT。这些权限现在称为对象级特权。

升级数据库时,被授予权限的用户将自动被授予等效的对象级特权。

用于授予或撤消对象级权限/特权的 SQL 语句仍然有效。

除对象级特权外,现在还可以为每个已授权的操作授予系统特权。

## 组变为角色

在对 16.0 之前版本的 IQ 数据库进行升级后,每个组都将转换为一个具有相同名称的 等效用户扩展角色。原始组的成员被自动授予新角色及其所有基础系统特权。已授予 原始组的授权和对象级权限转换为等效的兼容性角色和系统特权,并授予用户扩展角 色。

如果授权可继承,新用户扩展角色的被授予者继承等效兼容性角色的基础系统特权。 如果授权不可继承,用户扩展角色的被授予者不会继承等效兼容性角色的基础系统特 权。如果旧组具有口令,仅用户扩展角色的扩展用户继承不可继承的兼容性角色的基 本系统特权。

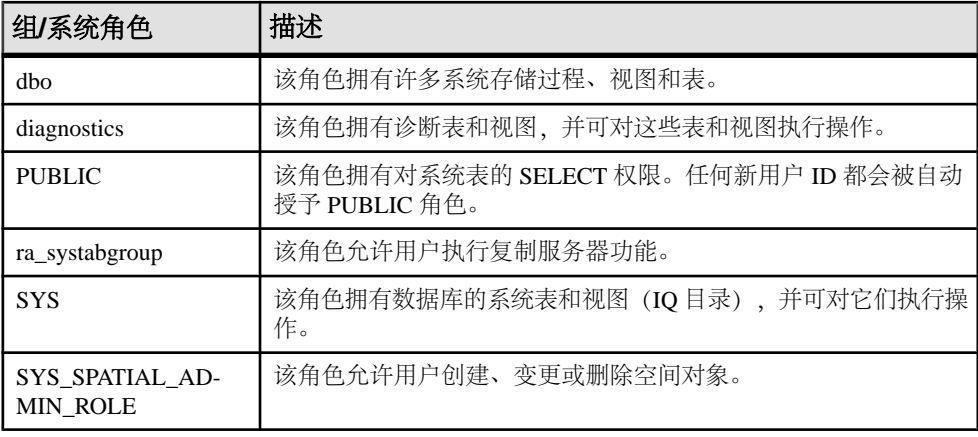

系统组变为具有相同名称的系统角色。

## <span id="page-27-0"></span>超级用户(**DBA** 授权)概念的更改

在 16.0 之前版本的 SAP Sybase IQ 中, 由于 DBA 用户已被授予 DBA 授权, 所以通 常将其视为超级用户。16.0 版本中仍然存在 DBA 用户,但其概念已发生改变。

在  $16.0$  之前版本的 SAP Sybase IO 中, 您通过为用户授予 DBA 授权而创建了超级用 户。拥有 DBA 授权的用户可以在系统中执行任何特许任务。在将数据库升级到 16.0 版本后,任何具备 DBA 授权的用户都会被授予等效的兼容性角色, 从而成为超级用 户。迁移后,必须对超级用户本身进行管理以保留其超级用户能力。

如果创建新角色时没有指定管理员,则拥有 MANAGE ROLES 系统特权的用户(全 局管理员)可管理该角色。因为 MANAGE ROLES 是授予给 SYS\_AUTH\_DBA\_ROLE 兼容性角色的系统特权之一,所以超级用户可以管理新角色。

但如果您创建了新角色并分配了管理员,则只有这些管理员才能进行管理;因此,全 局管理员和超级用户无法管理此角色。必须将超级用户显式指派为此角色的管理员。

可将 SYS\_AUTH\_DBA\_ROLE 兼容性角色迁移到用户定义角色, 最终将其删除。由 于超级用户执行任何特许任务的能力取决于 SYS\_AUTH\_DBA\_ROLE 兼容性角色, 所以在删除 SYS\_AUTH\_DBA\_ROLE 兼容性角色之前, 必须授予新用户定义角色中 的超级用户成员资格,或者为超级用户直接或间接授予各个基础系统特权。

### **GRANT** 语句语法的更改

支持授权、权限和组的 **GRANT** 语法,但不建议使用。如果有应用程序使用 16.0 版本 之前的 GRANT 语句语法,应将这些应用程序修改为使用新角色和特权的语法。

在早于 16.0 版本的 SAP Sybase IO 中, DBA、REMOTE DBA、RESOURCE 和 VALIDATE 授权均不可继承。将数据库升级到 16.0 版本后, WITH NO SYSTEM PRIVILEGE INHERITANCE 子句可确保继承行为与以前的版本保持一致。

被授予 DBA 和 REMOTE DBA 授权的用户可将其授权给他人。在 16.0 版本中, 引入 WITH ADMIN 子句以确保管理权限行为与以前的版本保持一致。

| 16.0 以前版本的语法                                        | 新语法                                                                                                    |
|-----------------------------------------------------|----------------------------------------------------------------------------------------------------|
| <b>GRANT DBA TO</b><br>$\langle$ grantee>[,]        | GRANT ROLE SYS_AUTH_DBA_ROLE TO <grantee> []<br/><b>WITH ADMIN OPTION</b><br/>WITH NO SYSTEM PRIVILEGE INHERITANCE</grantee>           |
| <b>GRANT REMOTE DBA TO</b><br>$\langle$ grantee>[,] | GRANT ROLE SYS_RUN_REPLICATION_ROLE TO <grantee> []<br/><b>WITH NO ADMIN OPTION</b><br/>WITH NO SYSTEM PRIVILEGE INHERITANCE</grantee> |

表 **1.** 不可继承的授权

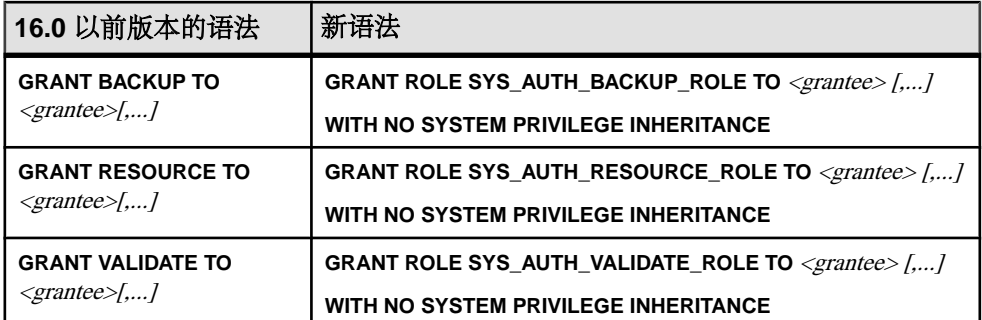

### 表 **2.** 可继承的授权

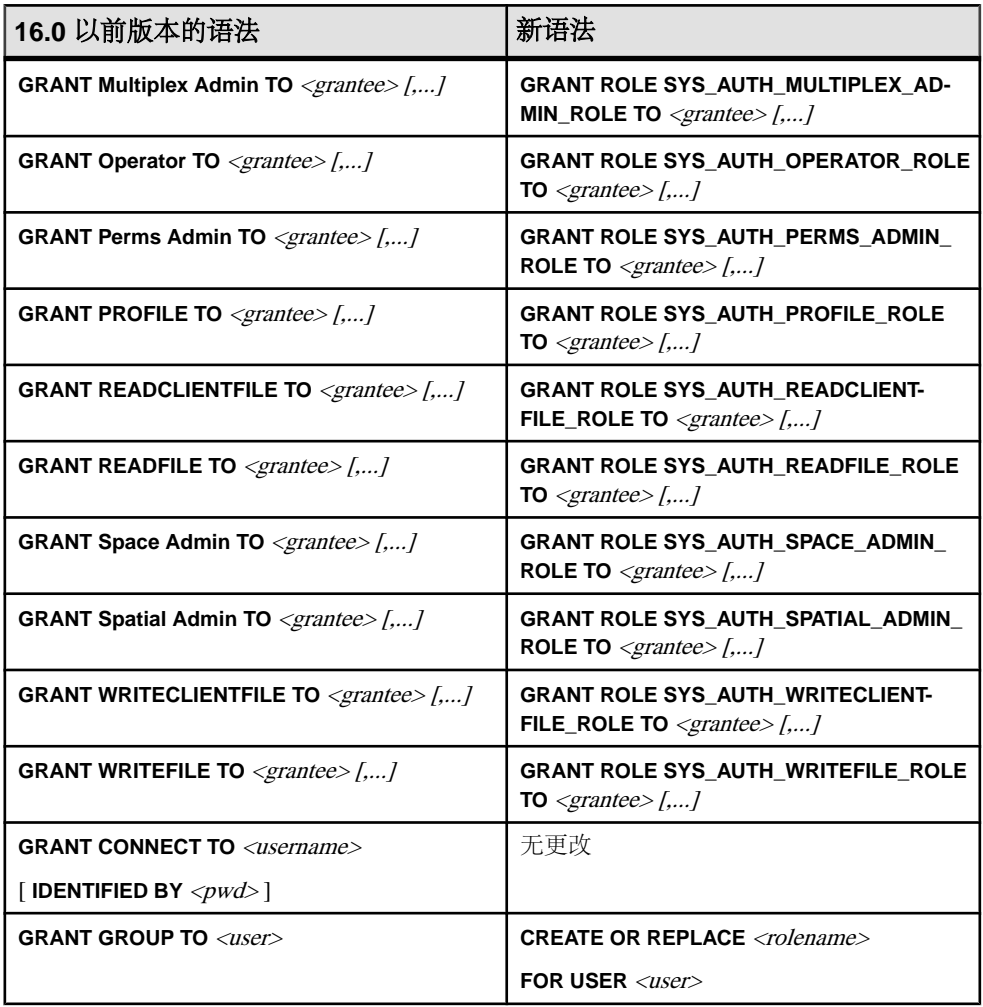

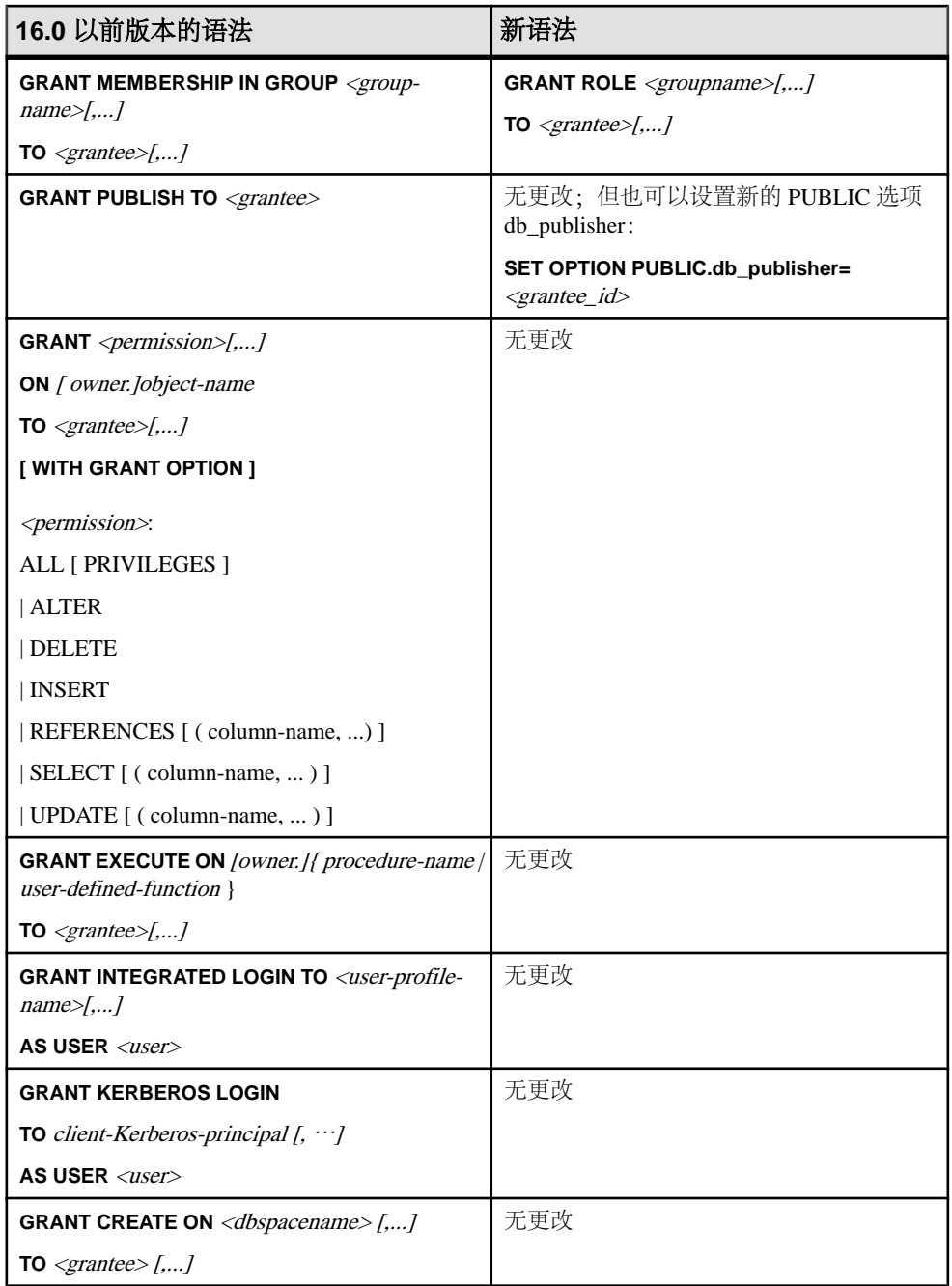

# <span id="page-30-0"></span>**REVOKE** 语句语法的更改

支持授权、权限和组的 **REVOKE** 语法,但不建议使用。如果有应用程序使用 16.0 版 本之前的 REVOKE 语句语法,应将这些应用程序修改为使用新角色和特权的语法。

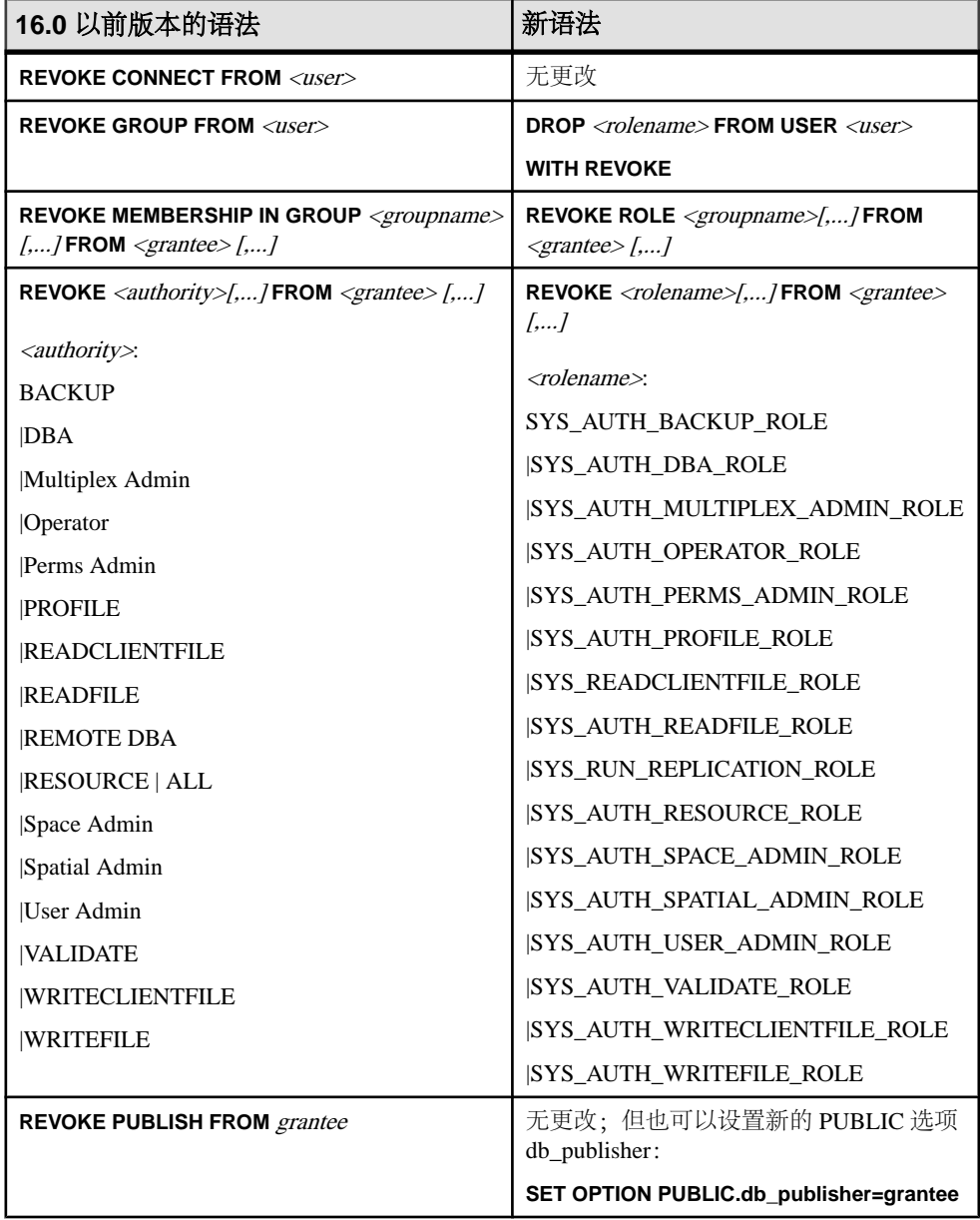

<span id="page-31-0"></span>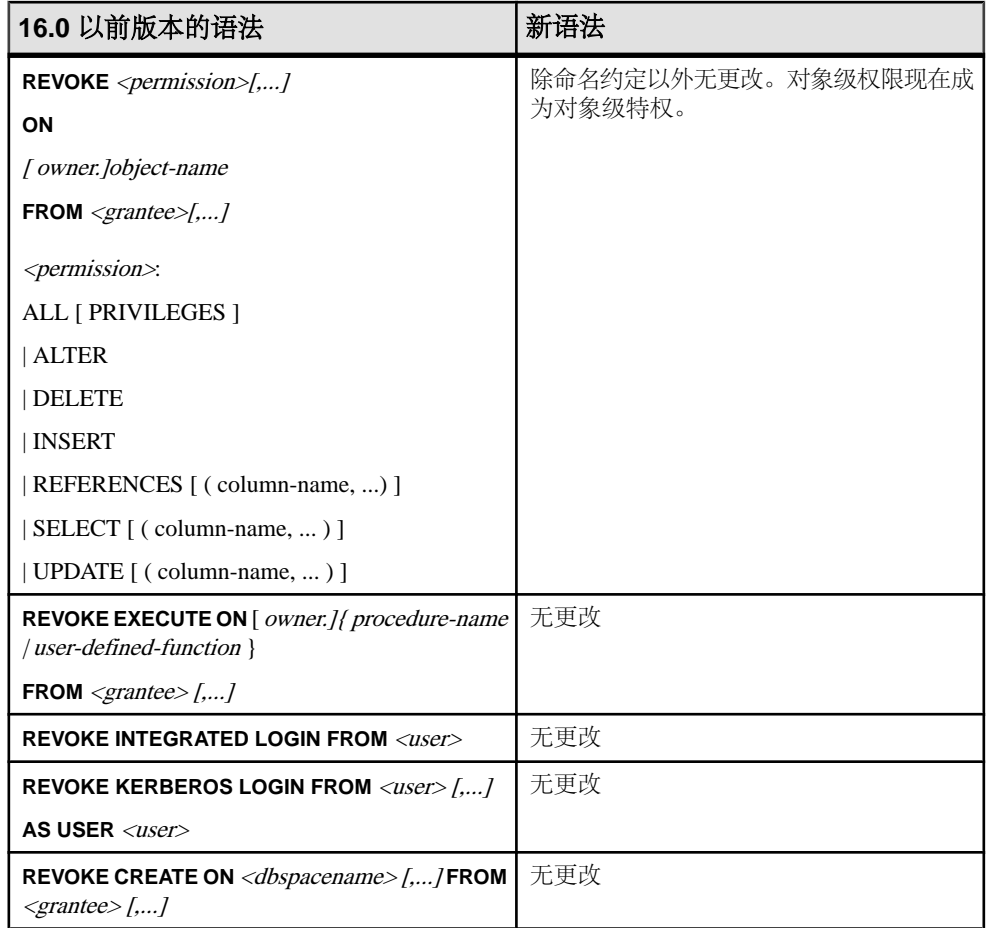

### **REMOTE DBA** 的更改

REMOTE DBA 授权已由 SYS\_RUN\_REPLICATION\_ROLE 系统角色代替。该角色允 许用户管理复制。

仍然支持 GRANT REMOTE DBA 语句语法,但不建议使用。将应用程序更改为授予 此新角色。

## 继承行为的更改

在 16.0 以前版本的 SAP Sybase IQ 中, 如果您将 DBA、REMOTE DBA、BACKUP、 RESOURCE 和 VALIDATE 授权授予某个组, 则该组的成员不会继承基础权限。

而在 16.0 版本中, 将角色 SYS\_AUTH\_DBA\_ROLE、 SYS\_RUN\_REPLICATION\_ROLE、SYS\_AUTH\_BACKUP\_ROLE、 SYS\_AUTH\_RESOURCE\_ROLE 和 SYS\_AUTH\_VALIDATE\_ROLE(之前的 DBA、 <span id="page-32-0"></span>REMOTE DBA、BACKUP、RESOURCE 和 VALIDATE)授予用户定义角色时的缺省 行为允许该用户定义角色的成员继承这些角色的基础系统特权。WITH NO SYSTEM INHERITANCE 子句将保留不继承行为。

如果您拥有要更改为使用新 **GRANT** 语法的应用程序并且希望保留不继承行为,则可 通过在 **GRANT ROLE** 语句中加入 WITH NO SYSTEM PRIVILEGE INHERITANCE 子 句的方式在升级后保留这些角色的不继承行为。

注意: 只有这些特定的角色才支持 WITH NO SYSTEM PRIVILEGE INHERITANCE 子句: 任何其它用法均会导致错误。

例如,为 User1 授予 ALTER ANY OBJECT 系统特权。您将 User1 扩展为角色并将 User1 授予 User2。您希望将 SYS\_AUTH\_DBA\_ROLE 角色授予 User1,但不希望 User2 继承授予 SYS\_AUTH\_DBA\_ROLE 的那些系统特权。执行:

GRANT ROLE SYS\_AUTH\_DBA\_ROLE TO User1 WITH NO SYSTEM PRIVILEGE INHERITANCE;

### 数据库发布者管理中的更改

在 16.0 版本中,PUBLISH 授权由 **PUBLIC.db\_publisher** 数据库选项所替代。可通过 更改数据库选项来更改发布者。

在 16.0 之前版本的 IQ 中,数据库发布者的控制是通过 **GRANT PUBLISH** 和 **REVOKE PUBLISH** 语句实现的。当前发布者可通过查询 CURRENT PUBLISHER 特殊值来确 定。仍然支持 **GRANT PUBLISH** 和 **REVOKE PUBLISH** 语法,但不建议使用。

此外,仍可通过查询 CURRENT PUBLISHER 来确定当前发布者。

必须具有 SET ANY SYSTEM OPTION 系统特权才能设置 **PUBLIC.db\_publisher**。

### 兼容性角色

提供兼容性角色是为了实现与 16.0 以前版本的 SAP Sybase IQ (支持基于授权的安全 性)的向后兼容。

可以授予或撤消兼容性角色,也可在特定条件下将其删除。无法修改任意基础系统特 权。但可将兼容性角色迁移到用户定义角色,然后再修改基础系统特权。迁移兼容性 角色时,会自动将用户定义角色授予兼容性角色的所有被授予者。

在新数据库中, 使用 SYS\_AUTH\_SA\_ROLE 和 SYS\_AUTH\_SSO\_ROLE 兼容性角色 来管理和授予所有单独的系统特权。这两个角色的系统特权将联合授予兼容性角色 SYS\_AUTH\_DBA\_ROLE。缺省情况下,向 DBA 用户授予 SYS\_AUTH\_DBA\_ROLE, 同时授予管理特权。因此,最初将向 DBA 用户授予所有的系统特权。

可将用户授予兼容性角色,也可从兼容性角色中撤消用户。

#### 授予兼容性角色

授予兼容性角色与授予其各个基础系统特权和角色在语义上是等效的。

#### 授予 SYS\_AUTH\_SA\_ROLE

允许用户执行与数据和系统管理职责相关的已授权任务。

#### 前提条件

对 SYS AUTH SA ROLE 角色的管理特权。

#### 过程

可向此角色授予或不授予管理权限。如果授予管理权限,则用户可以管理(授予和撤 消)角色,也可以使用任何基础系统特权。如果仅授予管理权限,则用户可以管理该 角色,但不能使用该角色的基础系统特权。最后,如果不授予管理权限,则用户只能 使用其基础系统特权。

要授予 SYS\_AUTH\_SA\_ROLE 角色,请执行下列语句之一:

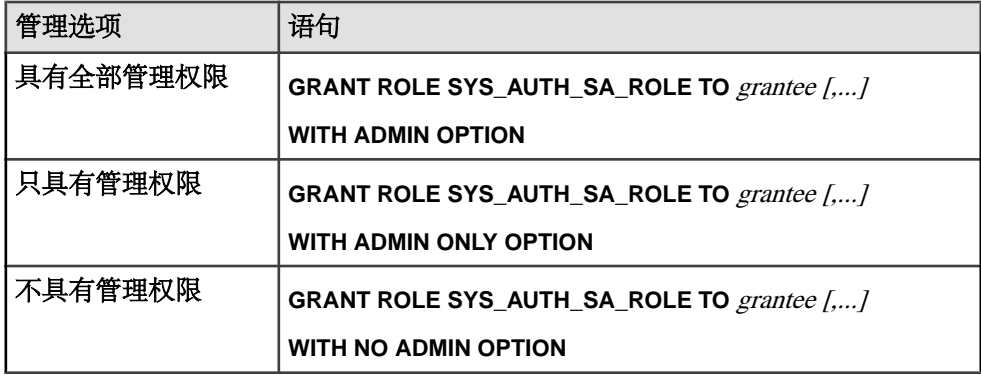

向 SYS\_AUTH\_SA\_ROLE 授予的系统特权 授予各个系统特权,同时授予全部管理权限。

- ACCESS SERVER LS
- ALTER ANY INDEX
- ALTER ANY MATERIALIZED VIEW
- ALTER ANY OBJECT
- ALTER ANY PROCEDURE
- ALTER ANY SEQUENCE
- ALTER ANY TEXT CONFIGURATION
- ALTER ANY TABLE
- ALTER ANY TRIGGER
- ALTER ANY VIEW
- ALTER DATABASE
- ALTER DATATYPE
- BACKUP DATABASE
- CHECKPOINT
- COMMENT ANY OBJECT
- CREATE ANY INDEX
- CREATE ANY MATERIALIZED VIEW
- CREATE ANY OBJECT
- CREATE ANY PROCEDURE
- CREATE ANY SEQUENCE
- CREATE ANY TABLE
- CREATE ANY TEXT CONFIGURATION
- CREATE ANY TRIGGER
- CREATE ANY VIEW
- 
- CREATE DATATYPE
- CREATE EXTERNAL REFERENCE
- CREATE MATERIALIZED VIEW
- CREATE MESSAGE
- CREATE PROCEDURE
- CREATE PROXY TABLE
- CREATE TABLE
- CREATE TEXT CONFIGURATION
- CREATE VIEW
- DEBUG ANY PROCEDURE
- DELETE ANY TABLE
- DROP ANY INDEX
- DROP ANY MATERIALIZED VIEW
- DROP ANY OBJECT
- DROP ANY PROCEDURE
- DROP ANY SEQUENCE
- DROP ANY TABLE
- DROP ANY TEXT CONFIGURATION
- DROP ANY VIEW
- DROP DATATYPE
- DROP MESSAGE
- EXECUTE ANY PROCEDURE
- INSERT ANY TABLE
- LOAD ANY TABLE
- MANAGE ANY DBSPACE
- MANAGE ANY EVENT
- MANAGE ANY EXTERNAL ENVIRONMENT
- MANAGE ANY EXTERNAL OBJECT
- MANAGE ANY MIRROR SERVER
- MANAGE ANY SPATIAL OBJECT
- MANAGE ANY STATISTICS
- MANAGE ANY WEB SERVICE
- MANAGE MULTIPLEX
- MANAGE PROFILING
- MANAGE REPLICATION
- MONITOR
- READ CLIENT FILE
- READ FILE
- REORGANIZE ANY OBJECT
- SELECT ANY TABLE
- SERVER OPERATOR
- SET ANY PUBLIC OPTION
- SET ANY SYSTEM OPTION
- SET ANY USER DEFINED OPTION
- TRUNCATE ANY TABLE
- UPDATE ANY TABLE
- UPGRADE ROLE
- USE ANY SEOUENCE
- VALIDATE ANY OBJECT
- WRITE CLIENT FILE
- WRITE FILE

#### 授予 SYS\_AUTH\_SSO\_ROLE

允许用户执行与安全和访问控制职责相关的已授权任务。

### 前提条件

对 SYS\_AUTH\_SSO\_ROLE 角色的管理特权。

#### 过程

可向此角色授予或不授予管理权限。如果授予管理权限,则用户可以管理(授予和撤 消)角色,也可以使用任何基础系统特权。如果仅授予管理权限,则用户可以管理该 角色,但不能使用该角色的基础系统特权。最后,如果不授予管理权限,则用户只能 使用其基础系统特权。

要授予角色,请执行下列语句之一:
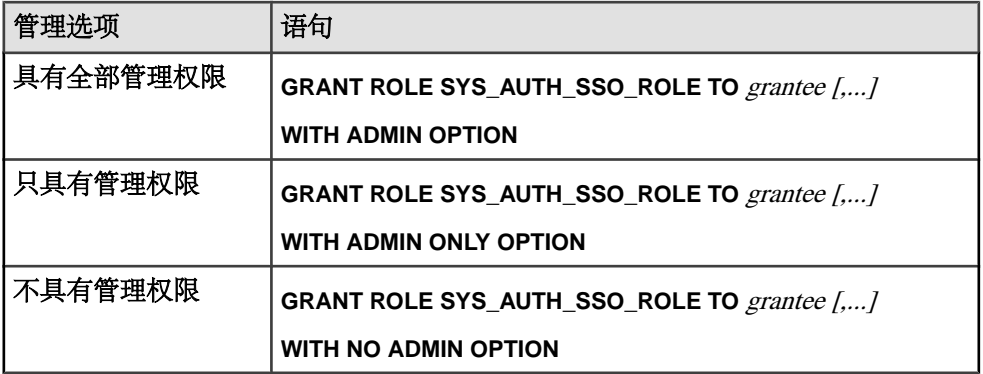

向 SYS\_AUTH\_SSO\_ROLE 授予的系统特权

授予各个系统特权,并仅在特别说明时授予全部管理权限。

- ALTER ANY OBJECT OWNER
- ANY USER
- CHANGE PASSWORD
- DROP CONNECTION
- MANAGE ANY OBJECT PRIVILEGES
- MANAGE ANY LDAP SERVER
- MANAGE ANY LOGIN POLICY
- MANAGE ANY USER
- MANAGE AUDITING
- MANAGE ROLES
- SET ANY SECURITY OPTION
- SET USER(仅授予管理权限)

## 授予 SYS\_AUTH\_DBA\_ROLE

允许用户执行所有已授权任务。

### 前提条件

对 SYS\_AUTH\_DBA\_ROLE 角色的管理特权。

### 过程

该角色间接将所有兼容性角色和一些系统角色授予用户。各角色的基础系统特权合在 一起, 使 SYS\_AUTH\_DBA\_ROLE 角色成为"超级"角色。

可向此角色授予或不授予管理权限。如果授予管理权限,则用户可以管理(授予和撤 消)角色,也可以使用任何基础系统特权。如果仅授予管理权限,则用户可以管理该 角色,但不能使用该角色的基础系统特权。最后,如果不授予管理权限,则用户只能 使用其基础系统特权。

注意: 如果从 SAP Sybase IQ 15.4 或更低版本迁移,则此系统角色基础系统特权的继 承概念表示不同于使用SAPSybase IQ 16.0或更高版本的行为。对于SAPSybase IQ 15.4 及更低版本的行为,请使用 WITH NO SYSTEM PRIVILEGE INHERITANCE 子句。

使用 WITH NO SYSTEM PRIVILEGE INHERITANCE 子句时, WITH ADMIN ONLY OPTION 子句无效。WITH NO ADMIN OPTION 子句有效, 但并不需要此子句, 因为 它在语义上与 WITH NO SYSTEM PRIVILEGE INHERITANCE 子句等效。

要授予 SYS\_AUTH\_DBA\_ROLE 角色,请执行下列语句之一:

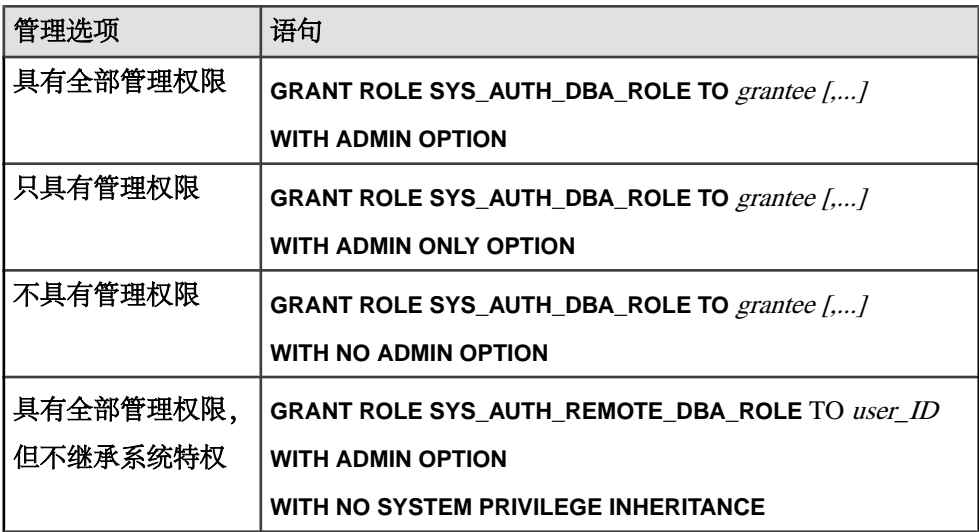

向 SYS AUTH DBA ROLE 授予的角色

向 SYS AUTH DBA ROLE 角色授予的系统角色和兼容性角色。

以下兼容性角色均被授予全部管理权限:

- SYS\_AUTH\_SA\_ROLE
- SYS\_AUTH\_SSO\_ROLE

以下兼容性角色仅被授予管理权限:

- SYS AUTH RESOURCE ROLE
- SYS AUTH BACKUP ROLE
- SYS AUTH VALIDATE ROLE
- SYS AUTH READFILE ROLE
- SYS AUTH PROFILE ROLE
- SYS AUTH READCLIENTFILE ROLE
- SYS AUTH WRITECLIENTFILE ROLE
- SYS AUTH WRITEFILE ROLE
- SYS AUTH USER ADMIN ROLE
- SYS\_AUTH\_SPACE\_ADMIN\_ROLE
- SYS AUTH MULTIPLEX ADMIN ROLE
- SYS AUTH OPERATOR ROLE
- SYS\_AUTH\_PERMS\_ADMIN\_ROLE

以下系统角色仅被授予管理权限:

- SYS\_SPATIAL\_ADMIN\_ROLE
- diagnostics
- rs\_systabgroup
- SYS
- DBO
- PUBLIC

### 向 SYS\_AUTH\_DBA\_ROLE 授予的系统特权

通过授予所有兼容性角色和选择系统角色,系统会向 SYS\_AUTH\_DBA\_ROLE 角色 间接授予这些系统特权。间接授予 SYS\_AUTH\_SA\_ROLE 和 SYS\_AUTH\_SSO\_ROLE 角色的基础系统特权,同时授予全部管理权限。间接授予所有其它兼容性角色和系统 角色,同时仅授予管理权限。

- ACCESS SERVER LS
- ALTER ANY INDEX
- ALTER ANY MATERIALIZED VIEW
- ALTER ANY OBJECT
- ALTER ANY OBJECT OWNER
- ALTER ANY PROCEDURE
- ALTER ANY SEQUENCE
- ALTER ANY TABLE
- ALTER ANY TEXT CONFIGURATION
- ALTER ANY TRIGGER
- ALTER ANY VIEW
- ALTER DATABASE
- ALTER DATATYPE
- BACKUP DATABASE
- CHANGE PASSWORD
- CHECKPOINT
- COMMENT ANY OBJECT
- CREATE ANY INDEX
- CREATE ANY MATERIALIZED VIEW
- CREATE ANY OBJECT
- CREATE ANY PROCEDURE
- CREATE ANY SEQUENCE
- CREATE ANY TABLE
- CREATE ANY TEXT CONFIGURATION
- CREATE ANY TRIGGER
- CREATE ANY VIEW
- CREATE DATATYPE
- CREATE EXTERNAL REFERENCE
- CREATE MATERIALIZED VIEW
- CREATE MESSAGE
- CREATE PROCEDURE
- CREATE PROXY TABLE
- CREATE TABLE
- CREATE TEXT CONFIGURATION
- CREATE VIEW
- DEBUG ANY PROCEDURE
- DELETE ANY TABLE
- DROP ANY INDEX
- DROP ANY MATERIALIZED VIEW
- DROP ANY OBJECT
- DROP ANY PROCEDURE
- DROP ANY SEQUENCE
- DROP ANY TABLE
- DROP ANY TEXT CONFIGURATION
- DROP ANY VIEW
- DROP CONNECTION
- DROP DATATYPE
- DROP MESSAGE
- EXECUTE ANY PROCEDURE
- LOAD ANY TABLE
- INSERT ANY TABLE
- MANAGE ANY DBSPACE
- MANAGE ANY EVENT
- MANAGE ANY EXTERNAL ENVIRONMENT
- MANAGE ANY EXTERNAL OBJECT
- MANAGE ANY LDAP SERVER
- MANAGE ANY LOGIN POLICY
- MANAGE ANY MIRROR SERVER
- MANAGE ANY OBJECT PRIVILEGES
- MANAGE ANY SPATIAL OBJECT
- MANAGE ANY STATISTICS
- MANAGE ANY USER
- MANAGE ANY WEB SERVICE
- MANAGE AUDITING
- MANAGE MULTIPLEX
- MANAGE PROFILING
- MANAGE REPLICATION
- MANAGE ROLES
- MONITOR
- READ CLIENT FILE
- READ FILE
- REORGANIZE ANY OBJECT
- SELECT ANY TABLE
- SERVER OPERATOR
- SET ANY PUBLIC OPTION
- SET ANY SECURITY OPTION
- SET ANY SYSTEM OPTION
- SET ANY USER DEFINED OPTION
- SET USER (仅授予管理权限)
- TRUNCATE ANY TABLE
- UPDATE ANY TABLE
- UPGRADE ROLE
- USE ANY SEOUENCE
- VALIDATE ANY OBJECT
- WRITE CLIENT FILE
- WRITE FILE

### 授予 SYS\_AUTH\_BACKUP\_ROLE

允许用户执行所有备份。

## 前提条件

对 SYS\_AUTH\_BACKUP\_ROLE 的管理特权。

## 过程

可向此角色授予或不授予管理权限。如果授予管理权限,则用户可以管理(授予和撤 消)角色,也可以使用任何基础系统特权。如果仅授予管理权限,则用户可以管理该 角色,但不能使用该角色的基础系统特权。最后,如果不授予管理权限,则用户只能 使用其基础系统特权。

注意: 如果从 SAP Sybase IQ 15.4 或更低版本迁移,则此系统角色基础系统特权的继 承概念表示不同于使用SAPSybase IQ 16.0或更高版本的行为。对于SAPSybase IQ 15.4 及更低版本的行为,请使用 WITH NO SYSTEM PRIVILEGE INHERITANCE 子句。

使用 WITH NO SYSTEM PRIVILEGE INHERITANCE 子句时, WITH ADMIN OPTION 和 WITH ADMIN ONLY OPTION 子句无效。WITH NO ADMIN OPTION 子句有效, 但并不需要此子句,因为它在语义上与 WITH NO SYSTEM PRIVILEGE INHERITANCE 子句等效。

要授予 SYS\_AUTH\_BACKUP\_ROLE 角色, 请执行下列语句之一:

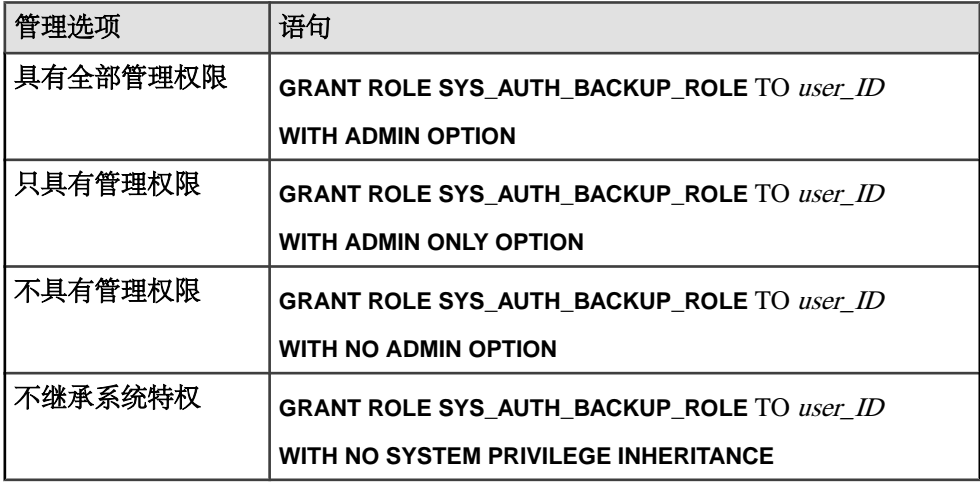

示例:

下面的示例向 Mary 授予 SYS\_AUTH\_BACKUP\_ROLE 角色, 并授予管理权限及该角 色基础系统特权的继承。

GRANT ROLE SYS\_AUTH\_BACKUP\_ROLE TO Mary WITH ADMIN OPTION

下面的示例向 Joe 授予 SYS\_AUTH\_BACKUP\_ROLE,但不授予管理权限或角色基 础系统特权的继承。

GRANT ROLE SYS\_AUTH\_BACKUP\_ROLE TO Joe WITH NO SYSTEM PRIVILEGE INHERITANCE

向 SYS\_AUTH\_BACKUP\_ROLE 授予的系统特权 授予 BACKUP DATABASE 系统特权,但不授予管理权限。

授予 SYS AUTH MULTIPLEX ADMIN ROLE 允许用户执行已授权任务以管理 Multiplex。

### 前提条件

对 SYS\_AUTH\_MULTIPLEX\_ADMIN\_ROLE 的管理特权。

#### 过程

可向此角色授予或不授予管理权限。如果授予管理权限,则用户可以管理(授予和撤 消)角色,也可以使用任何基础系统特权。如果仅授予管理权限,则用户可以管理该

角色,但不能使用该角色的基础系统特权。最后,如果不授予管理权限,则用户只能 使用其基础系统特权。

要授予 SYS\_AUTH\_MULTIPLEX\_ADMIN\_ROLE 角色,请执行下列语句之一:

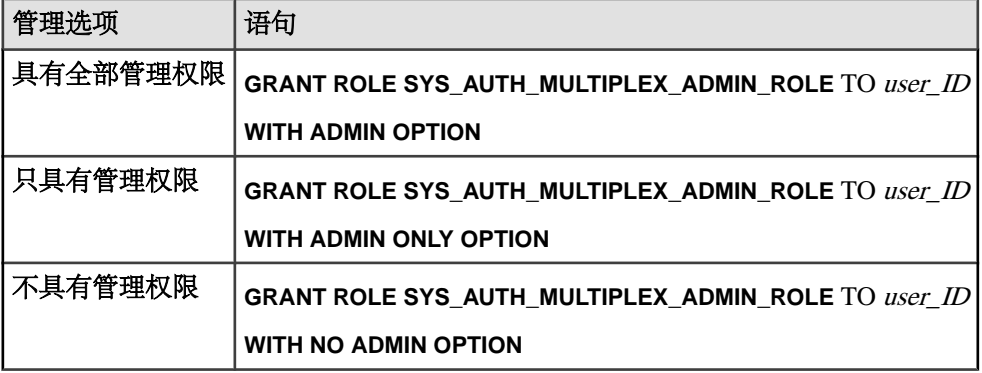

示例:

下面的示例向 Mary 授予 SYS\_AUTH\_MULTIPLEX\_ADMIN\_ROLE,但不授予管理 权限。

GRANT ROLE SYS AUTH MULTIPLEX ADMIN ROLE TO Mary WITH NO ADMIN OPTION

向 SYS\_AUTH\_MULTIPLEX\_ADMIN\_ROLE 授予的系统特权 授予 ACCESS SERVER LS 和 MANAGE MULTIPLEX 系统特权, 但不授予管理权限。

### 授予 SYS AUTH OPERATOR ROLE

允许用户对数据库执行检查点操作、删除连接(包括具有 SYS\_AUTH\_DBA\_ROLE 的用户的连接)、备份数据库和监控系统。

## 前提条件

对 SYS\_AUTH\_OPERATOR\_ROLE 的管理特权。

## 过程

可向此角色授予或不授予管理权限。如果授予管理权限,则用户可以管理(授予和撤 消)角色,也可以使用任何基础系统特权。如果仅授予管理权限,则用户可以管理该 角色,但不能使用该角色的基础系统特权。最后,如果不授予管理权限,则用户只能 使用其基础系统特权。

注意: 如果从 SAP Sybase IO 15.4 或更低版本迁移, 则此系统角色基础系统特权的继 承概念表示不同于使用SAPSybase IQ 16.0或更高版本的行为。对于SAPSybase IQ 15.4 及更低版本的行为,请使用 WITH NO SYSTEM PRIVILEGE INHERITANCE 子句。

使用 WITH NO SYSTEM PRIVILEGE INHERITANCE 子句时, WITH ADMIN OPTION 和 WITH ADMIN ONLY OPTION 子句无效。WITH NO ADMIN OPTION 子句有效,

但并不需要此子句,因为它在语义上与 WITH NO SYSTEM PRIVILEGE INHERITANCE 子句等效。

要授予 SYS\_AUTH\_OPERATOR\_ROLE 角色, 请执行下列语句之一:

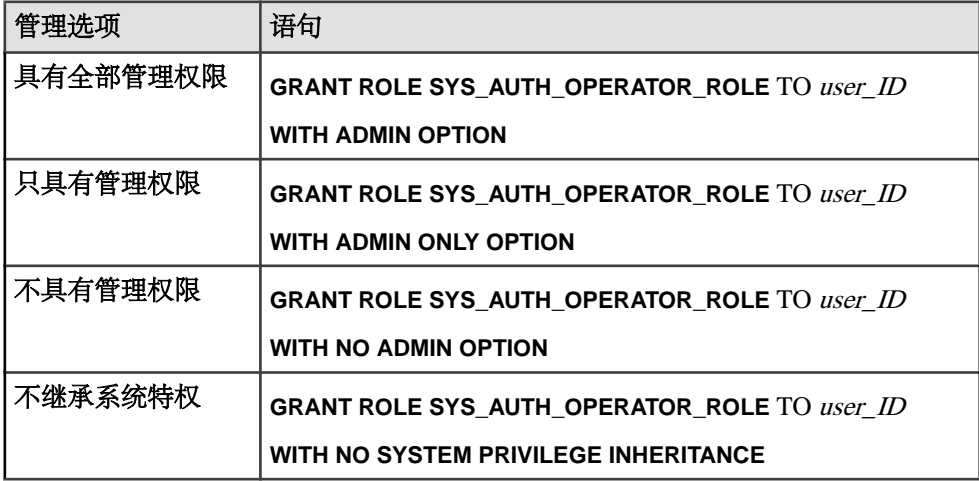

### 示例:

下面的示例向 Mary 授予 SYS\_AUTH\_OPERATOR\_ROLE,并授予管理权限及该角色 基础系统特权的继承。

GRANT ROLE SYS AUTH OPERATOR ROLE TO Mary WITH ADMIN OPTION

下面的示例向 Joe 授予 SYS\_AUTH\_OPERATOR\_ROLE,但不授予管理权限或该角 色基础系统特权的继承。

GRANT ROLE SYS\_AUTH\_OPERATOR\_ROLE TO Joe WITH NO SYSTEM PRIVILEGE INHERITANCE

向 SYS\_AUTH\_OPERATOR\_ROLE 授予的系统特权 授予各个系统特权,但不授予管理权限。

- ACCESS SERVER LS
- BACKUP DATABASE
- CHECKPOINT
- DROP CONNECTION
- MONITOR

授予 SYS\_AUTH\_PERMS\_ADMIN\_ROLE

允许用户管理数据特权、组、授权和口令。

### 前提条件

对 SYS\_AUTH\_PERMS\_ADMIN\_ROLE 的管理特权。

## 过程

可向此角色授予或不授予管理权限。如果授予管理权限,则用户可以管理(授予和撤 消)角色,也可以使用任何基础系统特权。如果仅授予管理权限,则用户可以管理该 角色,但不能使用该角色的基础系统特权。最后,如果不授予管理权限,则用户只能 使用其基础系统特权。

要授予 SYS\_AUTH\_PERMS\_ADMIN\_ROLE 角色, 请执行下列语句之一:

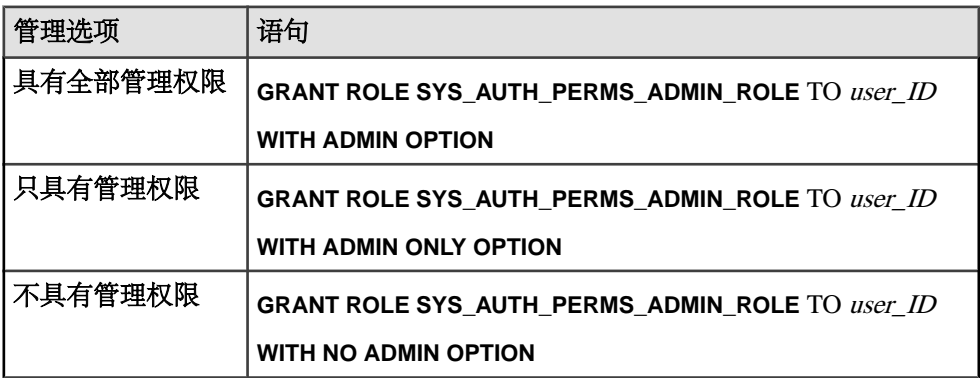

示例:

下面的示例向 Mary 授予 SYS\_AUTH\_PERMS\_ADMIN\_ROLE 并仅授予管理权限。

GRANT ROLE SYS\_AUTH\_PERMS\_ADMIN\_ROLE TO Mary WITH ADMIN ONLY OPTION

# 向 SYS\_AUTH\_PERMS\_ADMIN\_ROLE 授予的角色

授予了全部管理权限的兼容性角色。

- SYS AUTH BACKUP ROLE
- SYS AUTH OPERATOR ROLE
- SYS AUTH USER ADMIN ROLE
- SYS AUTH SPACE ADMIN ROLE
- SYS AUTH MULTIPLEX ADMIN ROLE
- SYS AUTH RESOURCE ROLE
- SYS AUTH VALIDATE ROLE
- SYS AUTH PROFILE ROLE
- SYS AUTH READFILE ROLE
- SYS AUTH READCLIENTFILE ROLE
- SYS AUTH WRITEFILE ROLE
- SYS AUTH WRITECLIENTFILE ROLE

向 SYS\_AUTH\_PERMS\_ADMIN\_ROLE 授予的系统特权 授予各个系统特权,但不授予管理权限。

• CHANGE PASSWORD

- MANAGE ANY ORIECT PRIVILEGES
- MANAGE ROLES

#### 授予 SYS AUTH PROFILE ROLE

允许用户启用或禁用应用程序分析的服务器跟踪。

### 前提条件

对 SYS AUTH PROFILE ROLE 的管理特权。

#### 过程

可向此角色授予或不授予管理权限。如果授予管理权限,则用户可以管理(授予和撤 消)角色,也可以使用任何基础系统特权。如果仅授予管理权限,则用户可以管理该 角色,但不能使用该角色的基础系统特权。最后,如果不授予管理权限,则用户只能 使用其基础系统特权。缺省情况下,系统会为 SYS\_AUTH\_PROFILE\_ROLE 授予诊 断系统角色,但不授予管理权限。

要授予 SYS\_AUTH\_PROFILE\_ROLE 角色,请执行下列语句之一:

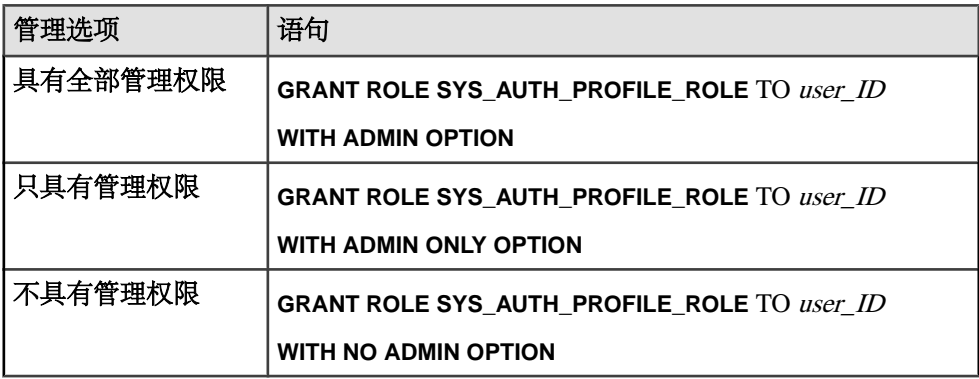

示例:

下面的示例向 Mary 授予 SYS\_AUTH\_PROFILE\_ROLE,同时授予管理权限。

GRANT ROLE SYS\_AUTH\_PROFILE\_ROLE TO Mary WITH ADMIN OPTION

向 SYS\_AUTH\_PROFILE\_ROLE 授予的系统特权 授予 MANAGE PROFILING 系统特权,但不授予管理权限。

### 授予 SYS\_AUTH\_READFILE\_ROLE

允许用户读取驻留在服务器计算机上的文件。

### 前提条件

对 SYS\_AUTH\_READFILE\_ROLE 的管理特权。

## 过程

可向此角色授予或不授予管理权限。如果授予管理权限,则用户可以管理(授予和撤 消)角色,也可以使用任何基础系统特权。如果仅授予管理权限,则用户可以管理该 角色,但不能使用该角色的基础系统特权。最后,如果不授予管理权限,则用户只能 使用其基础系统特权。

要授予 SYS\_AUTH\_READFILE\_ROLE 角色, 请执行下列语句之一:

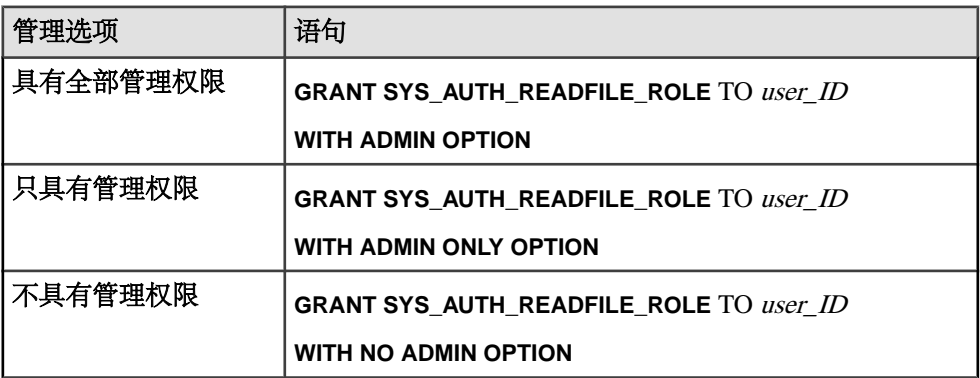

示例:

下面的示例向 Mary 授予 SYS\_AUTH\_READFILE\_ROLE, 但不授予管理权限。

GRANT ROLE SYS\_AUTH\_READFILE\_ROLE TO Mary WITH NO ADMIN OPTION

向 SYS\_AUTH\_READFILE\_ROLE 授予的系统特权 授予 READ FILE 系统特权,但不授予管理权限。

## 授予 SYS AUTH READCLIENTFILE ROLE

允许用户读取驻留在客户端计算机上的文件。

## 前提条件

对 SYS\_AUTH\_READCLIENTFILE\_ROLE 的管理特权。

## 过程

可向此角色授予或不授予管理权限。如果授予管理权限,则用户可以管理(授予和撤 消)角色,也可以使用任何基础系统特权。如果仅授予管理权限,则用户可以管理该 角色,但不能使用该角色的基础系统特权。最后,如果不授予管理权限,则用户只能 使用其基础系统特权。

要授予 SYS\_AUTH\_READCLIENTFILE\_ROLE 角色, 请执行下列语句之一:

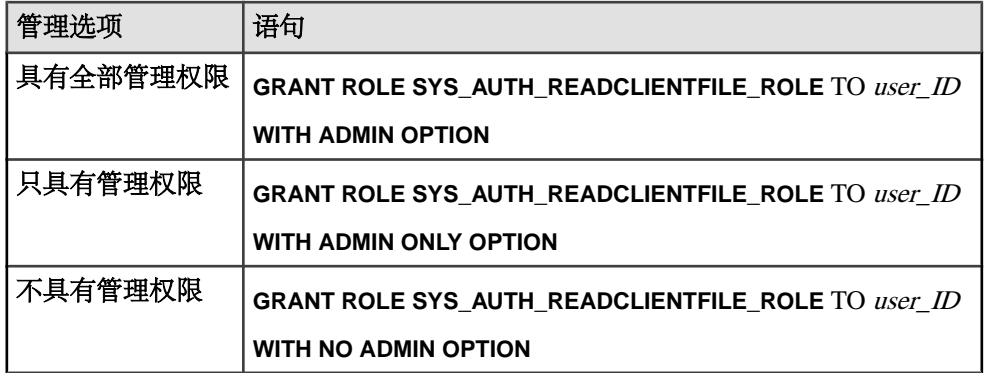

示例:

下面的示例向 Mary 授予 SYS\_AUTH\_READCLIENTFILE\_ROLE 角色并仅授予管理 权限。

GRANT ROLE SYS AUTH READCLIENTFILE ROLE TO Mary WITH ADMIN ONLY OPTION

向 SYS\_AUTH\_READCLIENTFILE\_ROLE 授予的系统特权 授予 READ CLIENT FILE 系统特权,但不授予管理权限。

授予 SYS AUTH RESOURCE ROLE 允许用户创建新的数据库对象,例如表、视图、索引或过程。

## 前提条件

对 SYS\_AUTH\_RESOURCE\_ROLE 的管理特权。

### 过程

可向此角色授予或不授予管理权限。如果授予管理权限,则用户可以管理(授予和撤 消)角色,也可以使用任何基础系统特权。如果仅授予管理权限,则用户可以管理该 角色,但不能使用该角色的基础系统特权。最后,如果不授予管理权限,则用户只能 使用其基础系统特权。

注意: 如果从 SAP Sybase IQ 15.4 或更低版本迁移,则此系统角色基础系统特权的继 承概念表示不同于使用SAPSybase IQ 16.0或更高版本的行为。对于SAPSybase IQ 15.4 及更低版本的行为,请使用 WITH NO SYSTEM PRIVILEGE INHERITANCE 子句。

使用 WITH NO SYSTEM PRIVILEGE INHERITANCE 子句时, WITH ADMIN OPTION 和 WITH ADMIN ONLY OPTION 子句无效。WITH NO ADMIN OPTION 子句有效, 但并不需要此子句,因为它在语义上与 WITH NO SYSTEM PRIVILEGE INHERITANCE 子句等效。

要授予 SYS\_AUTH\_RESOURCE\_ROLE 角色, 请执行下列语句之一:

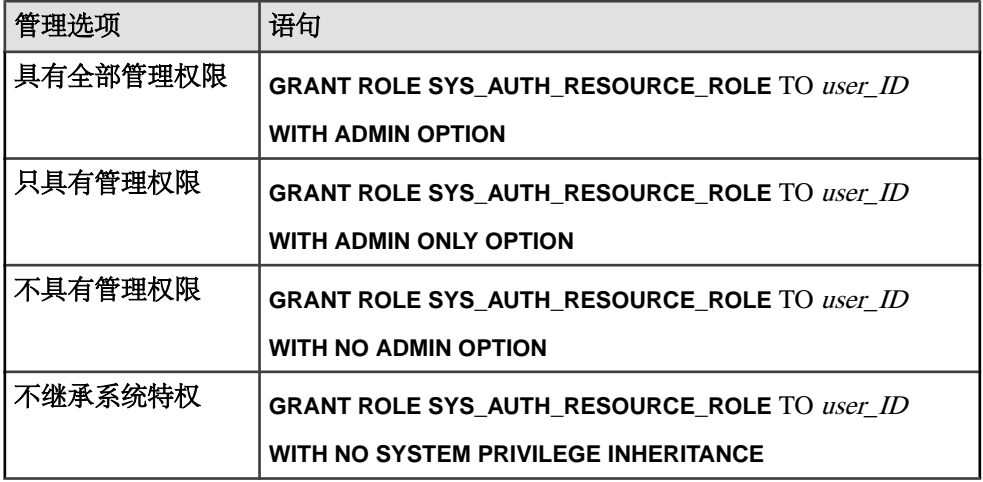

示例:

下面的示例向 Mary 授予 SYS\_AUTH\_RESOURCE\_ROLE, 并授予管理权限及该角色 基础系统特权的继承。

GRANT ROLE SYS\_AUTH\_RESOURCE\_ROLE TO Mary WITH ADMIN OPTION

下面的示例向 Joe 授予 SYS\_AUTH\_RESOURCE\_ROLE,但不授予管理权限或角色 基础系统特权的继承。

GRANT ROLE SYS\_AUTH\_RESOURCE\_ROLE TO Joe WITH NO SYSTEM PRIVILEGE INHERITANCE

向 SYS\_AUTH\_RESOURCE\_ROLE 授予的系统特权 授予各个系统特权,但不授予管理权限。

- CREATE TABLE
- CREATE PROXY TABLE
- CREATE VIEW
- CREATE MATERIALIZED VIEW
- CREATE PROCEDURE
- CREATE DATATYPE
- CREATE MESSAGE
- CREATE TEXT CONFIGURATION
- CREATE ANY SEQUENCE
- CREATE ANY TRIGGER
- ALTER ANY TRIGGER
- CREATE ANY OBJECT

### 授予 SYS\_AUTH\_SPACE\_ADMIN\_ROLE

允许用户管理 dbspace。

### 前提条件

对 SYS\_AUTH\_SPACE\_ADMIN\_ROLE 的管理特权。

### 过程

可向此角色授予或不授予管理权限。如果授予管理权限,则用户可以管理(授予和撤 消)角色,也可以使用任何基础系统特权。如果仅授予管理权限,则用户可以管理该 角色,但不能使用该角色的基础系统特权。最后,如果不授予管理权限,则用户只能 使用其基础系统特权。

要授予 SYS\_AUTH\_SPACE\_ADMIN\_ROLE 角色,请执行下列语句之一:

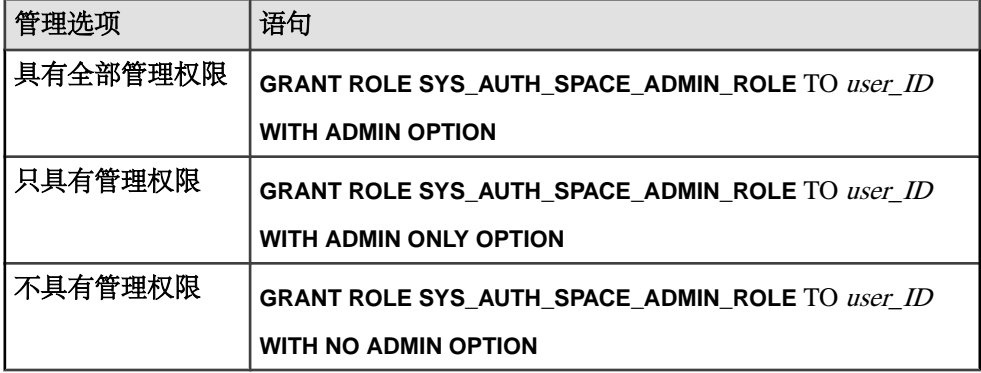

示例:

下面的示例向 Mary 授予 SYS\_AUTH\_SPACE\_ADMIN\_ROLE, 但不授予管理权限。

GRANT ROLE SYS\_AUTH\_SPACE\_ADMIN\_ROLE TO Mary WITH NO ADMIN OPTION

#### 向 SYS\_AUTH\_SPACE\_ADMIN\_ROLE 授予的系统特权

授予 ACCESS SERVER LS 和 MANAGE ANY DBSPACE 系统特权,但不授予管理权 限。

授予 SYS\_AUTH\_USER ADMIN\_ROLE 允许用户管理外部登录、登录策略和其他用户。

### 前提条件

对 SYS\_AUTH\_USER ADMIN\_ROLE 的管理特权。

### 过程

可向此角色授予或不授予管理权限。如果授予管理权限,则用户可以管理(授予和撤 消)角色,也可以使用任何基础系统特权。如果仅授予管理权限,则用户可以管理该 角色,但不能使用该角色的基础系统特权。最后,如果不授予管理权限,则用户只能 使用其基础系统特权。

要授予 SYS\_AUTH\_USER ADMIN\_ROLE 角色,请执行下列语句之一:

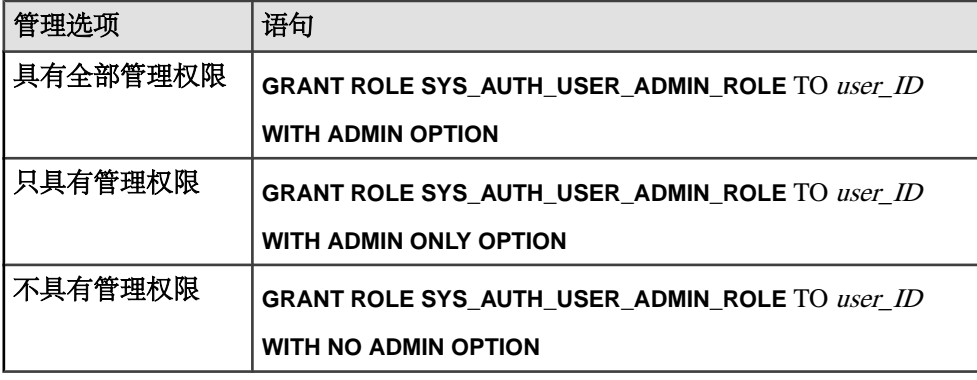

示例:

下面的示例向 Mary 授予 SYS\_AUTH\_USER\_ADMIN\_ROLE,同时授予管理权限。

GRANT ROLE SYS\_AUTH\_USER\_ADMIN\_ROLE TO Mary WITH ADMIN OPTION

#### 向 SYS\_AUTH\_USER\_ADMIN\_ROLE 授予的系统特权

授予 MANAGE ANY LOGIN POLICY 和 MANAGE ANY USER 系统特权,但不授予 管理权限。

### 授予 SYS AUTH\_VALIDATE\_ROLE

允许用户在系统存储库中校验或检查表、实例化视图、索引或数据库。这些对象可由 任意用户拥有。

## 前提条件

对 SYS\_AUTH\_VALIDATE\_ROLE 的管理特权。

## 过程

可向此角色授予或不授予管理权限。如果授予管理权限,则用户可以管理(授予和撤 消)角色,也可以使用任何基础系统特权。如果仅授予管理权限,则用户可以管理该 角色,但不能使用该角色的基础系统特权。最后,如果不授予管理权限,则用户只能 使用其基础系统特权。

注意: 如果从 SAP Sybase IO 15.4 或更低版本迁移, 则此系统角色基础系统特权的继 承概念表示不同于使用SAPSybase IQ 16.0或更高版本的行为。对于SAPSybase IQ 15.4 及更低版本的行为,请使用 WITH NO SYSTEM PRIVILEGE INHERITANCE 子句。

使用 WITH NO SYSTEM PRIVILEGE INHERITANCE 子句时, WITH ADMIN OPTION 和 WITH ADMIN ONLY OPTION 子句无效。WITH NO ADMIN OPTION 子句有效,

但并不需要此子句,因为它在语义上与 WITH NO SYSTEM PRIVILEGE INHERITANCE 子句等效。

要授予 SYS\_AUTH\_VALIDATE\_ROLE 角色,请执行下列语句之一:

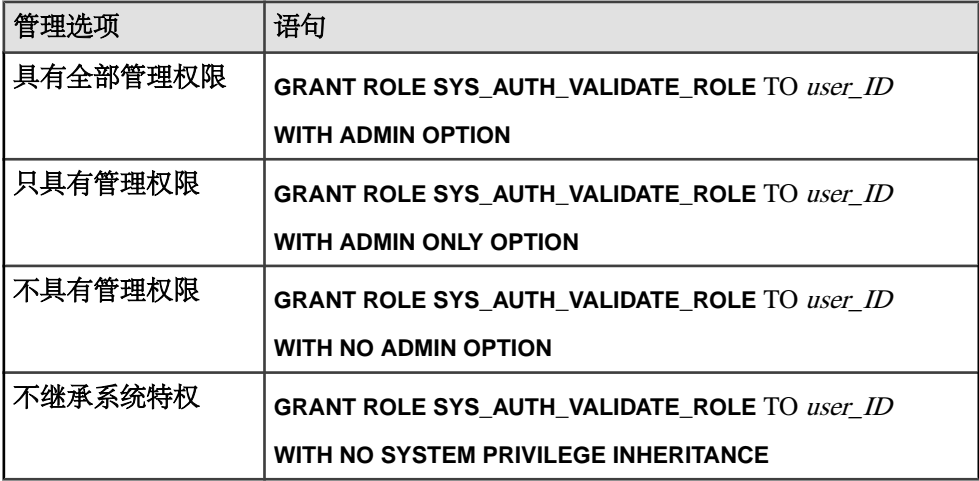

#### 示例:

下面的示例向 Mary 授予 SYS\_AUTH\_VALIDATE\_ROLE 角色, 并授予管理权限及该 角色基础系统特权的继承。

GRANT ROLE SYS\_AUTH\_VALIDATE\_ROLE TO Mary WITH ADMIN OPTION

下面的示例向 Joe 授予 SYS\_AUTH\_VALIDATE\_ROLE,但不授予管理权限或角色基 础系统特权的继承。

GRANT ROLE SYS\_AUTH\_VALIDATE\_ROLE TO Joe WITH NO SYSTEM PRIVILEGE INHERITANCE

向 SYS\_AUTH\_VALIDATE\_ROLE 授予的系统特权 授予 VALIDATE ANY OBJECT 系统特权,但不授予管理权限。

授予 SYS\_AUTH\_WRITEFILE\_ROLE 允许用户写入到驻留在服务器计算机上的文件。

### 前提条件

对 SYS\_AUTH\_WRITEFILE\_ROLE 角色的管理特权。

### 过程

可向此角色授予或不授予管理权限。如果授予管理权限,则用户可以管理(授予和撤 消)角色,也可以使用任何基础系统特权。如果仅授予管理权限,则用户可以管理该 角色,但不能使用该角色的基础系统特权。最后,如果不授予管理权限,则用户只能 使用其基础系统特权。

要授予角色,请执行下列语句之一:

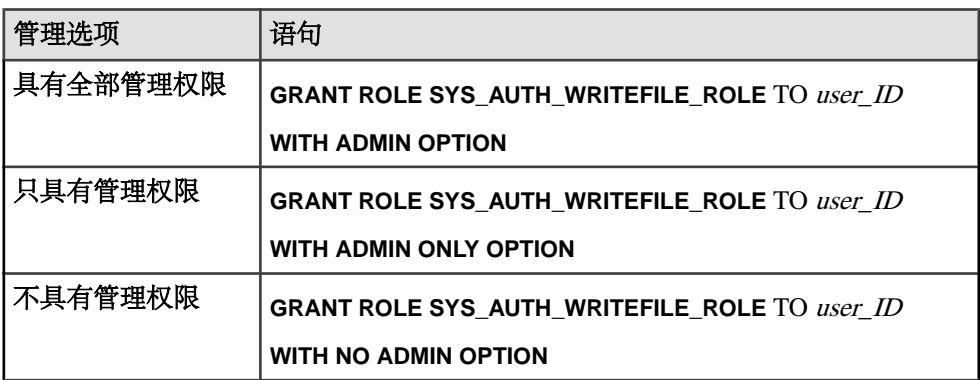

示例:

下面的示例向 Mary 授予 SYS\_AUTH\_WRITEFILE\_ROLE, 但不授予管理权限。

GRANT ROLE SYS\_AUTH\_WRITEFILE\_ROLE TO Mary WITH NO ADMIN OPTION

向 SYS\_AUTH\_WRITEFILE\_ROLE 授予的系统特权 授予 WRITE FILE 系统特权,但不授予管理权限。

## 授予 SYS\_AUTH\_WRITECLIENTFILE\_ROLE

允许用户写入到驻留在客户端计算机上的文件。

## 前提条件

对 SYS\_AUTH\_WRITECLIENTFILE\_ROLE 角色的管理特权。

## 过程

可向此角色授予或不授予管理权限。如果授予管理权限,则用户可以管理(授予和撤 消)角色,也可以使用任何基础系统特权。如果仅授予管理权限,则用户可以管理该 角色,但不能使用该角色的基础系统特权。最后,如果不授予管理权限,则用户只能 使用其基础系统特权。

要授予 SYS\_AUTH\_WRITECLIENTFILE\_ROLE 角色, 请执行下列语句之一:

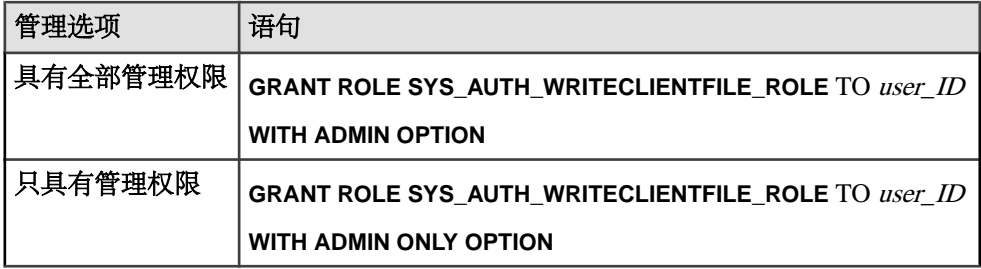

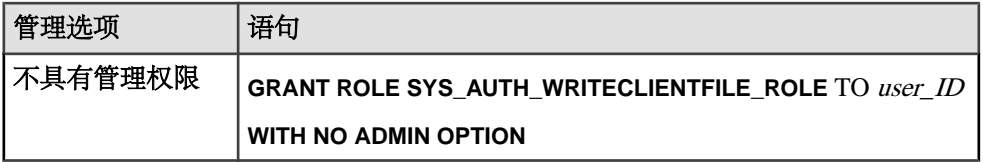

示例:

下面的示例向 Mary 授予 SYS\_AUTH\_WRITECLIENTFILE\_ROLE 并仅授予管理权 限。

GRANT ROLE SYS AUTH WRITECLIENTFILE ROLE TO Mary WITH ADMIN ONLY OPTION

向 SYS\_AUTH\_WRITECLIENTFILE\_ROLE 授予的系统特权 授予 SWRITE CLIENT FILE 系统特权, 但不授予管理权限。

#### 撤消兼容性角色

撤消用户或角色的兼容性角色。

#### 前提条件

对要撤消的兼容性角色具有管理特权。

#### 过程

要撤消兼容性角色,请执行下列语句之一:

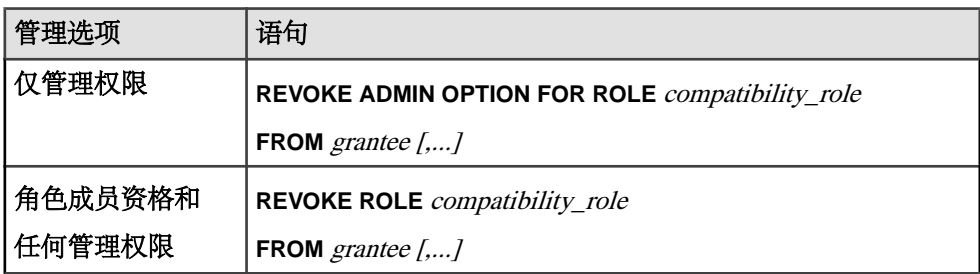

### 迁移兼容性角色

将兼容性角色的所有基础系统特权迁移到某个用户定义角色。

### 前提条件

需具有要迁移角色的管理特权和 MANAGE ROLES 系统特权。

#### 过程

兼容性角色不可变,但可将其整体迁移到新的用户定义角色。完成迁移后,即自动删 除兼容性角色。此过程在步骤上等同于:向用户定义的角色单独授予各基础系统特 权,然后手动删除兼容性角色。

迁移期间:

- 创建一个新的用户定义角色。
- 当前已授予要迁移角色的所有系统特权均授予该新的用户定义角色。
- 当前已授予要迁移角色的所有用户和角色均授予该新的用户定义角色。
- 兼容性角色的管理员仍为迁移后的新角色的管理员。
- 删除兼容性角色。

您不能使用 **ALTER ROLE** 单独迁移 SYS\_AUTH\_SA\_ROLE 和 SYS\_AUTH\_SSO\_ROLE 这两个兼容性角色。迁移 SYS\_AUTH\_DBA\_ROLE 时, 会自动迁移这两个兼容性角 色。

迁移兼容性角色时,新角色名称不能是已存在的名称,也不能以前缀 SYS 开头或后缀 \_ROLE 结尾。

要迁移兼容性角色,请执行下列语句之一:

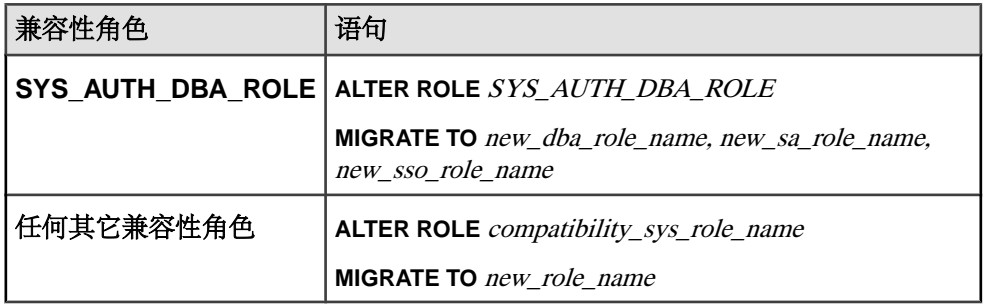

## 示例

以下语句将 SYS\_AUTH\_DBA\_ROLE 分别迁移到新角色 Custom\_DBA\_Role、 Custom SA Role和 Custom SSO Role。

ALTER ROLE SYS\_AUTH\_DBA\_ROLE MIGRATE TO Custom DBA Role, Custom SA Role, Custom SSO Role

以下语句将 SYS\_AUTH\_OPERATOR\_ROLE 角色迁移到新角色 Custom\_Operator\_role。

ALTER ROLE SYS\_AUTH\_OPERATOR\_ROLE MIGRATE TO Custom Operator Role

在以上两个示例中,授予原始角色的所有用户、基础系统特权和角色都会自动迁移至 新角色, 随后删除 SYS\_AUTH\_DBA\_ROLE、SYS\_AUTH\_SA\_ROLE、 SYS\_AUTH\_SSO\_ROLE 和 SYS\_AUTH\_OPERATOR\_ROLE。

## 删除兼容性角色

可以删除除 SYS\_AUTH\_SA\_ROLE 和 SYS\_AUTH\_SSO\_ROLE 外的所有兼容性角色。 删除 SYS\_AUTH\_DBA\_ROLE 时将自动删除 SYS\_AUTH\_SA\_ROLE 和 SYS\_AUTH\_SSO\_ROLE。

## 前提条件

- 对待删除角色的管理特权。
- 授予兼容性角色的每个系统特权都已授予给至少一个用户定义角色。

## 过程

仅当删除当前向用户或角色授予的兼容性角色时,才需要使用 **WITH REVOKE** 子句。 可以重新创建任何已删除的兼容性角色。请参见"重新创建兼容性角色"。 要删除兼容性角色,请执行下列语句之一:

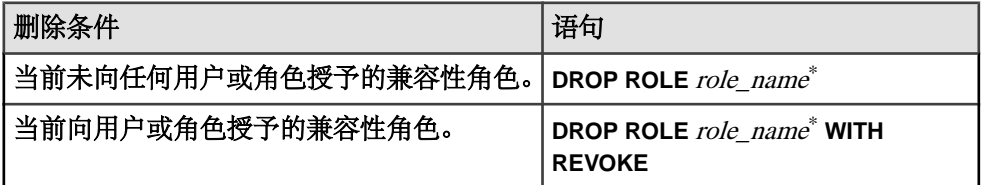

\* role\_name 不能是 SYS\_AUTH\_SA\_ROLE 或 SYS\_AUTH\_SSO\_ROLE。

## 另请参见

• 重新创建兼容性角色 (第 52 页)

## 重新创建兼容性角色

重新创建已删除的兼容性角色。

## 前提条件

- MANAGE ROLES 系统特权。
- 对要重新创建的兼容性角色所授予的所有系统特权的管理特权。

## 过程

重新创建 SYS\_AUTH\_DBA\_ROLE在语义上等同于重新创建 SYS\_AUTH\_SA\_ROLE和 SYS AUTH SSO ROLE 这两个角色;无法分别重新创建这两个角色。

当重新创建 SYS\_AUTH\_DBA\_ROLE 以外的任意兼容性角色时, 对所重新创建的兼 容性角色的管理特权会自动授予给 SYS\_AUTH\_DBA\_ROLE,前提是该角色仍然存 在。

当重新创建 SYS\_AUTH\_DBA\_ROLE 或 SYS\_AUTH\_PERMS\_ADMIN\_ROLE 以外的 任意兼容性角色时,对所重新创建的兼容性角色的管理特权会自动授予给 SYS\_AUTH\_PERMS\_ADMIN\_ROLE, 前提是该角色仍然存在。

要重新创建兼容性角色,请执行:

**CREATE ROLE** compatibility role name [ **WITH ADMIN [ONLY]** userid [, ...] ]

## 迁移兼容性角色的影响

通过兼容性角色的成员资格向一些系统角色间接授予执行特许任务所需的系统特权。

无法撤消兼容性角色的基础系统特权;必须先将其迁移到用户定义角色。只有这样才 能撤消新角色的各个基础系统特权,并根据组织的安全要求将其授予其它用户定义的 角色。这会实施职责分离。

可自动或手动迁移兼容性角色。迁移方式可以影响 系统角色 继续执行已授权任务的 能力。

无论使用哪种迁移方法,删除兼容性角色后,如果撤消新用户定义角色的系统特权并 将其授予另一个用户定义角色,则必须执行以下其中一种操作以确保系统角色保留执 行适当的特许任务:

- 将从已迁移的用户定义角色撤消的每个系统特权直接授予系统角色;或
- 将获得系统特权的用户定义角色的成员资格授予系统角色。

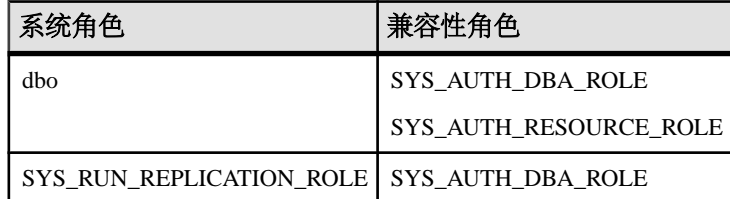

作为兼容性角色成员且可能受迁移影响的系统角色包括:

自动迁移

**ALTER ROLE** 语句可创建新的用户定义角色,自动将兼容性角色的所有基础系统特权 授予新的用户定义角色,使兼容性角色的每个成员成为新用户定义角色的成员,然后 删除该兼容性角色。

自动迁移假设目标用户定义角色尚不存在,并且所有系统特权都将迁移到相同的新用 户定义角色。

手动迁移

使用 **CREATE ROLE** 语句创建新的用户定义角色。使用 **GRANT** 语句为一个或多个用 户或角色授予各个基础系统特权。在将所有的基础系统特权授予至少一个其他用户或 角色后,使用 **DROP** 语句删除兼容性角色。

不会为所迁移兼容性角色的成员自动授予新用户定义角色的成员资格。因此,删除兼 容性角色后,有些系统角色的成员可能无法再执行预期的特许任务。必须将新用户定 义角色的成员资格授予受影响的系统角色,或者直接为受影响的成员授予所需的系统 特权。

# **SAP Sybase IQ** 的向后兼容性 **16.0**

针对基于角色的安全性的授予和撤消语法与针对基于授权的安全性的授予和撤消语法 有很大区别。但 SAP Sybase IQ 16.0 与基于授权的语法完全向后兼容。

SAPSybase IQ 16.0 提供了充分记录的映射和存储过程以协助转换的进行。升级后,16.0 之前版本的数据库中所创建的所有存储过程、函数和查询均可继续运行。

## 用于将授权映射到系统角色的存储过程

**sp\_auth\_sys\_role\_info** 存储过程会生成一个报告,此报告可将各个授权映射到对应的 系统角色名称。

为每个授权生成单独的行。执行此过程不需具备特权。

## 使用 **SAP Sybase IQ 16.0** 连接到 **SAP Sybase IQ 15.x** 数据库

SAP Sybase IQ 15.x 数据库不支持基于角色的语法。

当使用 SAP Sybase IQ 16.0 连接到 15.x 数据库时, 仅基于授权的语法有效。使用基于 角色的语法会返回错误。例如, 使用 GRANT ROLE 会返回一条错误消息; 而使用 GRANT MEMBERSHIP IN GROUP 则不会。

除了此限制以外,将 SAP Sybase IQ 16.0 用于 15.x 数据库时应该不会对功能造成改 变,也不会对性能造成显著改变。

# **SAP Sybase IQ 12.7** 数据库迁移

将12.7目录升级到16.0SPx时需要进行数据库文件迁移,而不是简单的数据库升级。与 SAP Sybase IQ 16.0 SPx 捆绑的迁移工具可以重新创建旧数据库模式和数据库选项。

# 准备迁移

在迁移数据库之前执行以下任务。

- **1.** 升级到 SAP Sybase IQ 12.7 ESD #5。所有的迁移路径均假定至少从 SAP Sybase IQ 12.7 ESD #5 进行迁移。
- **2.** 重新生成任意排序键值。SAPSybase IQ 12.7 **SORTKEY** 函数使用的排序键值与 SAP Sybase IQ 15 及更高版本不同。
- **3.** 查看归类。SAP Sybase IQ 不再支持自定义归类。仅当通过单个步骤重建数据库 时,才能在数据库重建中保留自定义归类。使用随 SAP Sybase IQ 15.0 或更高版 本提供的归类。
- **4.** 备份当前安装,并保存对缺省登录和登录后脚本所做的任何更改的副本。在可拆 卸介质(如磁带、DVD 或 CD)上创建备份。确保备份可读。
- <span id="page-58-0"></span>5. 查看并了解数据库迁移实用程序。使用 iqunload 为数据库重新创建模式, 或迁移 12.7 数据库。可使用 **iqlsunload** 实用程序来移动 12.7 Multiplex 服务器的 12.7 本地 存储库。
- **6.** 在运行 **iqunload** 实用程序之前,使用 **DROP TABLE** 语句删除所有的全局临时表。 可在迁移后重新创建全局临时表。
- **7.** 在运行 **iqunload** 实用程序之前,删除所有类型为 asejdbc 的服务器。

不建议使用 asejdbc 服务器类。在运行 iqunload 之前, 必须先删除类型为 asejdbc 的服务器。含基于 asejdbc 驱动器的远程服务器定义的 16.0 12.7 数据 库不会使用 **iqunload** 工具对这些定义进行迁移,也不会在开始执行卸载时显示错 误来提示您需删除所有 asejdbc 服务器(如果存在)。

- **8.** 解决潜在的迁移错误。SAP Sybase IQ 不再支持一些 12.7 功能和对象。请在迁移 数据库之前更新这些对象。
- **9.** 使用 **sp\_iqcheckdb** 来验证您的 12.7 数据库是否干净无误。 有关 **sp\_iqcheckdb** 输出的信息,请参见《管理:备份、恢复和数据恢复》>"系 统恢复和数据库修复"。

### 另请参见

- iqunload 实用程序 (第 55 页)
- [iqlsunload](#page-61-0) 实用程序 (第 58 页)
- [不受支持的对象](#page-64-0) (第 61 页)

## 迁移实用程序

与 SAP Sybase IQ 捆绑的实用程序和支持工具。

### **iqunload** 实用程序

**iqunload** 是针对 SAP Sybase IQ 12.6 和 12.7 数据库迁移的命令行实用程序。**iqunload** 在当前安装的新数据库目录中重新创建旧目录。

**iqunload** 不会更改 SAP Sybase IQ 数据和临时 dbspace。实用程序将保留所有的旧数 据库选项,并将其应用于新数据库。SAP Sybase IQ 会忽略不再适用于当前版本软件 的所有旧选项。

注意: 如重装 12.6 或 12.7 数据库, 请将标识符中的所有方括号或反引号删除, 否则 将导致重装失败。

### 语法

```
iqunload [ options ] directory [ @data ]
```

```
data:[ environment variable | file ]
```
## 参数

**iqunload** 采用一个或多个参数。

- **-ap** *<size>* (可选)设置新目录存储库的页大小。
- **-au**  是迁移模式所必需的。迁移数据库。

指定 **-au** 参数以在迁移模式下启动 **iqunload**,也可以指定 **-n** 参数,但不能同时指 定这两者。

- **-c "***keyword* **=** *value***, ..."**  (必需)提供数据库连接参数。必须指定 DBF 参数才 能指定要迁移的数据库文件的名称。该文件路径可以是服务器启动目录的绝对路 径或相对路径。
- **-dc** (可选)重新计算数据库中的计算列。
- **-ms\_filename**–对于Simplex迁移是可选的;但对于Multiplex迁移是必需的。使用 **-ms\_filename** 为迁移期间创建的新的空 IQ\_SYSTEM\_MAIN 存储库指定文件名。

如果不指定文件名,则缺省的新主存储库是名为 new\_main\_store.iq 的文件 系统文件

- -ms\_reserve (可选) 指定新 IQ SYSTEM MAIN 保留空间的大小(以 MB 为单 位)。如果未指定,则缺省值为零。
- -ms\_size (可选)根据数据库大小指定新 IQ SYSTEM MAIN 存储的大小(以 MB为单位)。最小值为200MB(假定采用缺省页面大小)。如果指定的–**ms\_size** 值小于计算出的值, 则 SAP Sybase IQ 将使用计算出的值; 否则使用指定的值。
- **-n** 仅对于模式卸载是必需的。仅卸载模式定义。**-n** 参数需要 12.7 ESD #5 或更 高版本。指定 **-au** 或 **-n** 参数,但不要同时指定两者。
- -new startline (可选) 为作为迁移目标的新服务器指定启动开关。有关服务器 启动开关的完整列表,请参见《实用程序指南》。
- **-o** *file name* (可选)将输出消息记录到 file name。
- **-q** (可选)取消消息和窗口。
- **-r** *file name* (可选)指定文件名。
- t *list* (可选) 仅输出列出的表。可以单独指定 OwnerName.TableName 或 TableName。
- -v (可选) 返回详细消息。
- ·y (可选)将现有的重装模式 SQL 脚本替换为新输出而无需确认。

## 示例

• 示例 **1** – 将 Simplex 数据库迁移至当前服务器。

```
iqunload –au –c
"UID=DBA;PWD=SQL;DBF=/mydevice/test_dir/test2.db"
```
• 示例 **2** – 卸载旧数据库模式,并将所生成的 SQL 脚本重命名为 test2\_reload.sql:

```
ENG=myserver test2" -r "D:\test\unload dir\test2 reload.sql"
```
- 示例 **3**
- 示例4 使用 IO SYSTEM MAIN 存储的原始设备来迁移旧数据库 asiqdemo.db:

```
iqunload –au –c 
\overline{U}UID=DBA;PWD=SOL;DBF=asiqdemo.db" -ms filename \langle \rangle\PhysicalDrive2
```
## 用法

**iqunload** 具备两种工作模式:模式卸载模式和迁移模式。

模式卸载模式

**iqunload**需要具备**-n**参数才能以模式卸载模式进行启动。模式卸载模式可卸载12.6 ESD #11 或 12.7 ESD #5 的数据库模式,并生成可在当前版本软件中重新创建数据库模式 的脚本 (reload.sql)。连接参数需要 **-c** 参数:

iqunload -n -c "UID=DBA;PWD=SQL;ENG=my\_engine;DBN=my\_dbname"

模式卸载模式可重新创建模式,但并不会迁移数据。要迁移数据,请提取旧数据并装 载新的数据库。

迁移模式

**iqunload** 需要具备 **-au** 参数才能以迁移模式进行启动。**iqunload** 迁移模式与 12.7 支持 引擎 (**iqunlspt**) 和当前数据库服务器 (**iqsrv16**) 相连接:

- 启动旧数据库并生成模式
- 启动当前的 SAP Sybase IQ 服务器
- 创建新数据库并应用旧模式

常规用法

- 高速缓存内存不足会引起迁移错误。**iqunload** 使用各种高速缓存(目录高速缓存、 主缓冲区高速缓存、临时高速缓存)大小的缺省值。如果旧数据库需要更高的高 速缓存值,请将 –**ch** 和 **-cl** 选项用作 **START** 连接参数的一部分以增加高速缓存大 小。
- 数据库迁移期间,服务器会在重装所生成的模式时创建一个消息文件 (\*.iqmsg.R)。通常会在成功迁移的清理操作中删除此文件。如果在重装阶段迁 移失败,则不会进行清理,所以 \*.iqmsg.R 将保留在 unload 目录中。 \*.iqmsg.R 中包含的信息可能有助于解决您的迁移问题。
- **iqunload** 将一些临时文件写入 %IQTMP16% 目录。如果设置 %IQTMP16% 环境变 量,请将其设置为有效的目录名。
- 具有宽表 (大量的列值/空值)的用户不应为了进行数据库迁移而减小目录存储页 大小。
- 如果旧数据库中包含无效的视图,则 SAP Sybase IQ 会完成迁移,但会发出警告。 例如,如果视图中所涉及的表已被删除,则可能会发出警告。

<span id="page-61-0"></span>• 如果旧数据库已加密,请使用 **DBKEY** 连接参数来提供加密密钥。迁移的数据库使 用相同的加密密钥。

```
权限
```
DBA

## 另请参见

- iqlsunload 实用程序 (第 58 页)
- [支持进程](#page-63-0) (第 60 页)

## **iqlsunload** 实用程序

在当前的 Multiplex 配置中,有多个节点可以向主存储进行写入,所以不需要本地存 储。**iqlsunload** 是一个可用于卸载 12.7 本地存储的命令行实用程序。**iqlsunload** 只能在 12.7 ESD #5 Multiplex 迁移中使用。

**iqlsunload** 与以 12.7 ESD #5 开头的所有 SAP Sybase IQ 版本相捆绑。

## 语法

```
iqlsunload [ options ] directory [ @data ]
data:[ environment variable | file ]
```
# 参数

- **directory** (必需)标识 **iqlsunload** 卸载数据文件的目录。在运行 **iqlsunload** 之 前先创建此目录,或指向现有的目录。此目录必须相对于数据库服务器上的数据 库。
- -al (可选) 卸载 IO 本地存储模式和数据。
- c *"keyword=value*;..." (可选) 提供数据库连接参数。
- **-h** (可选)打印输出实用程序的语法(帮助)。
- -o filename (可选)将输出消息(包括错误)记录到 filename。
- **-q** (可选)取消消息和窗口。
- **-r** *directory* (可选)指定要生成 SQL 脚本的目录。在当前目录中,缺省重装命 令文件为 reload.sql。此目录相对于客户端应用程序的当前目录,而不是相对 于服务器。
- **-t** *list* (可选)仅输出列出的表。可以单独指定 OwnerName.TableName 或 TableName。不能使用 **al** 参数指定。
- **-v** (可选)输出详细消息。
- **-y** (可选) 替换现有重装模式 SQL 脚本而无需确认。

## 示例

• 示例 **1**

## 用法

常规注释

- 在 Windows 中,使用双斜线作为文件分隔符,而不是单斜线...
- 从 %IQDIR16%\lsunload 目录运行 **iqlsunload**,以便在解析任意 IQ 12.7 库之前 获取更新的库。

卸载的对象

使用 **-al** 参数运行 **iqlsunload** 时将卸载以下永久对象:

- 基表
- 全局临时表
- 索引
- 域(用户定义的数据类型)
- 约束(列检查约束、表约束、主键、外键、唯一、缺省、IQ 唯一、不为空)
- 视图
- 存储过程和函数
- 消息
- 远程服务器和外部登录
- 事件

空用户名

SAP Sybase IQ 不再允许用户使用空用户名。您无法使用 12.6 或 12.7 服务器删除或迁 移具有空用户名的用户。模式重装操作会警告遇到空的用户名,而且不会重新创建该 用户。此重装操作会忽略此类用户以及任何关联的对象。

卸载表

**iqlsunload** 会忽略任何系统表或不存在的表:

- 如果仅提取表模式和数据,则旧数据库归类必须与当前数据库归类的归类相一致。
- 如果没有使用所有者名称来限定表名,则 **iqlsunload** 将从所有具有该表名的表中 提取表数据。

## 输出文件

**iqlsunload** 生成以下输出文件:

<span id="page-63-0"></span>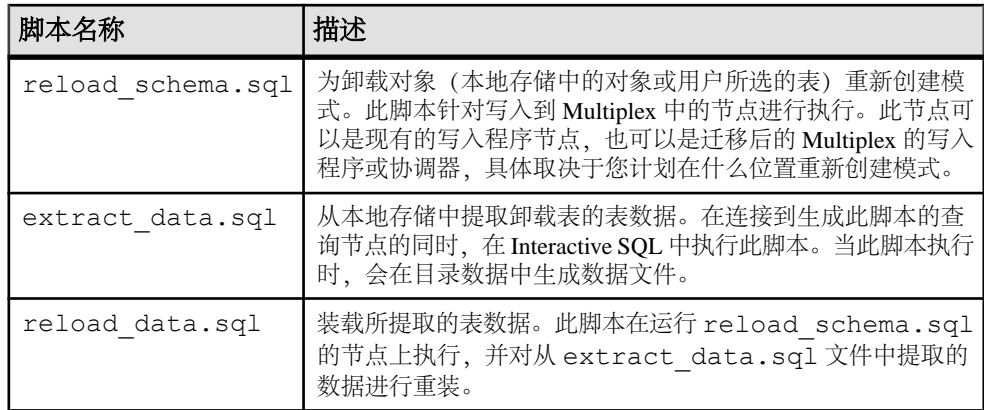

### 权限

DBA

### 另请参见

- iqunload [实用程序](#page-58-0) (第 55 页)
- 支持进程 (第 60 页)

### 支持进程

以迁移模式 (**-au**) 运行 **iqunload** 会启动 **iqunlspt** 和 **iqsrv16**。

### **iqunlspt**

**iqunlspt** 是 SAP Sybase IQ 12.7 (ESD #5) 数据库引擎的独立子集。它作为后台进程运 行,并为旧数据库卸载提供支持。在旧数据库上启动 **iqunlspt** 时,以下选项为缺省 值:

iqunlspt.exe -iqnotemp 100 -iqro 1 -c 48MB -gc 20 -gd all  $-qk$  all  $-ql$  all  $-qm$  1  $-qu$  all  $-ti$  4400  $-x$  shmem.

如果数据库需要特殊开关或内存设置,**iqunlspt** 接受其它启动参数。请参见《实用程 序指南》。

对于大多数迁移,缺省的高速缓存设置已足够。迁移时,数据查询是针对系统目录而 不是 IQ 数据执行的, 因此 iqunlspt 引擎所需的高速缓存级别比复杂查询或多个并发 用户要低。启动旧数据库所需的时间与启动 **iqunlspt** 所需的时间相同。此时间包括在 **iqunload** 的启动时间中。

### **iqsrv16**

**iqunload** 使用下列选项启动 **iqsrv16**:

iqsrv16 -gp 4096 -c 40p -gc 20 -gd all -gk all -gl all -gm 1 -gu all -qi -qs -ti 4400

**iqsrv16** 还包含 **-n** 参数,后接随机生成的特殊服务器名。**-c 40p** 设置为目录存储提供 了较大的高速缓存,从而允许服务器引擎执行许多模式 DDL 语句。这两个服务器启 <span id="page-64-0"></span>动命令均使用 **-iqmc** 和 **-iqtc** 的缺省值。如果旧服务器需要较大的启动值,请使用 **-c** 服务器开关来增加服务器的高速缓存内存。

## 另请参见

- iqunload [实用程序](#page-58-0) (第 55 页)
- [iqlsunload](#page-61-0) 实用程序 (第 58 页)

# 迁移问题

SAP Sybase IQ 不再支持一些旧功能。以模式卸载模式运行 iqunload, 以生成一个包 含整个数据库模式的脚本 (reload.sql)。对该文件的内容进行比较,以找出不受 支持的语法和元数据。

## 不受支持的对象

检查模式中是否存在 SAP Sybase IQ 不再支持的对象。

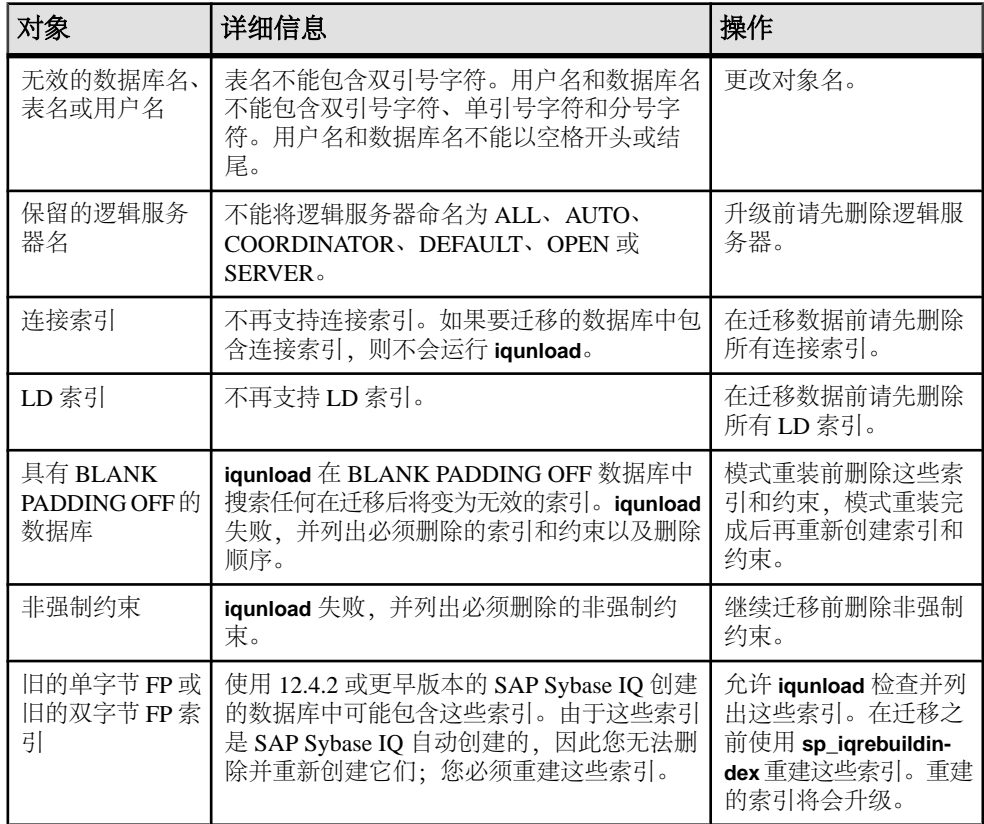

## 表 **3.** 不受支持的元数据

## <span id="page-65-0"></span>另请参见

- 语法更改 (第 62 页)
- [模式大小](#page-66-0) (第 63 页)
- [输出日志](#page-67-0) (第 64 页)
- [数据存储更改](#page-68-0) (第 65 页)
- [迁移后文件](#page-69-0) (第 66 页)

### 语法更改

查看重装脚本 (reload.sql) 中是否存在可导致 **iqunload** 失败的旧语法。

#### 问题 インフィッシュ インター・ショップ トランス トランス トランス トランス トランス しゅうしょう しゅうしょう しゅうしゅう しゅうしょう しゅうしょく 如果使用所有者的名称作为表名的前缀,则过程或触 发器中的 **DECLARE LOCAL TEMPORARY TABLE** 语句 会引起语法错误。 删除所有者名称。 如果 **CREATE TRIGGER** 语句不包含定义了触发器的表 的所有者名称,并且该表在由执行 reload.sql 文件的用 户引用时必须用所有者限定,则语句执行会失败,并 返回错误未找到 'table–name'。 将所有者名称作为表名的前缀。 如果对象名(比如表名、列名、变量名或参数名)与 之后版本的 SAP Sybase IQ 中所引入的保留字相同, 则重装失败。(有关保留字,请参见《参考:构建块、 表和过程》。例如: CREATE PROCEDURE p( ) BEGIN DECLARE NCHAR INT; SET NCHAR  $= 1$ : END 将所有对保留字的引用更改为不同的 名称。对于变量名,为名称加上 @ 前缀是防止命名冲突的常用约定。 使用 Transact - SOL® 外连接 (通过指定 \*= 或 =\*) 的 视图在重装时可能无法正确创建。 向重装脚本添加以下代码行: SET TEMPORARY OPTION tsql outer\_joins='on' 并且同时为您的数据库设置此选项。 重写任何使用 Transact–SQL 外连接 的视图或存储过程。 使用 Transact–SQL 外连接的存储过程可能无法正常 工作。 重写视图和存储过程。

无法重装具有 OUT 或 INOUT 参数的函数。 | 不再支持 OUT 和 INOUT 参数。请

## 表 **4.** 故障排除语法更改

另请参见

• [不受支持的对象](#page-64-0) (第 61 页)

在重装之前删除这些函数。

- <span id="page-66-0"></span>• 模式大小 (第 63 页)
- [输出日志](#page-67-0) (第 64 页)
- [数据存储更改](#page-68-0) (第 65 页)
- [迁移后文件](#page-69-0) (第 66 页)

## 模式大小

增加高速缓存内存以迁移较大和极大模式。

较大模式

较大模式的缺省高速缓存设置可能会太小,而且可能会耗尽 **iqsrv16** 服务器中的动态 内存。使用 **-c** 开关来增加服务器的高速缓存内存,并使用 **-new\_startline** 来将此开关 传递给服务器。

- **-ca 1** 启用动态目录高速缓存大小调整,并将内存高速缓存统计信息记录到控制 台。
- **-c 1000m** 将初始目录高速缓存设置为 1GB。
- **-o d:\iq16console.out**  指定控制台输出的日志文件。

使用文本编辑器检查 .out 文件日志条目。查看目录存储是如何调整高速缓存并确定 设置是否合适的。

注意: 为 **-c** 显示的值以字节为单位。为系统进行相应的开关设置。要指定兆字节, 请使用 m 后缀, 如上所示。

极大模式

以模式卸载模式 (**iqunload -n**) 运行 **iqunload** 会生成一个脚本 (reload.sql),其中包 含整个旧模式。在某些情况下,可能需要将非常大的 reload.sql 文件拆分成可以 按顺序执行的若干片段。这样也有助于服务器管理高速缓存。

如果 **iqunload** 在迁移模式 (**iqunload -au**) 下因动态内存耗尽而失败,请将高速缓存设 置设为您的硬件与操作系统限制所允许的上限。如果仍然失败,请联系 SAP Sybase 以获得帮助。

## 另请参见

- [不受支持的对象](#page-64-0) (第 61 页)
- [语法更改](#page-65-0) (第 62 页)
- [输出日志](#page-67-0) (第 64 页)
- [数据存储更改](#page-68-0) (第 65 页)
- [迁移后文件](#page-69-0) (第 66 页)

### <span id="page-67-0"></span>输出日志

检查输出日志以隔离迁移问题。

#### SAP Sybase IQ 16.0 引擎日志

使用 **-new\_startline** " **-z -zr all**" 参数来启动具有额外日志记录的 **iqsrv16**:

 $iqunload -au -c$  "UID=DBA; PWD=SQL; DBF=W:\\iq-15\\unload\\127\\db\ \iq127db.db" -new\_startline "-z -zr all" -o d:\\iq15db.out

#### SAP Sybase IQ 12.7 引擎日志

有关 **-z** 和 **-zr all** 参数的详细信息,请参见《实用程序指南》。

找不到服务器

与以下消息相类似的消息表示 **iqunload** 已启动数据库,但无法连接到服务器:

SQL error:Database server not found

检查 **iqunlspt** 是否正在运行并在重试 **iqunload** 之前停止该进程。

在"任务管理器"中单击"进程",右键单击 iqunlspt, 然后选择"结束进程"。

如果尝试运行 **iqunload** 而不结束孤立的 **iqunlspt** 进程,则可能会生成下面的错误: SQL error: Unable to start specified database: autostarting database failed.

已过时的存储过程

迁移将 12.7 登录过程替换为新的登录管理功能。

**sp\_login\_environment** 将替换 12.7 缺省登录过程 **DBA.sp\_iq\_process\_login**, **dbo.sa\_post\_login\_procedure** 将替换 12.7 缺省登录后过程

**DBA.sp\_iq\_process\_post\_login**。**iqunload** 通常会将过时的选项替换为新的缺省值,但 如果 12.7 选项是针对特定用户而不是 PUBLIC (缺省值) 设置的, 则日志文件可能会 报告错误:

E. 10/31 16:53:40. Login procedure 'DBA.sp\_iq\_process\_login' caused SQLSTATE '52W09' E.  $10/3\overline{1}$   $1\overline{6}$ :53:40. Procedure 'sp\_iq\_process\_login' not found

### 另请参见

- [不受支持的对象](#page-64-0) (第 61 页)
- [语法更改](#page-65-0) (第 62 页)
- [模式大小](#page-66-0) (第 63 页)
- [数据存储更改](#page-68-0) (第 65 页)
- [迁移后文件](#page-69-0) (第 66 页)

## <span id="page-68-0"></span>数据存储更改

SAP Sybase IQ 16.0 迁移创建了新的目录存储并更改了一些旧选项。

### **Dbspace**

在当前版本的 SAP Sybase IO 中, 所有的用户数据均应驻留在由一个或多个文件组成 的用户 dbspace 中。对于 SAP Sybase IQ 主存储,迁移会将主 dbspace 转换为一个用户 dbspace (IQ\_MAIN) 下的文件; 对于单个 SAP Sybase IQ 临时存储库, 迁移会将临时 dbspace 转换为一个临时 dbspace (IO\_SYSTEM\_TEMP) 下的文件。现有的目录存储 dbspace仍然是含一个文件的 dbspace。所有旧的主 dbspace 都将成为新的用户主 dbspace iq main 中的文件。迁移会将 PUBLIC.default dbspace 选项设置为值 iq\_main。

根据已转换的 dbspace 创建的文件的逻辑名称为 dbspace 名称后接下划线和文件 ID。 例如,文件 ID 为 16384 的主 dbspace 变为 IQ\_SYSTEM\_MAIN\_16384。

### 主存储

迁移将为不含表的 IQ SYSTEM MAIN dbspace 创建新的系统文件。缺省情况下, 此 文件的名称是 new\_main\_store.iq, 但可以使用 ms filename 参数来指定其它文 件名。**iqunload** 实用程序根据现有数据库的大小来计算新 IQ\_SYSTEM\_MAIN 的大 小。

如果接受 **iqunload -au -c** 的缺省设置,则标记为 MAIN 的新存储库拥有 DBSpaceName = IO SYSTEM MAIN, DBFileName = IO SYSTEM MAIN  $\overline{R}$  path = new main store.iq。对于 Multiplex 迁移, 新主存储的位置必须对 Multiplex 上的 所有节点可见,而且您必须使用 **-ms\_filename** 参数来指定路径,而不是缺省值 new main store.iq。

迁移数据库时,请指定将用于新 IQ\_SYSTEM\_MAIN dbspace 的文件、该文件的名称、 是否使用原始设备以及主存储及其保留空间的大小。

## 迁移 IQ SYSTEM MAIN

在数据库迁移命令中指定 IQ\_SYSTEM\_MAIN 大小。**-ms\_size** 参数要求值以 MB 为单 位,而不以 GB 为单位。如果指定原始设备,则省略 **-ms\_size** 和 **-ms\_reserve**。对于 原始设备,必须指定未使用的原始分区。

下面的语句可在原始设备上创建 IQ\_SYSTEM\_MAIN:

iqunload -au -ms filename \\\\.\\PhysicalDrive1 -c "UID=DBA;PWD=SQL;DBF=latest.db"

## 另请参见

- [不受支持的对象](#page-64-0) (第 61 页)
- [语法更改](#page-65-0) (第 62 页)
- [模式大小](#page-66-0) (第 63 页)
- [输出日志](#page-67-0) (第 64 页)

<span id="page-69-0"></span>从 16.0 之前版本升级时的注意事项

• 迁移后文件 (第 66 页)

## 迁移后文件

**iqunload** 会生成一组从旧数据库中派生的文件。

## 表 **5.** 预迁移文件与迁移后文件

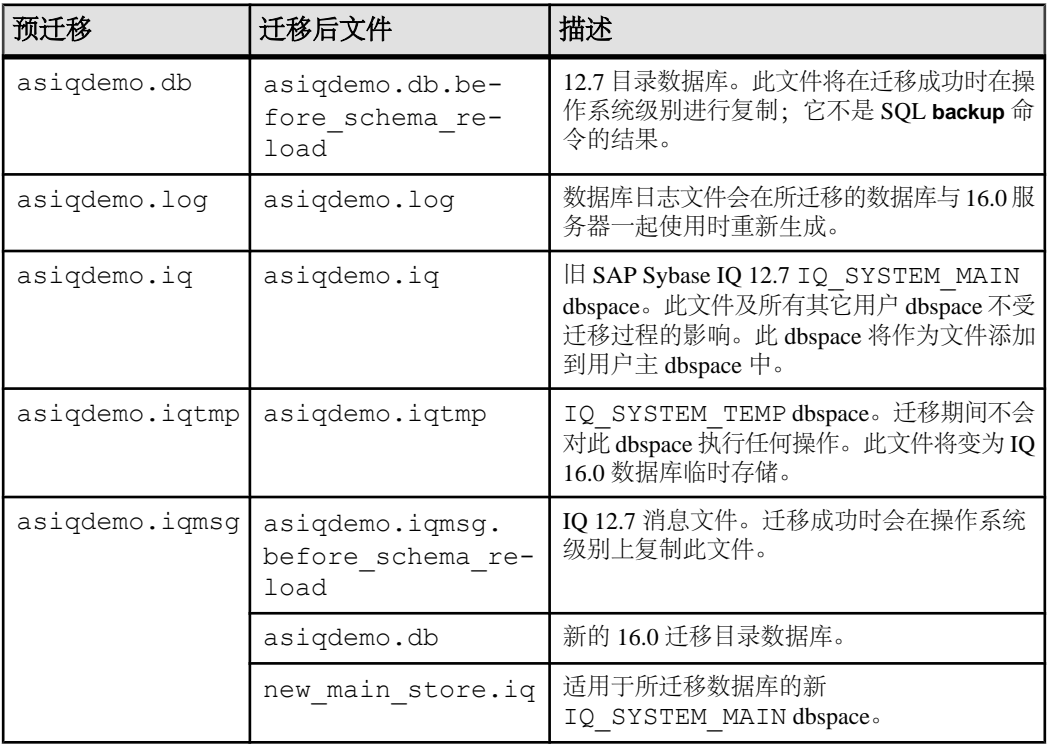

## 另请参见

- [不受支持的对象](#page-64-0) (第 61 页)
- [语法更改](#page-65-0) (第 62 页)
- [模式大小](#page-66-0) (第 63 页)
- [输出日志](#page-67-0) (第 64 页)
- [数据存储更改](#page-68-0) (第 65 页)

## 卸载旧模式

要卸载旧模式,请在旧模式所在的同一台计算机上以模式卸载模式 (**iqunload -n**) 运行 **iqunload**。

**1.** 将这些文件从 *%IQDIR16%*\unload 复制到 *%ASDIR%*\scripts:

- unloadold.sql
- unload.sql
- optdeflt.sql
- opttemp.sql
- **2.** 启动旧服务器。
- **3.** 以模式卸载模式 (**iqunload -n**) 运行 **iqunload**。

加入相应的连接参数和其它启动选项。模式卸载模式会在旧数据库模式所在的当 前目录下创建一个 SQL 脚本 (reload.sql)。reload.sql 不包含任何检查点。 对于非常大的模式,可编辑 reload.sql 以添加一些检查点。如果不添加额外的 检查点,IQ 将生成需要额外的 (**-iqmc**) 主高速缓存内存的附加元数据对象。

reload.sql 中还包含一个已被注释掉的 **CREATE DATABASE** 模板命令。

**4.** 创建新的 16.0 数据库。

设置 IO SIZE 和 TEMPORARY SIZE 子句以创建 10 GB 的 IO\_SYSTEM\_MAIN 和 5 GB 的 IO SYSTEM TEMP。例如:

```
CREATE DATABASE 'test.db'
IQ PATH 'test.iq'
IQ SIZE 10240
TEMPORARY PATH 'test.iqtmp'
TEMPORARY SIZE 5120
```
- **5.** 启动并连接到新数据库。
- **6.** 对新数据库运行 reload.sql。

执行时间大致接近允许进行数据库迁移的实际时间,不包括验证检查时间。更正 任何错误。反复执行此过程,直至可以完全装载旧模式。

## 迁移旧数据库

以数据库迁移模式 (**iqunload -au**) 运行 **iqunload**,从而迁移旧数据库。

## **Simplex** 迁移

将 12.7.x 数据库 Simplex 数据库迁移至 16.0。

**1.** [迁移旧数据库](#page-71-0)

请确保数据库文件未在使用, 然后使用-au (迁移数据库) 和 -c (连接参数) 运行 iqunload 实用程序。

**2.** [验证迁移的数据库](#page-72-0)

要验证 Simplex 迁移, 请以只读模式启动所迁移的数据库, 并执行迁移后任务。

#### <span id="page-71-0"></span>迁移旧数据库

请确保数据库文件未在使用,然后使用 **-au**(迁移数据库)和 **-c**(连接参数)运行 **iqunload** 实用程序。

例如,此命令可迁移 Simplex 数据库 mytest,并将输出保存到当前目录中的 unload.out:

iqunload -au -c "uid=DBA;pwd=SQL;dbf=d:\\mytest" -o unload.out

数据库和 **iqunload** 实用程序必须位于同一台计算机上,才能迁移数据库;否则, **iqunload** 将返回错误。**-o** 是用于将控制台输出副本发送到指定日志文件的可选开关, 此处名为 unload.out。

由于示例指定了 DBF=mytest.db,因此 **iqunload** 实用程序尝试连接到当前目录中 的这一数据库。您也可以指定该数据库的完整路径,如以下示例中所示:

iqunload -au -c "dbf=W:\\iq-15\\unload\\iq127db.db;uid=DBA;pwd=SQL"

```
Output:
```

```
 Sybase IQ Unload Utility Version 15.0.0.5120
     Connecting and initializing
     Unloading user and group definitions
     Unloading table definitions
     Unloading index definitions
     Unloading functions
     Unloading view definitions
    Unloading procedures
     Unloading triggers
     Unloading SQL Remote definitions
     Creating new database
     Creating indexes for (1/14) 
     "DBA"."sales_order"
     Creating indexes for(2/14)
     "DBA"."sales_order_items"
     Creating indexes for (3/14) "DBA"."contact"
     Creating indexes for (4/14) "DBA"."customer"
    Creating indexes for (5/14) "DBA". "fin code"
    Creating indexes for (6/14) "DBA"."fin<sup>data"</sup>
     Creating indexes for (7/14) "DBA"."product"
     Creating indexes for (8/14) "DBA"."department"
     Creating indexes for (9/14) "DBA"."employee"
    Creating indexes for (10/14) "DBA". "alt sales order"
     Creating indexes for (11/14) 
"DBA"."alt sales order items"
    Creating indexes for (12/14) "DBA"."iq dummy"
     Creating indexes for (13/14) "DBA"."emp1"
     Creating indexes for (14/14) "DBA"."sale"
Successfully backed up file 
"W:\iq-15\unload\iq127db.db" 
by renaming it to 
"W:\iq-15\unload\iq127db.db.before_schema_reload". Successfully 
backed up file "W:\iq-15\unload\iq127db.iqmsg" by renaming it to
"W:\iq-15\unload\iq127db.iqmsg.before_schema_reload"
```
<span id="page-72-0"></span>Successfully reloaded schema of database "W:\iq-15\unload\iq127db.db".

执行迁移后任务。确保迁移已正确完成。备份新数据库。

#### 验证迁移的数据库

要验证 Simplex 迁移, 请以只读模式启动所迁移的数据库, 并执行迁移后任务。

**1.** 以只读模式启动 16.0 数据库:

#### **start\_iq -iqro 1**

在 16.0 中启动协调器时,请使用与 12.7 写入程序服务器相同的端口。

- **2.** 发出 **CHECKPOINT** 命令。
- **3.** 以验证模式运行 16.0 版本的 **sp\_iqcheckdb**:

```
sp_iqcheckdb ('verify database')
```
如果从 Interactive SQL 运行此过程,请通过输入以下命令将输出重定向到某一文 件中:

```
dbisql -c "..." "sp_iqcheckdb ('verify database')" >& filename
```
其中"..."代表数据库的启动参数。

- **4.** 发出 **COMMIT** 语句。
- **5.** 检查 **sp\_iqcheckdb** 结果是否存在错误。

如果出现错误,只要没有以写入模式重新启动数据库,就可以恢复之前的数据库。 要恢复 12.7 目录, 请将所有的 .before schema\_reload 文件复制到不 带.before schema load file 扩展名的相同文件。

**6.** 在执行只读检查之后,停止数据库服务器并以写入模式重新启动。

注意: 有关对 **sp\_iqcheckdb** 结果的解释以及纠正操作的信息,请参见《管理:备份、 恢复和数据恢复》>"系统恢复和数据库修复"。

### **Multiplex** 迁移

迁移 Multiplex 数据库,按顺序执行所有步骤。

- **1.** 同步 [Multiplex](#page-73-0) 节点 检查 SQL Remote 和 Multiplex 服务器日志文件是否有同步问题。
- **2.** [迁移本地存储](#page-74-0) 要在迁移之前移动 12.7 本地存储,请使用 iqlsunload。
- **3.** 启动 Multiplex [写入服务器](#page-78-0) 要清理内部状态信息,可使用单节点模式启动写入服务器。
- **4.** [Multiplex](#page-79-0) 迁移参数 要迁移 Multiplex,请通过相应参数运行 iqunload。
- <span id="page-73-0"></span>**5.** [验证迁移的](#page-80-0) Multiplex 数据库 在只读模式下检验迁移的数据库并更正任何错误。
- **6.** [启动协调器](#page-81-0) 以单节点模式 (-iqmpx\_sn) 和只读模式 (-iqro) 启动 Multiplex 协调器时可执行一些 初始的数据库检查。对于协调器, 服务器必须重置标识 cookie, 然后方可使用 Multiplex。
- **7.** [手动同步辅助节点](#page-81-0) 要启动辅助节点, 请安装 SAP Sybase IQ 16.0, 然后从协调器节点进行同步。迁移 查询节点时,它会变为读取程序节点。
- **8.** [启动辅助节点](#page-82-0) 要启动辅助节点,Multiplex 的所有节点都必须正在运行。
- **9.** [设置故障转移节点](#page-82-0)

迁移 Multiplex 数据后,请连接到协调器并设置故障转移节点。

**10.** Multiplex [迁移故障排除](#page-82-0)

如果无法迁移 Multiplex 数据库, 请尝试此替代方法。

同步 Multiplex 节点

检查 SQL Remote 和 Multiplex 服务器日志文件是否有同步问题。

- **1.** 启动 Multiplex 服务器。
- **2.** 在所有 Multiplex 节点上启动 SQL Remote。

给 Multiplex 留出在整个 Multiplex 中传播任意更改的时间。要执行此操作,请查 看写入服务器控制台日志文件, 并检查以 ev\_iqmpx 开头的事件是否已成功执 行。缺省情况下,服务器控制台日志文件创建于 %ASDIR%\logfiles 中。

例如:

```
Now accepting requestsOS Available: 933096K, Working Set: 83988K,
Cache Target: 11483K
OS Available: 860680K, Working Set: 83996K, Cache Target: 11483K
Next time for 'ev_iqmpxq2w' is 2008/11/23 22:03:00.000
Next time for 'ev_iqmpxstatus' is 2008/11/23 22:03:00.000
OS Available: 859232K, Working Set: 84112K, Cache Target: 11489K
OS Available: 861052K, Working Set: 84424K, Cache Target: 11489K
OS Available: 860972K, Working Set: 84428K, Cache Target: 11489K
OS Available: 850248K, Working Set: 85540K, Cache Target: 11579K
OS Available: 850104K, Working Set: 85568K, Cache Target: 11579K
Next time for 'ev_iqmpxq2w' is 2008/11/23 22:04:00.000
Next time for 'ev<sup>i</sup>qmpxstatus' is 2008/11/23 22:04:00.000
OS Available: 850120K, Working Set: 85600K, Cache Target: 11579K
Next time for 'ev_iqmpxq2w' is 2008/11/23 22:05:00.000
Next time for 'ev iqmpxstatus' is 2008/11/23 22:05:00.000
OS Available: 852668K, Working Set: 85604K, Cache Target: 11579K
```
**3.** 等待 SQL Remote 对日志文件进行扫描,然后查看日志。

等待 SQL Remote 处理任意消息:

<span id="page-74-0"></span>I. 11/23 22:06:10. Scanning logs starting at offset 0001787252 I. 11/23 22:06:10. Hovering at end of active log

**4.** 关闭 SQL Remote 服务器和 Multiplex 服务器。

如果简单地关闭 Multiplex 服务器,SQL Remote 服务器将检测到 Multiplex 服务器 不再运行,并自行关闭。缺省情况下,SQL Remote 服务器应在 60 秒内自行关闭。

- **5.** 关闭 Multiplex 中的查询服务器, 不再需要它们。
- **6.** 如果日志没有报告错误,请检验数据库。

#### 迁移本地存储

要在迁移之前移动 12.7 本地存储,请使用 **iqlsunload**。

要迁移本地存储,请将特定于节点的信息合并到现有的12.7写入程序或新的SAPSybase IQ 16.0 主存储中。可以对过程进行自定义以满足您的数据要求。

对于具有特定于节点或部门的信息的查询节点,可以使用表空间和分区来得到同样的 结果。

如果信息在查询节点间重复,则可能仅需迁移单个查询服务器的本地存储。其它查询 服务器上的重复信息将变为冗余,并可在 Multiplex 迁移中忽略。

#### 另请参见

• 启动 Multiplex [写入服务器](#page-78-0) (第 75 页)

#### 对查询服务器数据进行分区

如果多个查询节点上存在相同的表,并且每个节点有自己的数据子集,则需手动编辑 本地存储迁移脚本。

对于每个查询服务器上特定于部门的 employee 表,请按照以下基本步骤操作:

**1.** 从查询节点卸载模式和数据。

为每个查询节点生成的 reload\_schema.sql 脚本均包含相同的 employee 模 式定义。

- **2.** 从其中一个查询节点针对现有的12.7写入程序或新的SAPSybase IQ 16.0主存储执行 reload\_schema.sql。
- 3. 从每个查询节点针对同一服务器执行 reload data.sql 脚本。

此过程会创建一次 employee 表,但会装载每个查询节点数据集。

#### 另请参见

- [处理重叠的查询服务器数据](#page-75-0) (第 72 页)
- [移动本地存储](#page-78-0) (第 75 页)

#### <span id="page-75-0"></span>处理重叠的查询服务器数据

如果各个查询节点上存在具有重叠数据集的相同表,则必须解决这个问题。提取数据 文件以确保数据集的唯一性,或者对表进行重命名再重装所有唯一的表。

- **1.** 针对具有本地存储(内有待合并数据)的所有查询服务器运行 **iqlsunload**。
- **2.** 修改 reload\_schema.sql 和 reload\_data.sql 文件,以使用新的表名。请 勿修改 extract data.sql; 它引用在查询服务器本地存储中找到的表。
- **3.** 在各个节点中运行 extract\_data.sql。

以下示例显示了为执行步骤 2 而对 **iqlsunload** 输出进行的修改。假定 reload\_schema.sql 脚本包含:

```
CREATE TABLE "DBA"."sales_order"
```
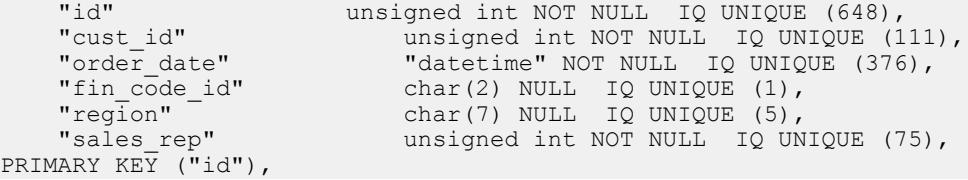

将 reload schema.sql 修改为:

CREATE TABLE "DBA"."q1\_sales\_order"

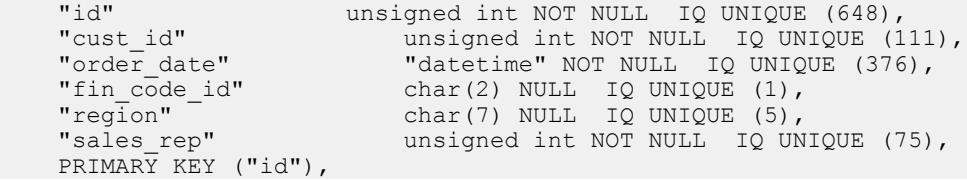

extract data.sql 包含:

```
---- Extract Table Data for table sales_order
-- NOTE: Approximately 57672 bytes of storage space.
-- will be required to extract the data for this table.
--
-- The following will unload the data for table
sales order, row group 1, column group 1
SET TEMPORARY OPTION temp extract name1 =
'DBA sales order 1 1 DATA<sup>-1</sup>.inp';
SET TEMPORARY OPTION temp extract name2 =
'DBA sales order 1 1 DATA 2.inp';
SET TEMPORARY OPTION temp extract name3 =
'DBA sales order 1 1 DATA<sup>-3</sup>.inp';
SET TEMPORARY OPTION temp_extract_name4 =
'DBA sales order 1 1 DATA<sup>-4</sup>.inp';
SET TEMPORARY OPTION temp extract name5 =
'DBA_sales_order_1_1_DATA_5.inp';
SET TEMPORARY OPTION temp extract name6 =
```

```
'DBA sales order 1 1 DATA 6.inp';
SET \overline{TRMPORARY OPTION} temp<sup>_</sup>extract_name7 =
'DBA sales order 1 1 DATA<sup>-7</sup>.inp';
SET TEMPORARY OPTION temp_extract name8 =
'DBA sales order 1 1 DATA 8.inp';
SELECT id, cust id, order date,
IFNULL(fin_code_id, @null_string, fin_code_id),
IFNULL(region, \overline{\mathfrak{g}}null string, region), sales rep
FROM "DBA". "sales order"
WHERE rowid( "sales order" ) >= 1
AND rowid( "sales \overline{order}" ) <= 648;
SET TEMPORARY OPTION temp extract name1 = '':SET TEMPORARY OPTION temp<sup>-</sup>extract<sup>-</sup>name2 = '';
SET TEMPORARY OPTION temp extract name3 = '';
SET TEMPORARY OPTION temp_extract_name4 = '';
SET TEMPORARY OPTION temp<sup>-</sup>extract<sup>-</sup>name5 = '';
保持 extract data.sql 代码不变, 以便从查询服务器中提取 sales order 表。
假设 reload data.sql 包含:
-- Reload Table Data for table "sales order"
-------------------------------------------------
ALTER TABLE "DBA"."sales_order" MODIFY cust_id NULL;
ALTER TABLE "DBA"."sales_order" MODIFY order_date NULL;
ALTER TABLE "DBA"."sales order" MODIFY sales rep NULL;
SET @max_row_id = 
( SELECT MAX rowid( "sales order" ) )+1
FROM "DBA"."sales order" );
SET @load statement =
'LOAD TABLE "DBA". "sales order"
(id, cust id, order date, fin code id NULL(
'''||@null_string||''' ) , region NULL(
'''||@null_string||''' ) , sales_rep) 
FROM
'''||@extract_directory||'DBA_sales_order_1_1_DATA_1.
inp'',
'''||@extract_directory||'DBA_sales_order_1_1_DATA_2.
inp'', '''||@extract directory||'DBA sales order 1 1 DATA 3.
inp'',
'''||@extract_directory||'DBA_sales_order_1_1_DATA_4.
inp'',
'''||@extract_directory||'DBA_sales_order_1_1_DATA_5.
inp'', '''||@extract_directory||'DBA_sales_order_1_1_DATA_6.<br>inp'', '''||@extract_directory||'DBA_sales_order_1_1_DATA_7.
       inp'', '''||@extract_directory||'DBA_sales_order_1_1_DATA_7.
inp'', '''||@extract_directory||'DBA_sales_order_1_1_DATA_8.
inp'' ROW DELIMITED BY ''\n'' QUOTES ON
ESCAPES OFF DEFAULTS OFF FORMAT ASCII 
IGNORE CONSTRAINT ALL 0 START ROW ID
'||@max_row_id;
```
#### 从 16.0 之前版本升级时的注意事项

```
CALL IqExecuteCommand( @load statement );
ALTER TABLE "DBA". "sales order" MODIFY cust id NOT
NULL\cdot:
ALTER TABLE "DBA". "sales order" MODIFY order date NOT
NULL;
ALTER TABLE "DBA"."sales_order" MODIFY sales_rep NOT
NULL;
将 reload_data.sql 更改为:
-- Reload Table Data for table
"q1_sales_order"<br>----------------
-------------------------------------------------
ALTER TABLE "DBA"."q1_sales_order" MODIFY cust_id NULL;
ALTER TABLE "DBA"."q1<sup>-</sup>sales<sup>-</sup>order" MODIFY order_date
NIII.t.:
ALTER TABLE "DBA". "q1 sales order" MODIFY sales rep
NULL;
SET @max_row_id = ( SELECT MAX( rowid( "q1 sales order"
) ) +1 FROM "\overline{DBA}"."q1 sales order" );
SET @load statement =
'LOAD TABLE "DBA"."q1 sales order"
(id, cust id, order date, fin code id NULL(
'''||@null_string||''' ) , region NULL(
'''||@null_string||''' ) , sales_rep) FROM
'''||@extract_directory||'DBA_q1_sales_order_1_1_DATA_
1.inp'',
'''||@extract_directory||'DBA_q1_sales_order_1_1_DATA_
2.inp'',
'''||@extract_directory||'DBA_q1_sales_order_1_1_DATA_
3.inp'',
'''||@extract_directory||'DBA_q1_sales_order_1_1_DATA_
4.inp'', '''||
@extract directory||'DBA q1 sales order 1 1 DATA 5.inp'', '''||
@extract_directory||'DBA_q1_sales_order_1_1_DATA_
6.inp'', '''||@extract_directory||'DBA_q1_sales_order_1_1_DATA_
7.inp'', '''||@extract_directory||'DBA_q1_sales_order_1_1_DATA_
8.inp'' ROW DELIMITED BY ''\n'' QUOTES ON ESCAPES OFF
DEFAULTS OFF FORMAT ASCII IGNORE CONSTRAINT ALL 0 
START ROW ID '||@max_row_id;
CALL IqExecuteCommand( @load_statement );ALTER TABLE 
"DBA"."q1 sales order" MODIFY cust id NOT
NULL;
ALTER TABLE "DBA". "q1 sales order" MODIFY order date
NOT NULL;
ALTER TABLE "DBA"."q1_sales_order" MODIFY sales_rep NOT 
NULL;
此示例显示了迁移过程中需要干预的查询服务器模式和数据。您的具体情况可能会有
所不同,但您可以完全控制最终 reload_schema.sql 和 reload_data.sql 文
```
件的内容。

### <span id="page-78-0"></span>另请参见

- [对查询服务器数据进行分区](#page-74-0) (第 71 页)
- 移动本地存储 (第 75 页)

移动本地存储 卸载和移动 12.7 本地存储。

### 前提条件

升级到 SAP Sybase IQ 12.7 ESD #5 或更高版本。

#### 过程

- **1.** 对具有本地存储的每个查询服务器运行 12.7 **iqlsunload** 实用程序。
- **2.** 编辑 reload\_schema.sql:
	- 删除不需要的对象。
	- 在 reload\_schema.sql 中更改要重装的任意已注释对象。
	- 添加命令以对您在 **sp\_mpxcfg\_**<servername> 过程中定义的任意对象进行定 义。
- 3. 编辑 extract\_data.sql 脚本以删除不希望迁移的对象。这些对象通常与您从 reload\_schema.sql 中删除的对象相同。
- **4.** 使用 Interactive SQL 从 12.7 本地存储运行 extract\_data.sql。

您现在已经卸载 12.7 本地存储中本地对象的模式和数据。

**5.** 针对 12.7 写入服务器运行 reload\_schema.sql 和 reload\_data.sql 脚本。

注意: 如果您愿意,也可以等待写入服务器迁移到版本 16.0,再针对新的协调器 运行 reload schema.sql 和 reload data.sql。

### 另请参见

- [对查询服务器数据进行分区](#page-74-0) (第 71 页)
- [处理重叠的查询服务器数据](#page-75-0) (第 72 页)

#### 启动 Multiplex 写入服务器

要清理内部状态信息,可使用单节点模式启动写入服务器。

注意: 必须将登录名和口令指定为 start\_server 脚本的参数。

用服务器参数 -**gm 1** 和 **-iqmpx\_sn 1** 启动写入程序节点:

-gm 1 -iqmpx\_sn 1

如果使用管理启动脚本, 请创建 start\_server.bat 脚本的副本以启动要迁移的 写入服务器。

<span id="page-79-0"></span>按以下所述在 start\_server\_single\_node.bat 中添加这两个单节点启动参数 以更改上述命令:

start asig -STARTDIR d:\work\ig-127\mpx\main @d:\work\ig-127\mpx \main\params.cfg -n mpx\_main -gm 1 -iqmpx\_sn 1 %readonly% %nomain% -x tcpip{port=62631} d:\work\iq-127\mpx\main\main.db %dbkey%

现在有两个 .bat 文件可用于将服务器置于良好的状态以进行迁移, 即 start server.bat 和 start server single node.bat 文件:

- **1.** 通过 start\_server\_single\_node.bat 启动写入程序节点。
- **2.** 关闭写入程序节点。
- **3.** 通过 start\_server.bat 启动写入程序节点。
- **4.** 关闭写入程序节点。
- **5.** 关闭 SAP Sybase IQ 12.7/12.6 服务器。

#### 另请参见

• [迁移本地存储](#page-74-0) (第 71 页)

#### Multiplex 迁移参数

要迁移 Multiplex,请通过相应参数运行 **iqunload**。

Multiplex 写入程序至少需要以下参数:**-au**(迁移数据库)、**-c**(连接参数)、**ENG=** 连接参数和 **-ms\_filename**。**ENG=** 值必须与 SAP Sybase IQ 12.7 中的现有服务器名相 匹配,且 **-ms\_filename** 为所迁移的写入程序指定了新的主存储。Multiplex 中所有节 点的这一路径都必须相同。

对于 Multiplex,用于执行 **iqunload** 实用程序的方式有两个差异:

- 在 **-c** 连接参数中指定引擎名称。此名称与 <mpx\_dir>\<writer\_node> \start\_server.bat脚本文件在启动写入程序节点时使用的名称相同。**iqunload** 实用程序最初尝试将数据库服务器作为Simplex启动。此启动要求服务器的名称符合 Multiplex 节点的命名约定。一旦 **iqunload** 检测到服务器为 Multiplex 节点,就会 关闭该节点,然后使用 **-iqmpx\_sn 1** 选项重新启动。
- 新主存储的名称必须处于可见状态,并且可供 Multiplex 的所有节点进行访问。这 一点非常重要,因为主存储文件名缺省为 new system main.iq,且其位置相 对于目录数据库文件(.db)。以后, 在同步 SAP Sybase IO 16.0 Multiplex 时, 此目 录会复制到辅助节点(之前称为查询节点)。如果保留主存储名称的缺省值不变, 则路径保留为 new system main.iq,辅助节点就无法找到共享的主存储。

对于 Multiplex 写入程序, 所需的参数为:

• **ENG** – 参数指定 Multiplex 主引擎名称。**iqunload** 将尝试启动数据库并确定该数 据库是 Simplex 数据库还是 Multiplex 数据库。如果是 Multiplex 数据库, 则强制 使用该服务器名。如果不确定服务器名,请检查数据库目录中的管理脚本 start\_server。

- <span id="page-80-0"></span>• **DBF**–参数必须指定用于创建Multiplex的实际路径。如果您不确定此路径,请查看 12.7 服务器中的 SYSIQFILE 表以验证数据库路径。
- -ms filename 参数指定新主存储的位置。此路径必须为可见状态, 并可供 Multiplex 中的所有服务器进行访问。

确保您为参数 **DBF=** 和 **-ms\_filename** 提供路径值时都以双反斜杠开头。

例如:

```
iqunload -au -c "UID=DBA;PWD=SQL;DBF=d:\\marshall\\work\\iq-127\\mpx
\lambda\\main\\main.db;ENG=mpx_main" -ms_filename d:\\marshall\\work\
\iq-127\\mpx\\main\\new_main_store.iq
 Sybase IQ Unload Utility Version 15.2.0.5533 
Connecting and initializing
     2008-11-23 22:32:07 Unloading user and group
         definitions
     2008-11-23 22:32:08 Unloading table definitions
     2008-11-23 22:32:09 Unloading index definitions
     2008-11-23 22:32:09 Unloading functions
     2008-11-23 22:32:09 Unloading view definitions
     2008-11-23 22:32:09 Unloading procedures
     2008-11-23 22:32:09 Unloading triggers
     2008-11-23 22:32:09 Unloading SQL Remote definitions
     2008-11-23 22:32:09 Unloading MobiLink definitions
     2008-11-23 22:32:10 Creating new database
     2008-11-23 22:32:48 Reloading user and group
        definitions 2008-11-23 22:32:48 Reloading table definitions
     2008-11-23 22:32:53 Reloading index definitions
     2008-11-23 22:32:53 Reloading functions
     2008-11-23 22:32:53 Reloading view definitions
     2008-11-23 22:32:53 Reloading procedures
     2008-11-23 22:32:53 Reloading triggers
     2008-11-23 22:32:53 Reloading SQL Remote
         definitions
     2008-11-23 22:32:53 Reloading MobiLink definitions
Successfully backed up file "D:\marshall\work\iq-127\mpx\main
```
\sa\_dbspace.db" by renaming it to "D:\marshall\work\iq-127\mpx\main \sadbspace.db.before schema reload". Successfully backed up file "d:\marshall\work\iq-127\mpx\main\main.db" by renaming it to "d:\marshall\work\iq-127\mpx\main \main.db.before schema reload". Successfully backed up file "d:\marshall\work\iq-127\mpx\main\main.iqmsq" by renaming it to "d: \marshall\work\iq-127\mpx\main \main.iqmsg.before schema reload". Successfully reloaded schema of database<sup>-"</sup>d:\marshall\work\iq-127\mpx\main\main.db".

验证迁移的 Multiplex 数据库

在只读模式下检验迁移的数据库并更正任何错误。

**1.** 使用只读开关 **-iqro 1** 启动数据库。使用 **-iqro 1** 和单节点模式 **-iqmpx\_sn 1** 启动协 调器(12.7 写入服务器)。

在 16.0 中启动协调器时,请使用 12.7 写入程序服务器所使用的相同端口。

- <span id="page-81-0"></span>**2.** 发出 **CHECKPOINT** 命令。
- **3.** 在检验模式下运行 **sp\_iqcheckdb**:

sp\_iqcheckdb 'verify database'

**4.** 发出 **COMMIT** 语句。

服务器当前处于只读模式,无法完成某些迁移后任务。此外,验证过程会报告与 "Block Count Mismatch"、"Blocks Leaked" 和 "Unallocated Blocks in Use" 相关的一些问题。 验证数据库的所有其它段均不应报告任何错误。

例如:

'\*\* Block Count Mismatch','79','\*\*\*\*\*' '\*\* Blocks Leaked','25','\*\*\*\*\*' '\*\* Unallocated Blocks in Use','104','\*\*\*\*\*'

检查 **sp\_iqcheckdb** 报告中是否存在错误。如果需要与 SAP Sybase 技术支持部门取得 联系, 则必须提供 sp\_iqcheckdb 输出。

#### 启动协调器

以单节点模式 (**-iqmpx\_sn**) 和只读模式 (**-iqro**) 启动 Multiplex 协调器时可执行一些初始 的数据库检查。对于协调器, 服务器必须重置标识 cookie, 然后方可使用 Multiplex。

使用 **iqro 1** 和 **iqmpx\_sn 1** 成功重新启动事务协调器后,将其关闭,然后不带任何特 殊开关将其重新启动。

例如:

start iq -n mpx main -x tcpip{port=62631} -iqmpx ov 1 d:\work \iq-127\mpx\main\main.db

#### 手动同步辅助节点

要启动辅助节点,请安装 SAP Sybase IQ 16.0,然后从协调器节点进行同步。迁移查 询节点时,它会变为读取程序节点。

**1.** 备份查询节点文件。备份现有的目录 .db、目录 .log 和 iqmsg 文件。

例加·

```
rename d:\work\iq-127\mpx\q1\q1.db d:\work\iq-127\mpx
\q1\q1.db.before_schema_reload rename d:\work\iq-127\mpx
\q1\q1.log d:\work\iq-127\mpx
\q1\q1.log.before_schema_reloadrename d:\work\iq-127\mpx
\q1\q1.iqmsg d:\work\iq-127\mpx\q1\q1.iqmsg.before_schema_reload
```
**2.** 发出 **dbbackup** 命令以同步服务器。查询节点的目录文件可能有不同的名称,具体 取决于您的配置。在以下示例中, q1.db 是查询节点上的目录文件名:

```
dbbackup -y -x -c "uid=dba;pwd=sql;eng=mpx main;dbf=d:\\work\
\iq-127\\mpx\\main\\main.db" d:\work\iq-127\mpx\q1
```

```
SQL Anywhere Backup Utility Version 11.0.0.5020 Debug(702 of 699 
pages, 100% complete)Transaction log truncatedDatabase backup
completed
```
**3.** 如果您的查询节点未使用不同的目录数据库名称,请跳至第 4 步。

步骤 2 从协调器同步目录数据库文件。如果您希望使用与协调器相同的目录数据 库文件名,请在辅助节点上调整任何服务器启动和停止管理脚本以使用新的名称。

保留相同的目录数据库文件名:

• 重命名同步的协调器目录数据库文件名。例如,假设协调器文件名为 main.db,辅助服务器名为 q1.db,请输入:

```
mv main.db q1.db
```
rename main.db q1.db

• 重命名查询节点的日志文件。此操作很有必要,因为上述已重命名的文件中仍 包含指向 main.log 的内部指针:

dblog -t q1.log q1.db

**4.** 以正常模式启动辅助服务器:

```
start ig.exe @params.cfg -n mpx q1 -x tcpip{port=62632} -o d:\work
\iota_{q-127\mbox{mmx\qolimits\qolimits}D:\work\iq-127\mpx\q1\main.db
```
上述命令行是从现有的查询服务器 start\_server 管理脚本中派生的。

**5.** 对您要迁移的剩余辅助节点重复这些步骤。

启动辅助节点

要启动辅助节点,Multiplex 的所有节点都必须正在运行。 使用命令行启动实用程序启动辅助服务器。

例如:

start ig @params.cfg -n <server name> database file.db

其中 <server\_name> 指定辅助服务器。可从现有的启动服务器管理脚本中获取该名 称。所指定的 database file.db 是执行辅助节点同步后生成的名称。

设置故障转移节点

迁移 Multiplex 数据后,请连接到协调器并设置故障转移节点。 使用与以下命令相类似的命令来设置故障转移节点:

ALTER MULTIPLEX SERVER servername ASSIGN AS FAILOVER SERVER

其中 servername 是辅助节点之一。

#### Multiplex 迁移故障排除

如果无法迁移 Multiplex 数据库,请尝试此替代方法。

• 删除所有查询节点,以将 SAP Sybase IQ 12.7 Multiplex 数据库更改为 Simplex 数 据库。

- <span id="page-83-0"></span>• 按照适用于 Simplex 数据库的步骤,将数据库迁移到 SAP Sybase IQ 16.0。
- 将 Simplex SAP Sybase IQ 16.0 数据库转换为 Multiplex 数据库时,需遵循《管理: Multiplex》>"创建 Multiplex 服务器">"将数据库转换为 Multiplex"中的步骤。

# 后迁移任务

从12.7升级的SAPSybase IQ 16数据库最初被设置为以15.x兼容性模型运行。要完成从 15.x 到 16.0 的更改,必须显式更改多个 15.x 兼容性设置才能完成 16.0 的升级。

索引

• 在快速投影 (FP) 索引中,连续 NBit 字典压缩替换 FP(1)、FP(2) 和 FP(3) 字 节字典压缩。FP(1)、FP(2)和 FP(3)索引将分别切换到 NBit(8)、NBit(16) 和 NBit(24)。除 LOB(字符和二进制)和 BIT 数据类型外的所有数据类型都可 能是 NBit 列。 如果 FP\_NBIT\_IO15\_COMPATIBILITY 为 OFF, IO\_UNIQUE 确定将列装载为

Flat FP 还是 NBit。将 IQ UNIQUE 设置为 0 将列装载为 Flat FP。将不含 IQ UNIQUE 约束的列装载为 NBit(不超过 NBit 自动大小限制)。

• 新的分层HG索引结构将装载性能与HG索引大小脱钩。在15.x中,装载能力会随着 HG 索引中数据量的增加而减小。随着索引的增加,装载相同量的数据会花费更多 时间。新的分层结构将装载性能与 HG 索引大小脱钩以提高装载能力。 CREATE\_HG\_WITH\_EXACT\_DISTINCTS 选项确定新创建的 HG 索引是分层索引 还是不分层索引。如果此选项为 ON, 则所有新 HG 索引均为不分层索引。要利用 新结构,将该选项设置为OFF。使用sp\_iqrebuildindex 将不分层 HG 索引转换成分层

约束

HG,反之亦然。

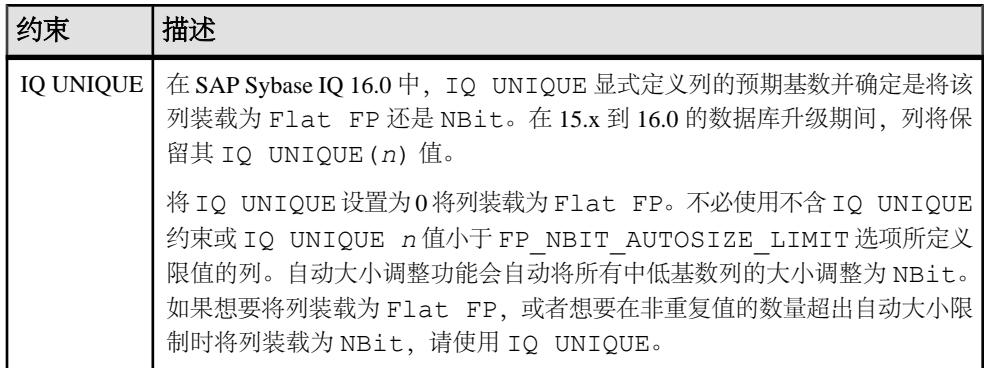

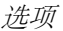

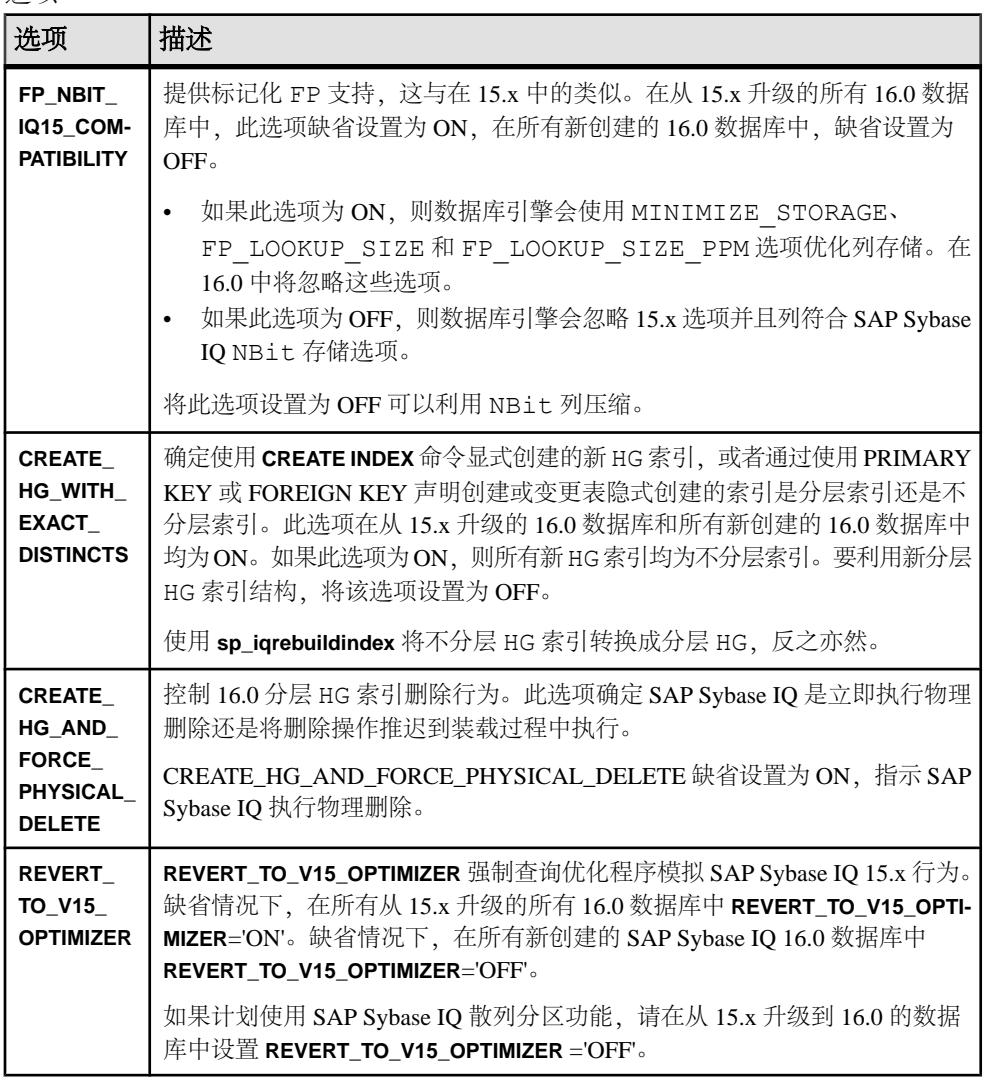

对象名

保留字不能用作对象名。

SAPSybase IQ 15.x数据库可包含表、列以及名为行的其它对象。在SAPSybase IQ 16.0 中,行是保留字并且不能用作对象名。

要将保留字用作对象名,请用括号(不考虑 QUOTED\_IDENTIFIER 设置)或双引号 (如果 QUOTED\_IDENTIFIER='ON' [缺省设置]) 将对象名括起来:

使用以下存储过程查看及更改列索引和约束:

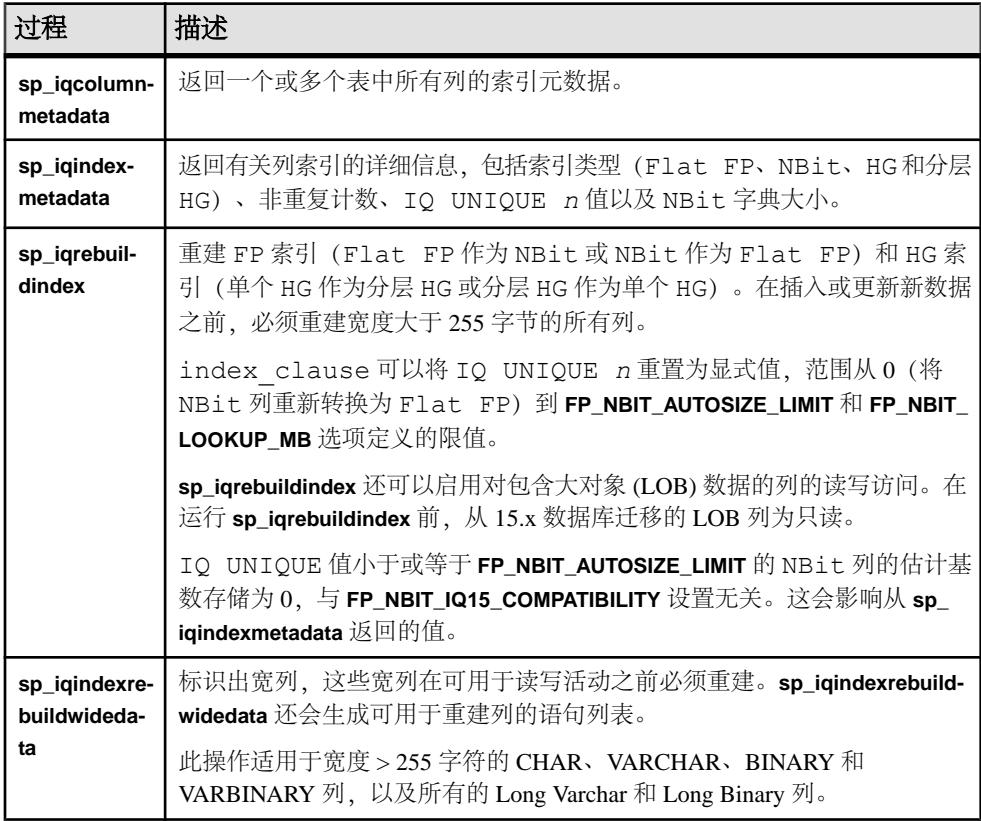

为 EUC TAIWAN 数据重新创建索引

在 SAP Sybase IQ 15 及更高版本中, EUC-TAIWAN 归类的字符编码规格现在使用 EUC\_TW 字符集。必须对使用 EUC\_TAIWAN 归类的 12.7 版或更早版本的数据库中 的数据重新创建索引,才能使其用于 SAP Sybase IQ 16。

更新配置文件

对现有的 params.cfg 文件和安装程序所创建的新 default.cfg 文件进行比较。 安装不会更新或覆盖现有的 params.cfg 文件。在每个 params.cfg 文件中, 在保 留适用于系统的所有自定义参数设置的同时,更新与 default.cfg 文件中的参数 缺省值不相同的所有参数缺省值。将 default.cfg 中的任意新启动参数添加到 params.cfg 文件中。例如,在版本 12.5 及更高版本中启动服务器时需要 **-gl** 参数。

存储过程

<span id="page-86-0"></span>保留数据库选项

SAP Sybase IQ 保留了在迁移后的数据库中仍然有效的所有 12.7 数据库选项的设置。 检查是否存在不建议使用的功能。

备份数据库

- 使用 **BACKUP** 语句再次备份数据库。如果使用 **BACKUP** 语句而不使用系统级备 份,则可以并发运行备份和查询。
- 对于 Multiplex 迁移,只能以这种方式备份协调器。对于辅助服务器,则应从辅助 服务器目录运行 **dbbackup** 实用程序。

其它信息

- 《管理: 数据库》> "索引 SAP Sybase IQ 列" > "索引类型比较" > "快速投影 (FP) 索引"
- 《管理: 数据库》> "索引 SAP Sybase IQ 列" > "索引类型比较" > "High\_Group (HG) 索引"
- 《参考: 语句和选项》> "SQL 语句" > "ALTER TABLE"
- 《参考:语句和选项》>"数据库选项">"按字母顺序排列的选项列  $\overline{\mathcal{R}}$ " > "FP\_NBIT\_IQ15\_ COMPATIBILITY\_MODE"
- 《参考:语句和选项》>"数据库选项">"按字母顺序排列的选项列  $\overline{\mathcal{R}}$ " > "CREATE\_HG\_WITH\_EXACT\_DISTINCTS"
- 《参考:构件块、表和过程》>"系统过程">"按字母顺序排列的系统存储过程列  $\overline{\mathcal{R}}$ " > "sp\_iqindexmetadata"
- 《参考: 构件块、表和过程》>"系统过程">"按字母顺序排列的系统存储过程列  $\overline{\mathcal{R}}$ " > "sp\_igrebuildindex"

# 硬件更改

执行以下步骤,以将软件移动到新硬件平台上。

### 将 **32** 位数据库迁移至 **64** 位平台

执行以下步骤,将 32 位数据库移动到 64 位平台上。

### 前提条件

- 查看备份与恢复过程:
	- 有关 Simplex 服务器,请参见《管理:备份、恢复和数据恢复》。
	- 有关 Multiplex 服务器, 请参见《管理: Multiplex》>"备份和恢复"。
- 记下 32 位服务器原始设备和 IQ 存储路径名。64 位目标计算机上的原始设备和 IQ 存储路径名必须与 32 位计算机上的名称相一致。

### <span id="page-87-0"></span>过程

- **1.** 登录到 32 位服务器并备份数据库。
- **2.** 将备份复制到 64 位计算机,然后恢复数据库。 您可能需要重命名原始设备和路径名以确保相一致。请参见《管理:Multiplex》 >"备份和恢复"。
- 3. 在 64 位计算机上,执行下列操作之一:

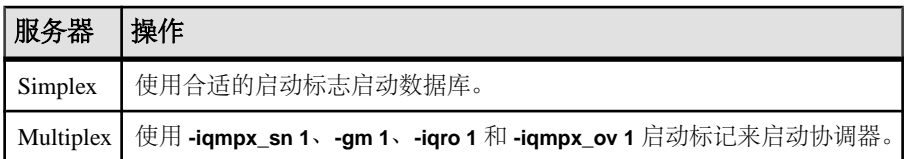

- **4.** 启动 Interactive SQL 并连接到数据库。
- **5.** 使用 **DROP MULTIPLEX SERVER** 来删除所有现有的辅助节点。
- **6.** 使用 **ALTER DATABASE UPGRADE** 来升级数据库。 请参见《参考:语句和选项》>"SQL 语句">"ALTER DBSPACE 语句"。
- 7. 运行 sp\_iqcheckdb ('allocation database'), 并验证数据库是否无误。 **sp\_iqcheckdb** 将检查当前数据库的有效性。请参见《参考:构件块、表和 过程》 > "系统过程" > "sp\_iqcheckdb 过程"。
- **8.** 仅对 Multiplex 服务器执行以下步骤:
	- a) 正常关闭并重新启动协调器(不使用 **-gm 1** 、**-iqro 1** 和 **-iqmpx\_ov** 启动标 记)。
	- b) 使用 **CREATE MULTIPLEX SERVER STATEMENT** 来重新创建辅助节点。

### 另请参见

• 转换为新硬件平台 (第 84 页)

### 转换为新硬件平台

执行以下步骤,以将数据库移动到另一个具有相同字节序结构的平台。 平台必须具有相同的字节序结构。移动数据库,然后迁移数据。

- **1.** 备份数据库。
- **2.** 关闭 SAP Sybase IQ 服务器。
- **3.** 在新平台上安装服务器。可在同一台或不同的计算机上进行迁移。
- **4.** 在新硬件平台上启动服务器。
- **5.** 连接到实用程序数据库 utility\_db。
- **6.** 从您在步骤 1 中所创建的备份恢复数据库。
- **7.** 关闭服务器,并针对恢复后的数据库重新启动该服务器。

**8.** 启动 Interactive SQL 并运行 **ALTER DATABASE UPGRADE**。

注意: 如果 SAP Sybase IQ 版本比旧平台上的版本新,则必须升级数据库。

### 另请参见

• 将 32 [位数据库迁移至](#page-86-0) 64 位平台 (第 83 页)

# <span id="page-90-0"></span>索引**B**

不受支持的 12.7 对象 AUTO 逻辑服务器 [61](#page-64-0) 连接索引 [61](#page-64-0) 无效的表名 [61](#page-64-0) 无效的逻辑服务器名 [61](#page-64-0) 无效的数据库名 [61](#page-64-0) 无效的用户名 [61](#page-64-0) 不受支持的 12.7 元数据 连接索引 [61](#page-64-0) 无效的表名 [61](#page-64-0) 无效的数据库名 [61](#page-64-0) 无效的用户名 [61](#page-64-0)

# **C**

参数 iqlsunload [58](#page-61-0), [60](#page-63-0) iqunload [55](#page-58-0) 超级用户 [24](#page-27-0) 存储过程 [6](#page-9-0), [14,](#page-17-0) [15](#page-18-0), [62](#page-65-0)

# **D**

对查询服务器数据进行分区 IQ 12.7 Multiplex 迁移 [71](#page-74-0), [72](#page-75-0)

# **E**

EUC\_TAIWAN 数据 [80](#page-83-0)

### **F**

辅助节点 IQ 12.7 Multiplex 迁移 [78](#page-81-0) 启动 [79](#page-82-0) 同步 [78](#page-81-0)

### **G**

高速缓存设置 极大模式 [63](#page-66-0) 较大模式 [63](#page-66-0)

增加 [63](#page-66-0) 故障转移节点 设置 [79](#page-82-0)

### **I**

IQ 12.7 [67](#page-70-0) 数据库迁移 [54](#page-57-0) IQ 12.7 Multiplex 迁移 [69](#page-72-0) iqunload [76](#page-79-0) Multiplex 迁移参数 [76](#page-79-0) Multiplex 写入服务器 [75](#page-78-0) 对查询服务器数据进行分区 [71](#page-74-0), [72](#page-75-0) 故障排除 [79](#page-82-0) 启动辅助节点 [79](#page-82-0) 启动协调器 [78](#page-81-0) 迁移本地存储 [71](#page-74-0) 设置故障转移节点 [79](#page-82-0) 同步并关闭 Multiplex [70](#page-73-0) 同步辅助节点 [78](#page-81-0) 验证迁移的数据库 [77](#page-80-0) 移动本地存储 [75](#page-78-0) IQ 12.7 Simplex 数据库迁移 迁移旧数据库 [68](#page-71-0) 数据库验证 (sp\_iqcheckdb) [68,](#page-71-0) [69](#page-72-0) 验证所迁移的数据库 [69](#page-72-0) IQ 12.7 本地存储 迁移 [71](#page-74-0) 移动 [71](#page-74-0) IQ 12.7 高速缓存设置 极大模式 [63](#page-66-0) 较大模式 [63](#page-66-0) 增加 [63](#page-66-0) IQ 12.7 模式大小 极大模式 [63](#page-66-0) 较大模式 [63](#page-66-0) IQ 12.7 迁移 Simplex 数据库迁移 [67](#page-70-0) 迁移后任务 [80](#page-83-0) 迁移旧数据库 [67](#page-70-0) 迁移实用程序 [55](#page-58-0) 预备步骤 [54](#page-57-0) IQ 12.7 迁移后 迁移后任务 [80](#page-83-0)

IQ 12.7 迁移后任务 保留选项(迁移后) [80](#page-83-0) 更新配置文件 [80](#page-83-0) 数据库备份 [80](#page-83-0) 数据库选项, 保留 [80](#page-83-0) 重新创建 EUC\_TAIWAN 数据索引 [80](#page-83-0) IQ 12.7 迁移实用程序 [55](#page-58-0) iqlsunload [58](#page-61-0) iqunload [55](#page-58-0) 迁移问题 [61](#page-64-0) IQ 12.7 迁移问题 [61,](#page-64-0) [66](#page-69-0) 不受支持的对象 [61](#page-64-0) 连接索引 [61,](#page-64-0) [62](#page-65-0) 模式大小 [63](#page-66-0) 迁移后文件 [66](#page-69-0) 输出日志 [64](#page-67-0) 数据存储更改 [65](#page-68-0) 无效的表名 [61,](#page-64-0) [62](#page-65-0) 无效的数据库名 [61,](#page-64-0) [62](#page-65-0) 无效的用户名 [61,](#page-64-0) [62](#page-65-0) 语法更改 [62](#page-65-0) 另请参见 IQ 12.7 数据库迁移 IQ 12.7 输出日志 iqunload 记录 [64](#page-67-0) 服务器未找到 [64](#page-67-0) 已过时的存储过程 [64](#page-67-0) 引擎日志 [64](#page-67-0) IQ 12.7 数据存储更改 dbspaces [65](#page-68-0) 迁移 IQ\_SYSTEM\_MAIN [65](#page-68-0) 主存储 [65](#page-68-0) IQ 12.7 数据库迁移 [61](#page-64-0) Simplex 数据库迁移 [67](#page-70-0) 迁移后任务 [80](#page-83-0) 迁移旧数据库 [67](#page-70-0) 迁移实用程序 [55](#page-58-0) 迁移问题 [61](#page-64-0) 数据库迁移 [54](#page-57-0) 卸载旧模式 [66](#page-69-0) 预备步骤 [54](#page-57-0) IQ 12.7 语法更改 CREATE TRIGGER [62](#page-65-0) DECLARE LOCAL TEMPORARY TABLE [62](#page-65-0) OUT 或 INOUT 参数 [62](#page-65-0) 保留字 [62](#page-65-0) 外连接 [62](#page-65-0)

IQ 12.7 支持进程 iqsrv16 [60](#page-63-0) iqunlspt [60](#page-63-0) iqlsunload 参数 [58](#page-61-0) 权限 [58](#page-61-0) 示例 [58](#page-61-0) 移动本地存储 [75](#page-78-0) 用法 [58](#page-61-0) 语法 [58](#page-61-0) iqsrv16 缺省选项 [60](#page-63-0) iqunload Multiplex 迁移参数 [76](#page-79-0) 参数 [55](#page-58-0) 模式卸载模式 [66](#page-69-0) 权限 [55](#page-58-0) 示例 [55](#page-58-0) 卸载旧模式 [66](#page-69-0) 用法 [55](#page-58-0) 语法 [55](#page-58-0) iqunlspt 高速缓存设置 [60](#page-63-0) 缺省选项 [60](#page-63-0)

### **J**

基于角色的安全模型 系统角色 [23](#page-26-0) 用户扩展角色 [23](#page-26-0) 基于角色的安全性模型 [20](#page-23-0), [21](#page-24-0) 基于角色的语法 [54](#page-57-0) 兼容性角色 [21](#page-24-0) SYS\_AUTH\_BACKUP\_ROLE [37](#page-40-0) SYS\_AUTH\_DBA\_ROLE [33](#page-36-0) SYS\_AUTH\_MULTIPLEX\_ADMIN\_ROLE [38](#page-41-0) SYS\_AUTH\_OPERATOR\_ROLE [39](#page-42-0) SYS\_AUTH\_PERMS\_ROLE [40](#page-43-0) SYS\_AUTH\_PROFILE\_ROLE [42](#page-45-0) SYS\_AUTH\_READCLIENTFILE\_ROLE [43](#page-46-0) SYS AUTH READFILE ROLE [42](#page-45-0) SYS\_AUTH\_RESOURCE\_ROLE [44](#page-47-0) SYS\_AUTH\_SA\_ROLE [30](#page-33-0) SYS\_AUTH\_SPACE\_ADMIN\_ROLE [46](#page-49-0) SYS\_AUTH\_SSO\_ROLE [32](#page-35-0) SYS\_AUTH\_USER ADMIN\_ROLE [46](#page-49-0) SYS\_AUTH\_VALIDATE\_ROLE [47](#page-50-0) SYS\_AUTH\_WRITEFILE\_ROLE [48](#page-51-0)

SYS AUTH WRITEFILECLIENT ROLE [49](#page-52-0) 撤消 [50](#page-53-0) 迁移 [50](#page-53-0) 删除 [52](#page-55-0) 授予 [29](#page-32-0) 重新创建 [52](#page-55-0)

# **L**

逻辑服务器 Multiplex 访问 [7](#page-10-0) 名称[7](#page-10-0)

### **M**

Multiplex IQ 12.7 本地存储 [71](#page-74-0) Multiplex 升级 [6](#page-9-0), [14](#page-17-0) Multiplex 写入服务器 IQ 12.7 Multiplex 迁移 [75](#page-78-0) 模式卸载模式 iqunload [55](#page-58-0), [66](#page-69-0) 卸载旧模式 [66](#page-69-0)

# **Q**

迁移 硬件更改 [83](#page-86-0) 迁移后文件 请参见 IQ 12.7 [迁移问题](#page-90-0) 迁移旧数据库 [67](#page-70-0) 迁移后任务 [80](#page-83-0) 迁移模式 iqunload [55](#page-58-0) 权限 iqlsunload [58](#page-61-0), [60](#page-63-0) iqunload [55](#page-58-0)

# **R**

REMOTE DBA 更改 [28](#page-31-0)

### **S**

Simplex 升级 [6,](#page-9-0) [14](#page-17-0) Simplex 数据库迁移 [67](#page-70-0)

sp\_auth\_sys\_role\_info [54](#page-57-0) Sybase IQ 12.6/12.7 Multiplex 迁移 [69](#page-72-0) Sybase IQ 12.7 迁移 迁移问题 [61](#page-64-0) 卸载旧模式 [66](#page-69-0) Sybase IQ 15 Multiplex 升级 [7](#page-10-0) 登录策略迁移 [7](#page-10-0) 逻辑服务器 [7](#page-10-0) SYS\_AUTH\_BACKUP\_ROLE 授予 [37](#page-40-0) 授予的系统特权 [38](#page-41-0) SYS\_AUTH\_DBA\_ROLE 授予 [33](#page-36-0) 授予的角色 [34](#page-37-0) 授予的系统特权 [35](#page-38-0) SYS AUTH MULTIPLEX ADMIN ROLE 授予 [38](#page-41-0) 授予的系统特权 [39](#page-42-0) SYS\_AUTH\_OPERATOR\_ROLE 授予 [39](#page-42-0) 授予的系统特权 [40](#page-43-0) SYS\_AUTH\_PERMS\_ADMIN\_ROLE 授予的角色 [41](#page-44-0) 授予的系统特权 [41](#page-44-0) SYS\_AUTH\_PERMS\_ROLE 授予 [40](#page-43-0) SYS\_AUTH\_PROFILE\_ROLE 授予 [42](#page-45-0) SYS\_AUTH\_READCLIENTFILE\_ROLE 授予 [43](#page-46-0) 授予的系统特权 [44](#page-47-0) SYS\_AUTH\_READFILE\_ROLE 授予 [42](#page-45-0) 授予的系统特权 [42](#page-45-0), [43](#page-46-0) SYS AUTH RESOURCE ROLE 授予 [44](#page-47-0) 授予的系统特权 [45](#page-48-0) SYS\_AUTH\_SA\_ROLE 授予 [30](#page-33-0) 授予的系统特权 [30](#page-33-0) SYS\_AUTH\_SPACE\_ADMIN\_ROLE 授予 [46](#page-49-0) SYS\_AUTH\_SPACE\_ROLE 授予的系统特权 [46](#page-49-0) SYS\_AUTH\_SSO\_ROLE 授予 [32](#page-35-0) 授予的系统特权 [33](#page-36-0)

SYS\_AUTH\_USER ADMIN\_ROLE 授予 [46](#page-49-0) SYS AUTH USER ADMIN ROLE 授予的系统特权 [47](#page-50-0) SYS\_AUTH\_VALIDATE\_ROLE 授予 [47](#page-50-0) 授予的系统特权 [48](#page-51-0) SYS\_AUTH\_WRITECLIENTFILE\_ROLE 授予 [49](#page-52-0) SYS\_AUTH\_WRITEFILE\_ROLE 授予 [48](#page-51-0) 授予的系统特权 [49](#page-52-0) SYS\_AUTH\_WRITEFILECLIENT\_ROLE 授予的系统特权 [50](#page-53-0) 升级, 数据库 Sybase IQ 15 Multiplex [7](#page-10-0) 示例 iqlsunload [58](#page-61-0), [60](#page-63-0) iqunload [55](#page-58-0) 数据库迁移 IQ 12.7 [54](#page-57-0) 数据库升级 IQ 15 数据库升级 [15](#page-18-0) IQ 16 数据库升级 [6](#page-9-0), [14](#page-17-0) IQ 16.0 SPx 数据库升级 [6,](#page-9-0) [14](#page-17-0) Multiplex [6,](#page-9-0) [14](#page-17-0), [15](#page-18-0) SAP Control Center [15](#page-18-0) SCC [15](#page-18-0) Simplex [6](#page-9-0), [14,](#page-17-0) [15](#page-18-0) sp iqcheckdb  $6, 14, 15$  $6, 14, 15$  $6, 14, 15$  $6, 14, 15$ Sybase IQ 15 Multiplex [7](#page-10-0) 安全模型升级 [6](#page-9-0), [14,](#page-17-0) [15](#page-18-0) 预备步骤 [4](#page-7-0), [11](#page-14-0)

# **T**

Transact-SQL 外连接 [62](#page-65-0)

# **X**

系统过程 更改的行为 [17](#page-20-0) 系统角色 迁移兼容性角色 [53](#page-56-0) 向后兼容 [54](#page-57-0) 协调器 IQ 12.7 Multiplex 迁移 [78](#page-81-0) 启动 [78](#page-81-0) 卸载旧模式 [66](#page-69-0)

# **Y**

验证迁移的数据库 Multiplex 迁移 [77](#page-80-0) 移动 32 位数据库 [83](#page-86-0) 移动本地存储 IQ 12.7 Multiplex 迁移 [75](#page-78-0) 硬件更改 [83](#page-86-0) 移动 32 位数据库 [83](#page-86-0) 转换为新硬件平台 [84](#page-87-0) 用法 iqlsunload [58,](#page-61-0) [60](#page-63-0) iqunload [55](#page-58-0) 语法 iqlsunload [58](#page-61-0) iqunload [55](#page-58-0) 预备步骤 IQ 12.7 数据库迁移 [54](#page-57-0) 数据库升级 [4,](#page-7-0) [11](#page-14-0)

### **Z**

转换为新硬件平台 [84](#page-87-0)